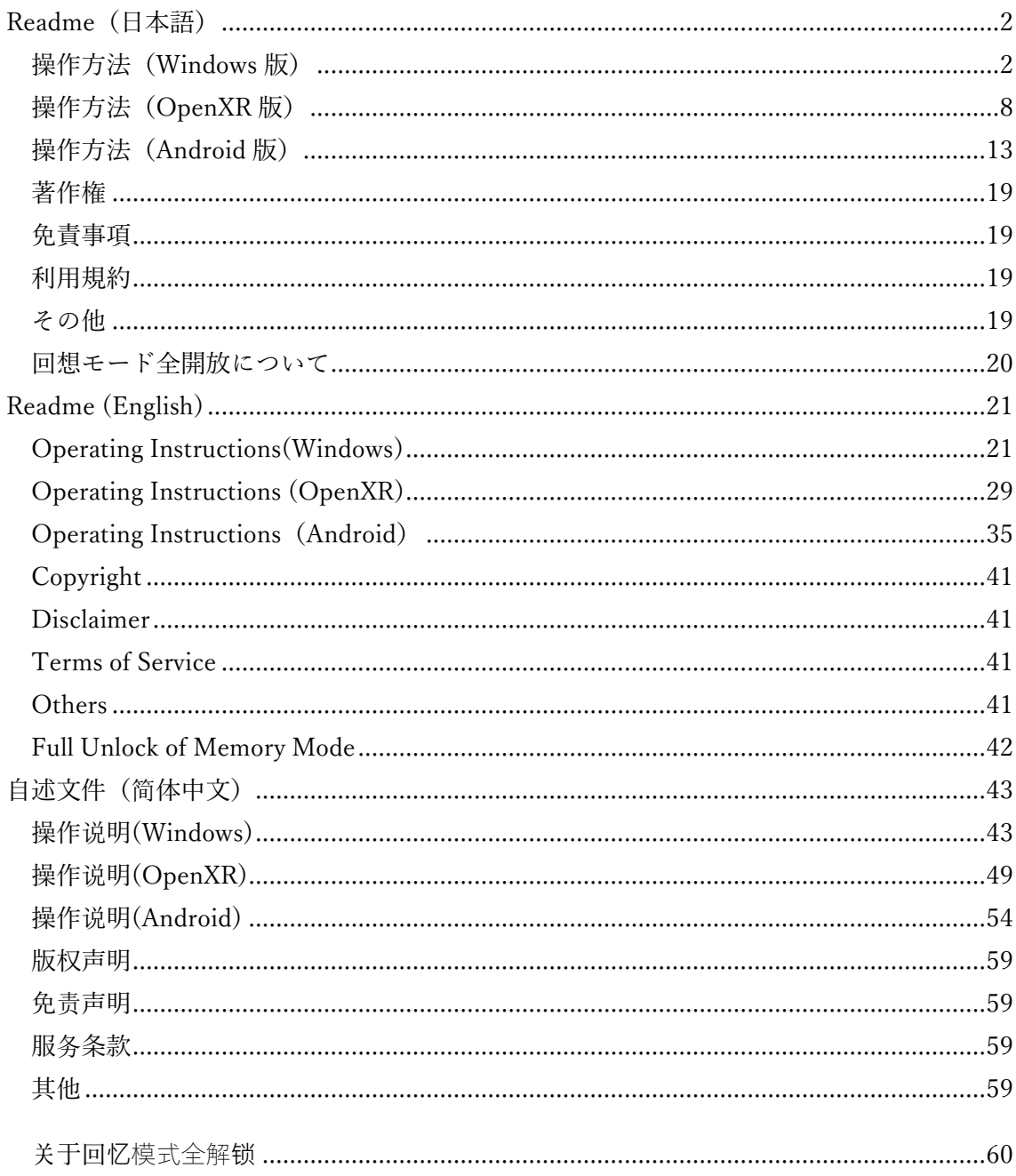

## <span id="page-1-0"></span>Readme (日本語)

ゲームタイトル:Lily ダンジョン~淫獣と百合の世界~ 本文章には操作方法および利用規約の記載があります。

#### <span id="page-1-1"></span>操作方法(Windows 版)

1. Windows フォルダ内の「LilyDungeon.exe」で起動してください。

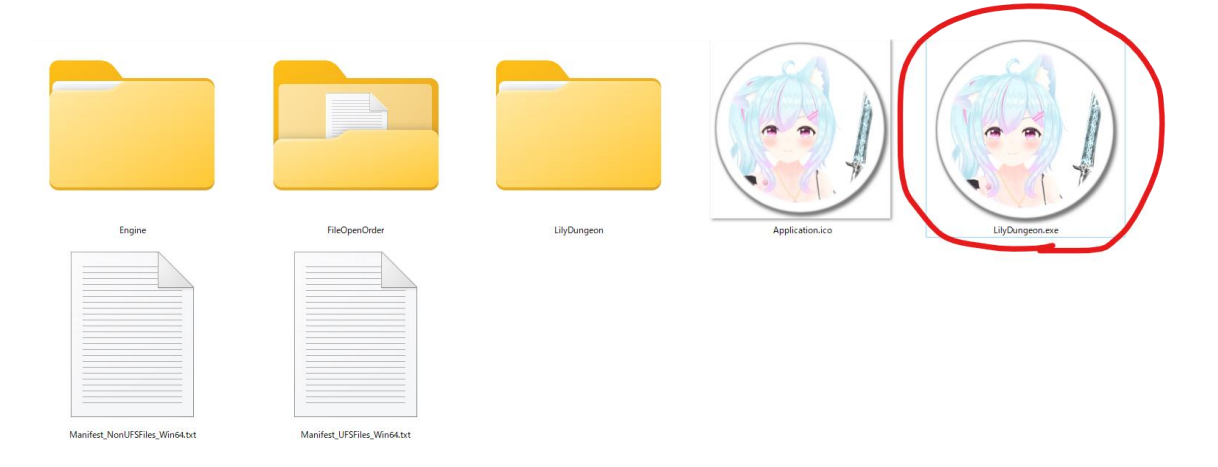

2. 起動後「START」を押し最初からを選択するとゲームが開始し、「Exit」を押すとゲ ームが終了します。

各ボス戦まで進めていくと、そのボス戦闘の直前から開始出来るようになります。

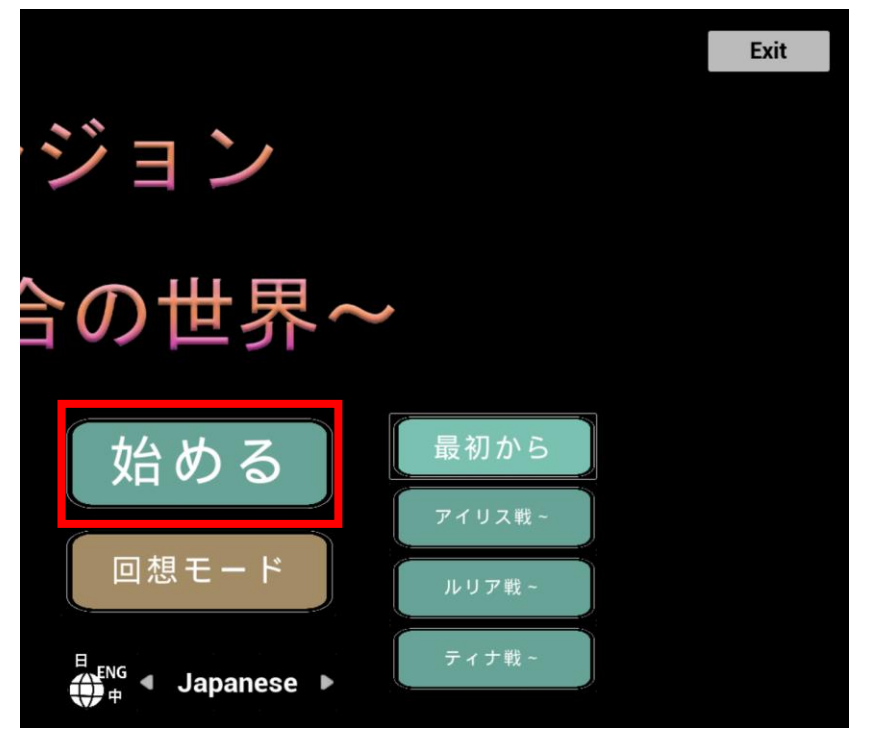

3. 会話があるパートでは Enter ボタンにより先に進むことができます。会話やアニメー ションの途中でも進むことが出来ます。また、R キーを押すとイベントをスキップで きます。

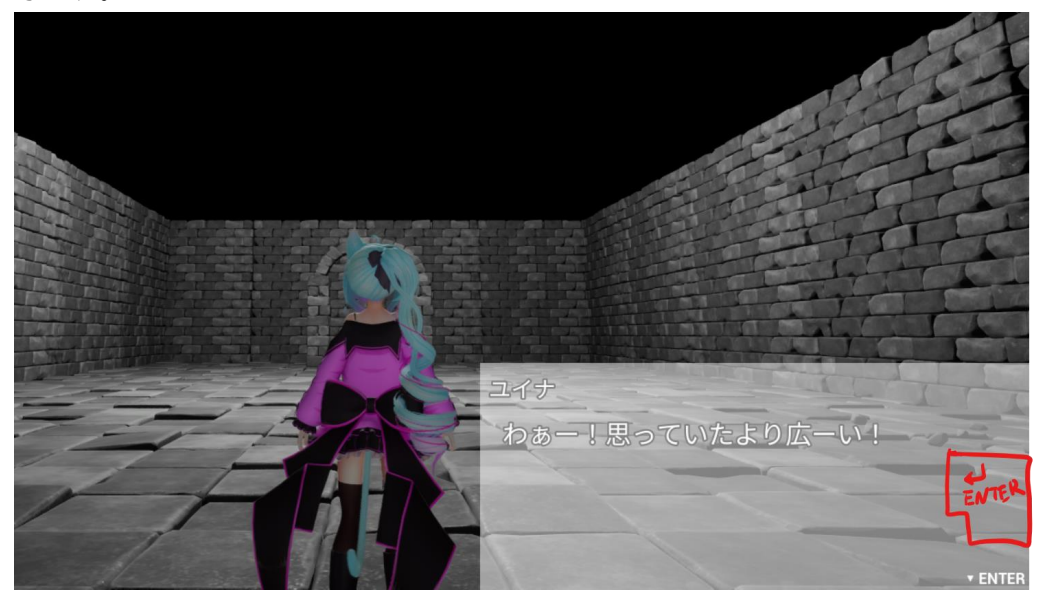

4. 探索モードでは WASD キーによって移動できます。またはマウスの右ドラッグでも 移動ができ、WASD キーと右ドラッグを組み合わせて移動することも出来ます。

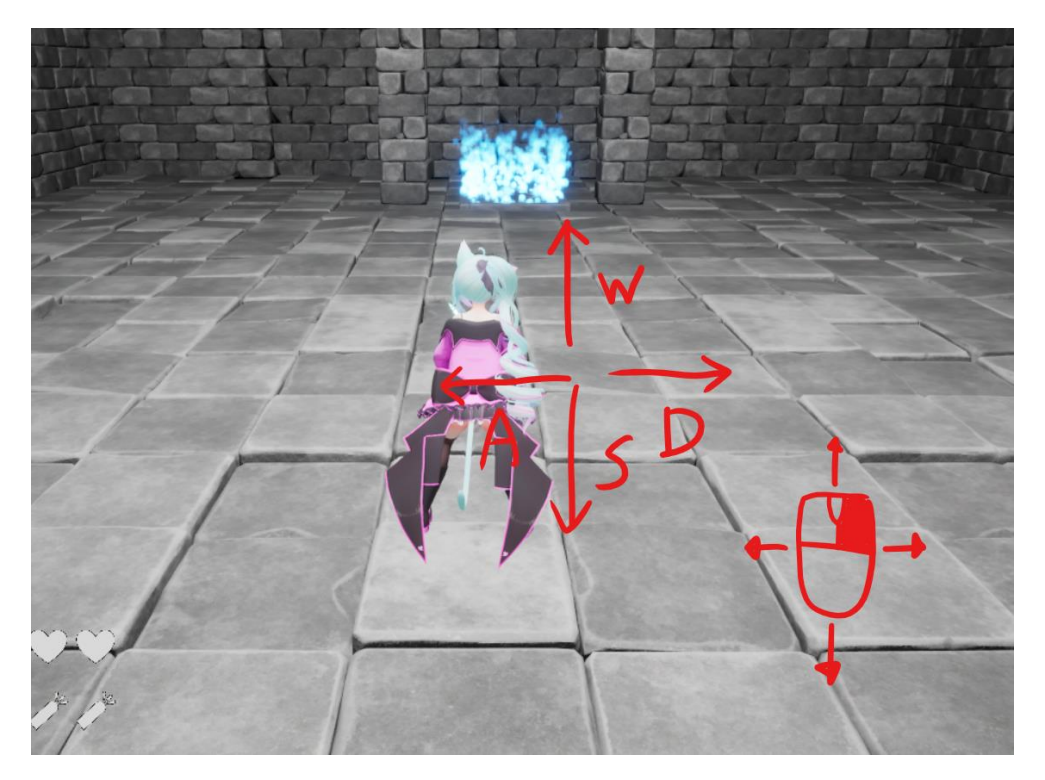

5. マウスを何も押していない状態で動かすと、その方向にキャラクターが向きます。さ らに Shift キーを押すと、今キャラクターが向いている方向にダッシュ移動をしま す。

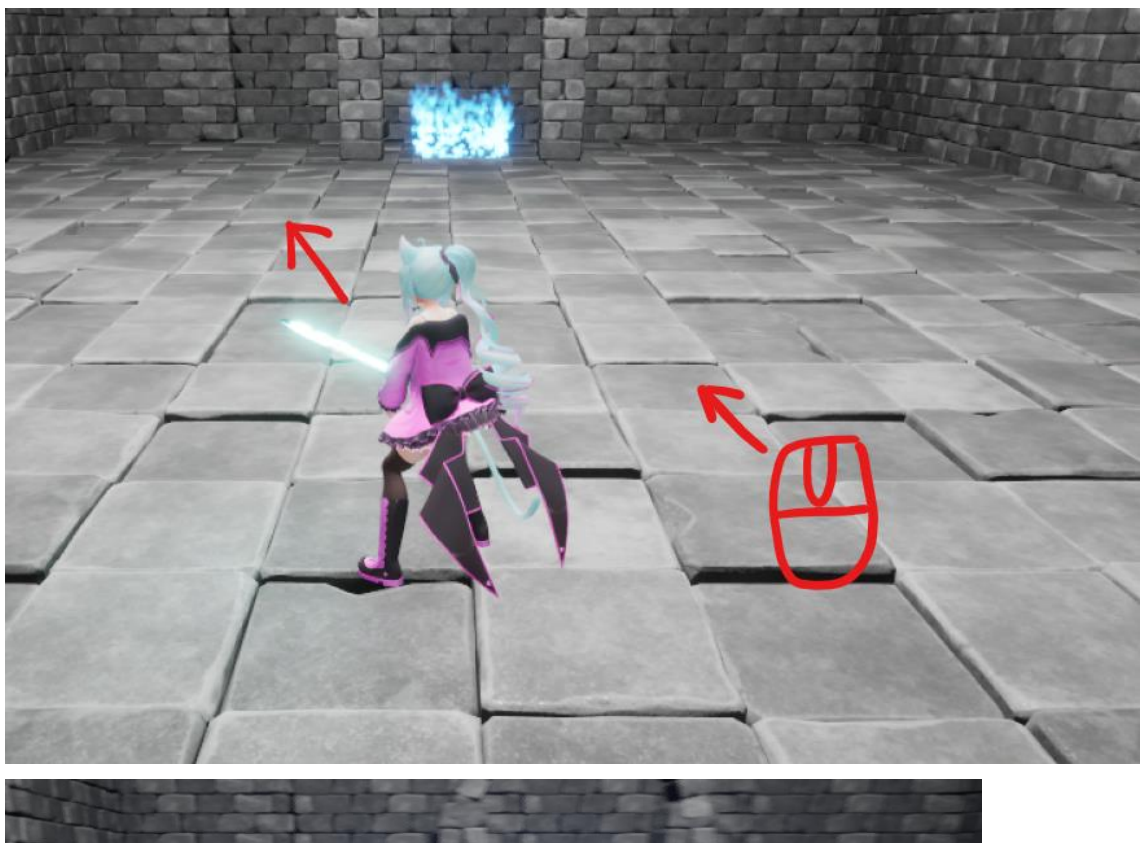

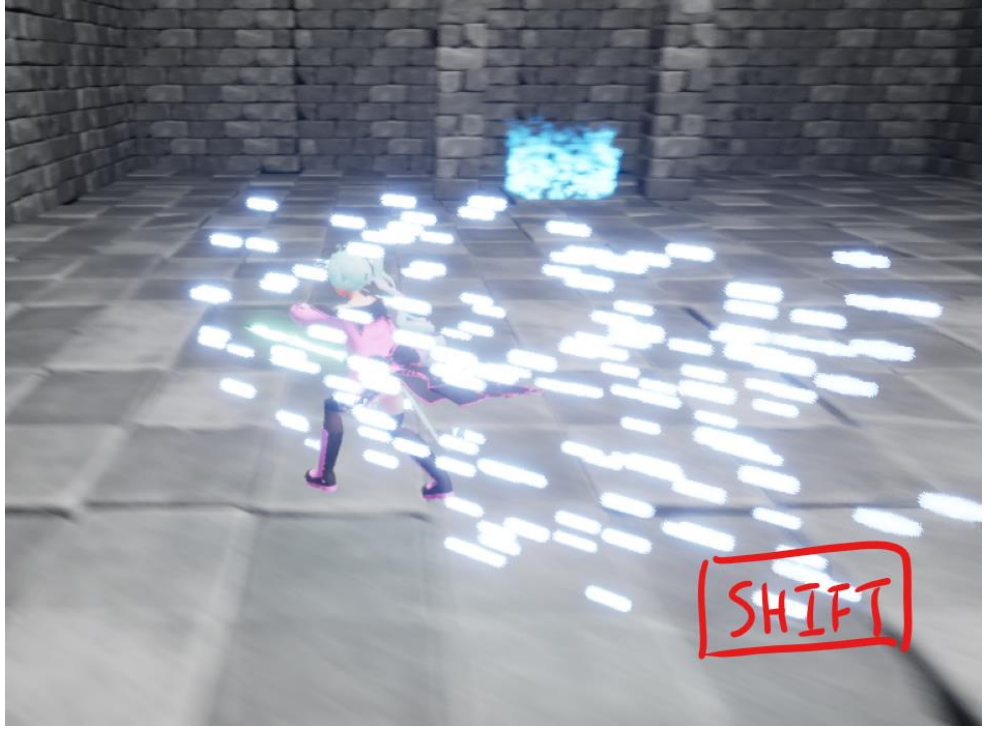

6. ゲーム中は M キーを押すことでポーズメニューを表示することができます。

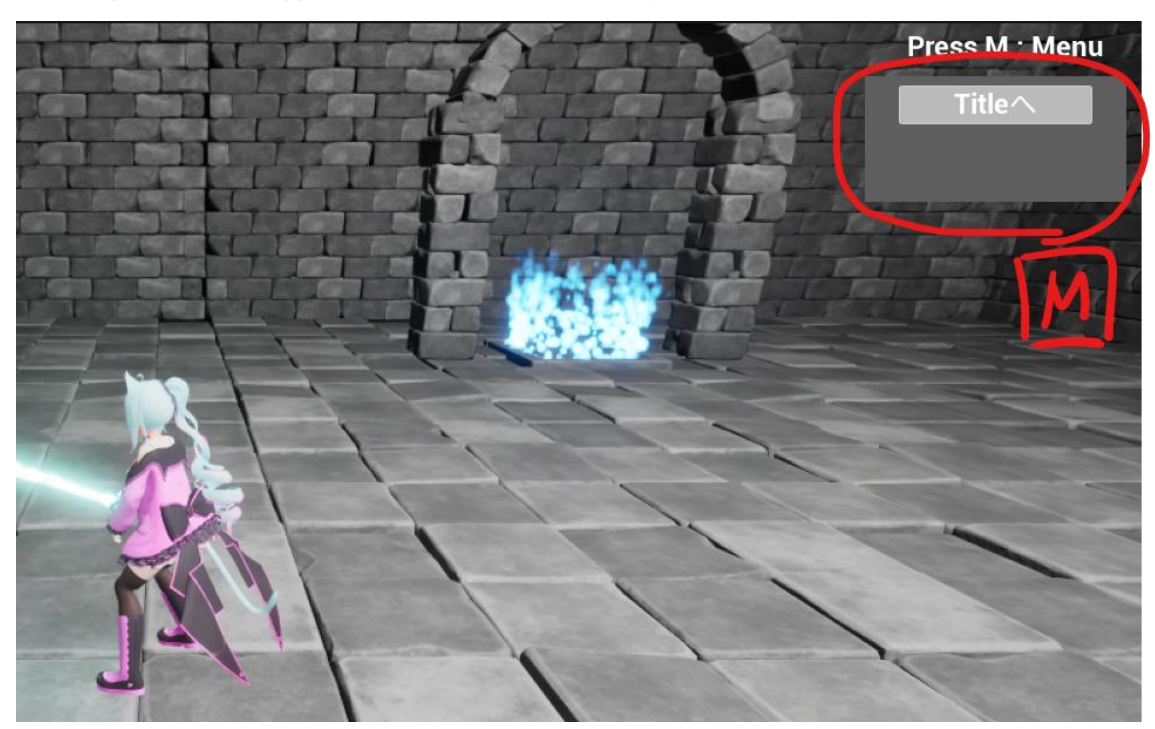

7. マウスをクリックすると今キャラクターが向いている方向に通常攻撃をします(3 回ま で連続攻撃できます)。また、SP ゲージが Lv1 以上溜まっている状態でスペースキー を押すと特殊攻撃をします(特殊攻撃の内容はゲージの Lv によって異なります)。

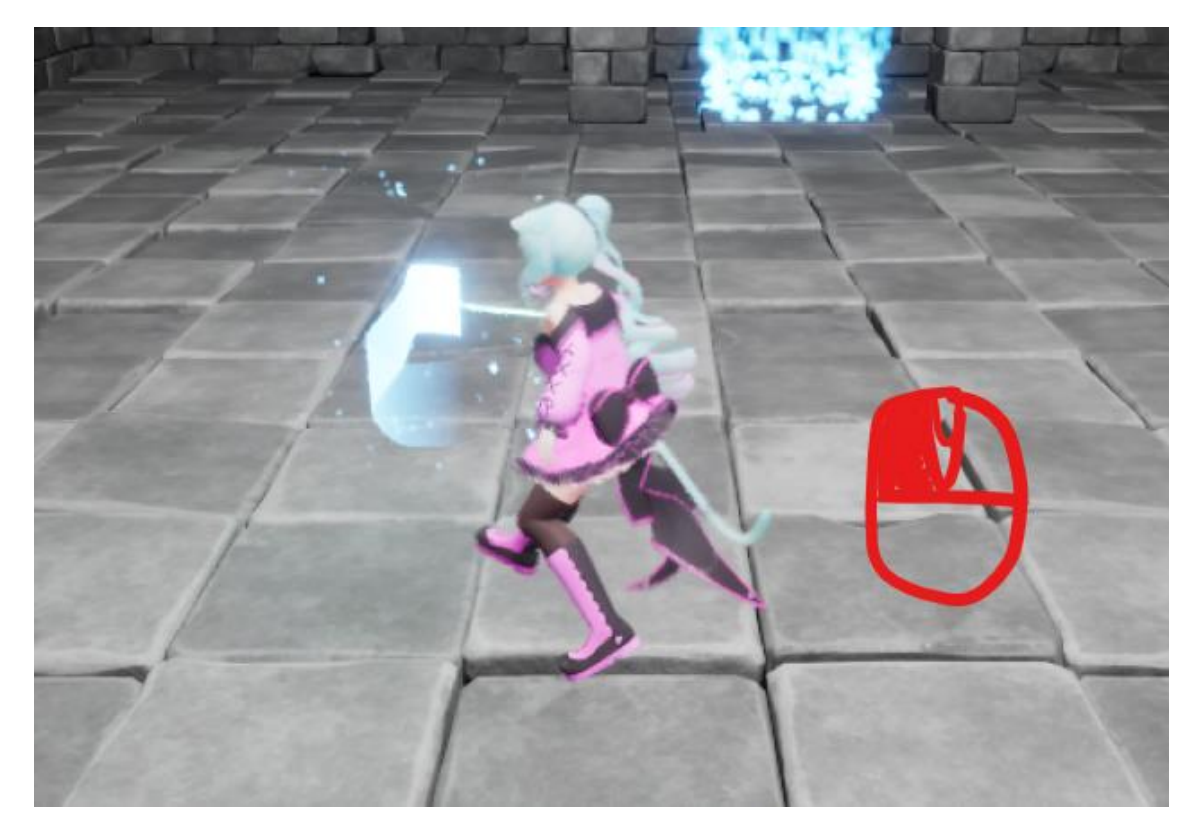

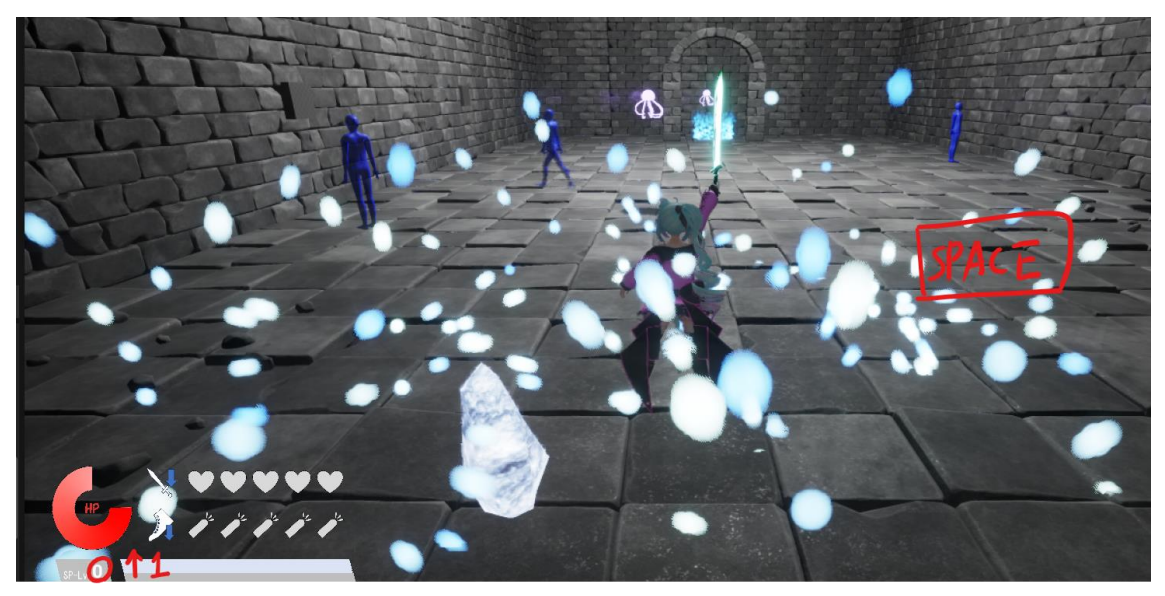

8. 勝利イベントシーンでは各アクションボタンを押すことでキャラクターに対しアクシ ョンを起こすことが出来ます。

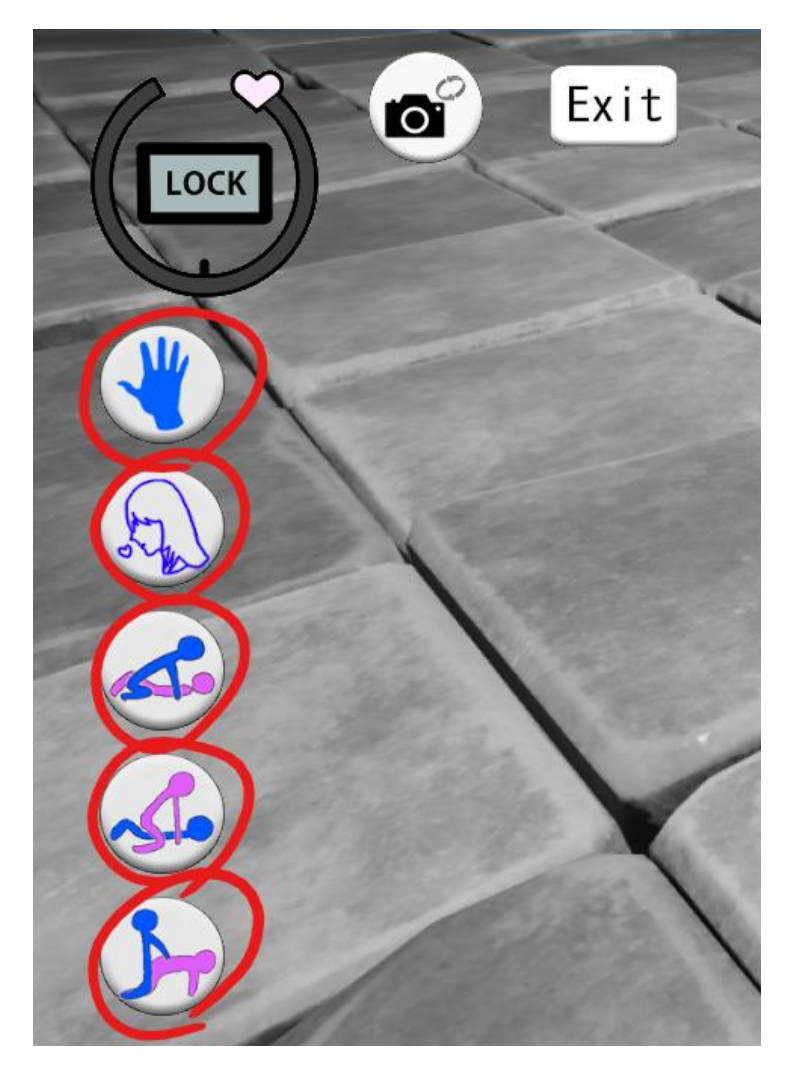

9. LOCK ボタンを押すと、現在の快感度でゲージが固定されます。Exit ボタンを押すと 勝利イベントシーンは終了します。

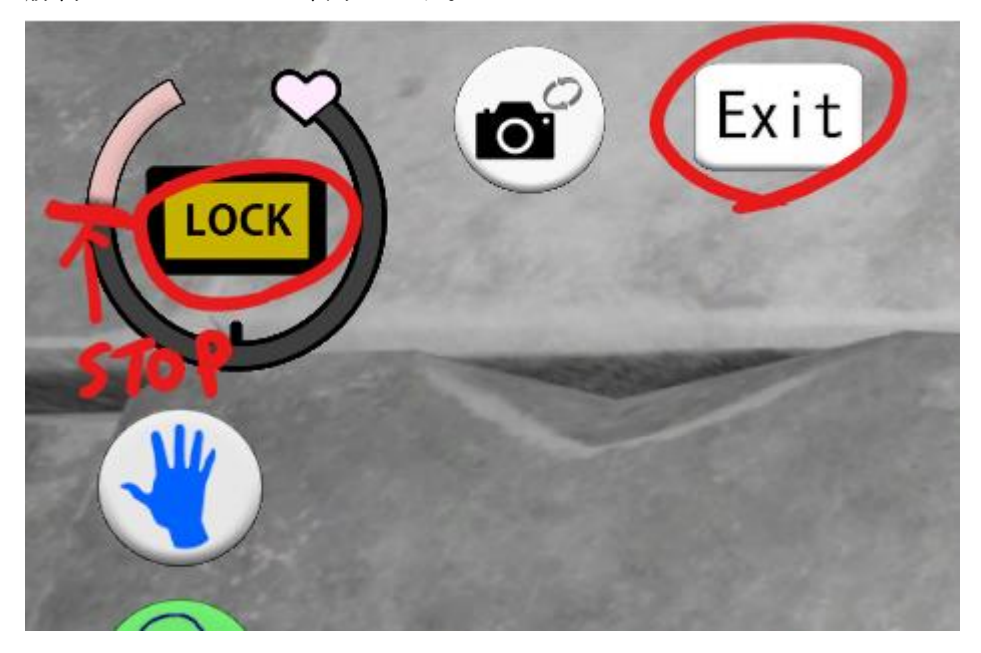

10. ゲームパッドを使用する場合は以下のボタン配置となっています。

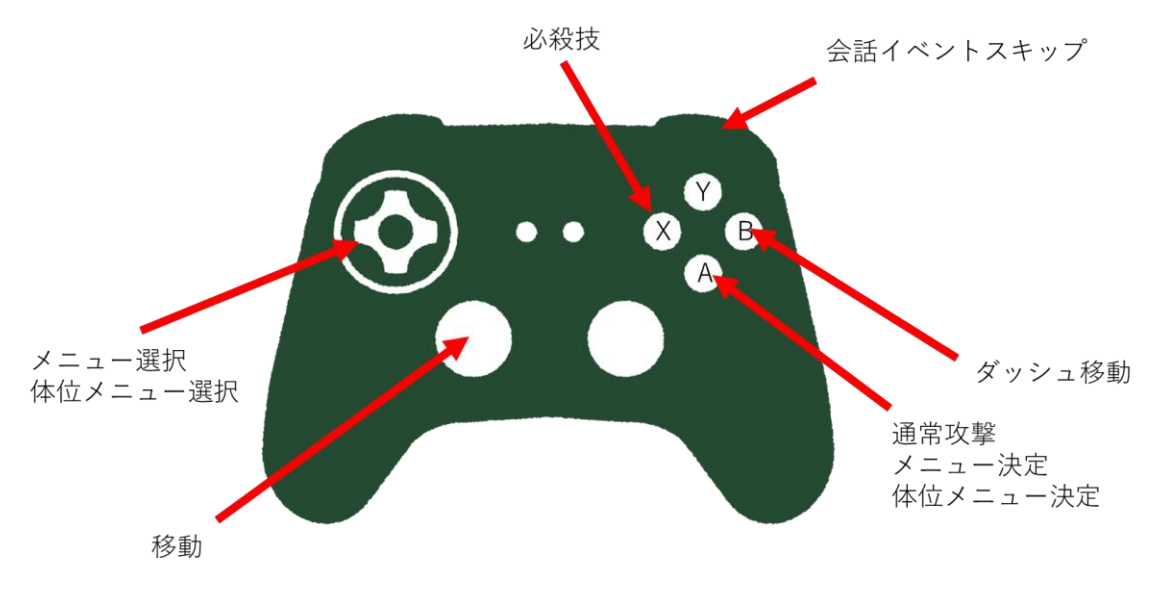

#### <span id="page-7-0"></span>操作方法(OpenXR 版)

1. OpenXR フォルダ内の「LilyDungeon\_VR.exe」で起動してください。

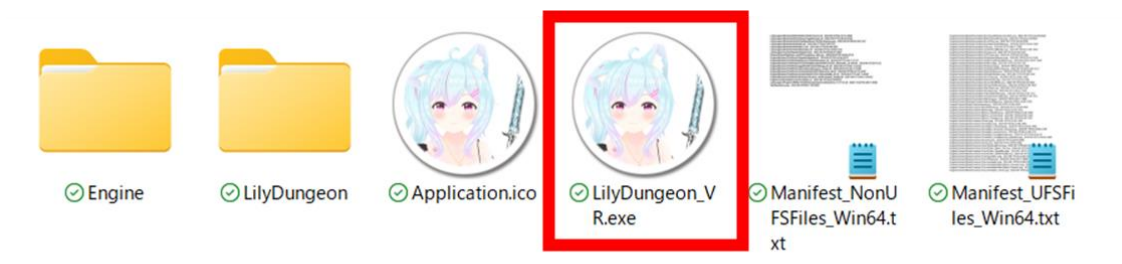

2. 起動後「始める」を選んで決定するとゲームが開始し、「Exit」を選んで決定するとゲ ームが終了します。

※UI の選択項目は左手コントローラースティックの上下入力で出来ます。また、UI の 選択項目での決定は左手 Y ボタン(ValveIndex は B ボタン)または右手 B ボタンです。

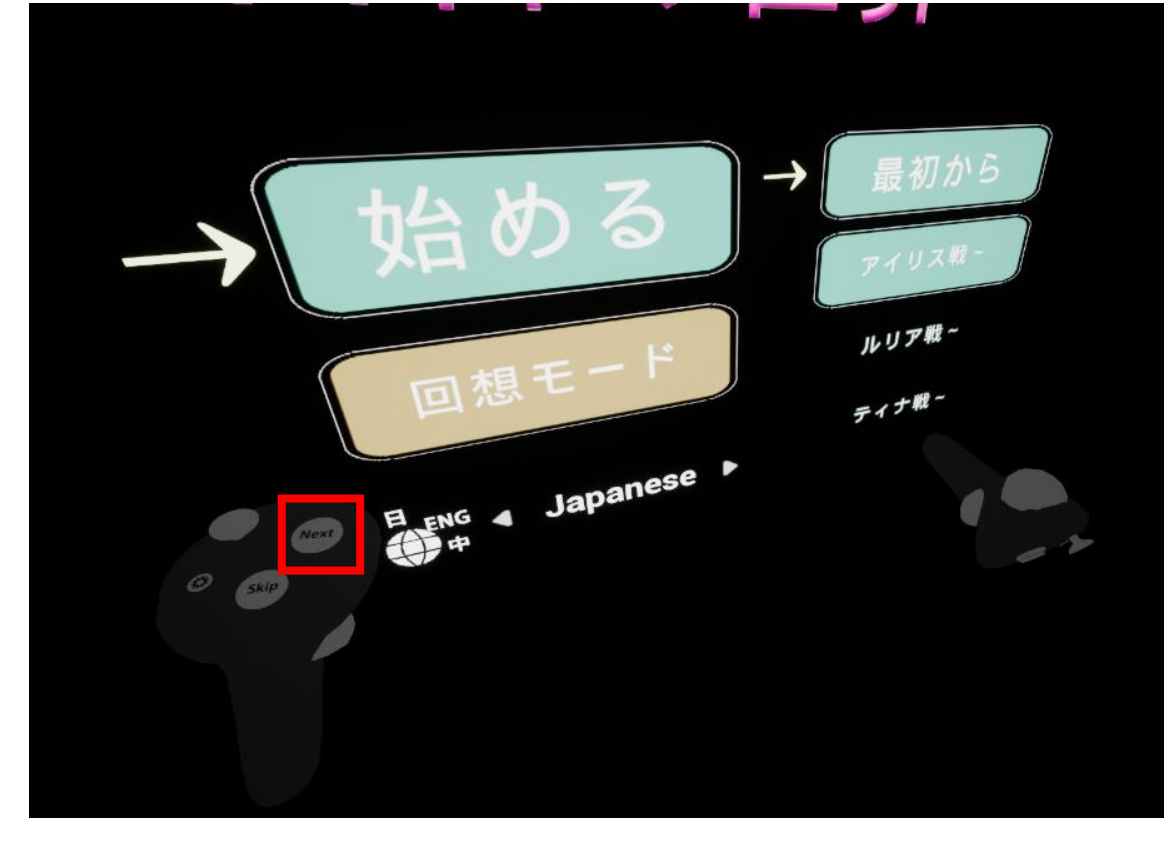

以降、各イベントおいてグリップボタンを押しながらコントローラーを動かすことで、 視点移動が可能です。

3. 会話があるパートでは左手 Y ボタン(ValveIndex は B ボタン)または右手 B ボタンによ り先に進むことができます。 会話やアニメーションの途中でも進むことが出来ます。 会話イベントは左手 X ボタン(ValveIndex は A ボタン)または右手 A ボタンによりス キップも出来ます。

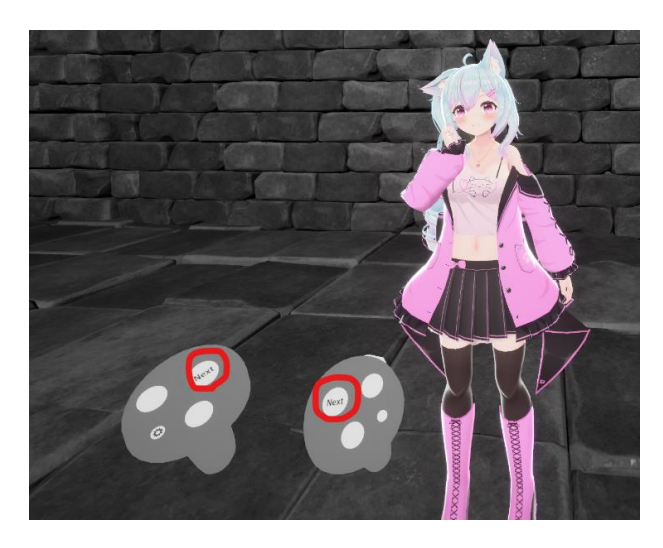

4. 探索モードでは左手コントローラースティックの上下左右の入力によって移動できま す。

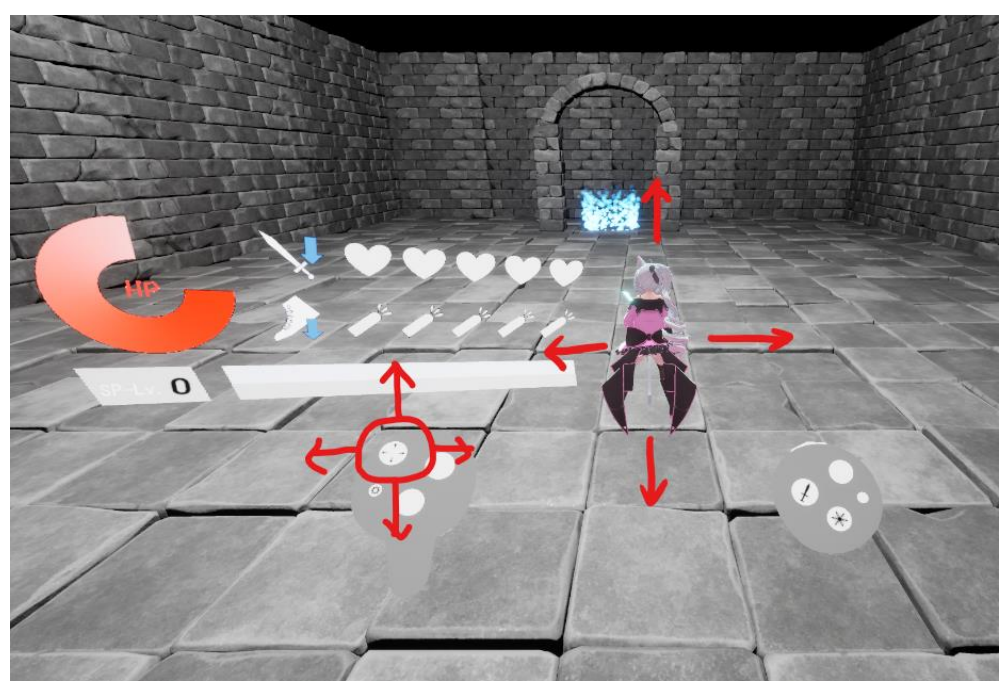

5. 探索モードで右手コントローラーのトリガーを押すと、今キャラクターが向いている 方向にダッシュ移動をします。

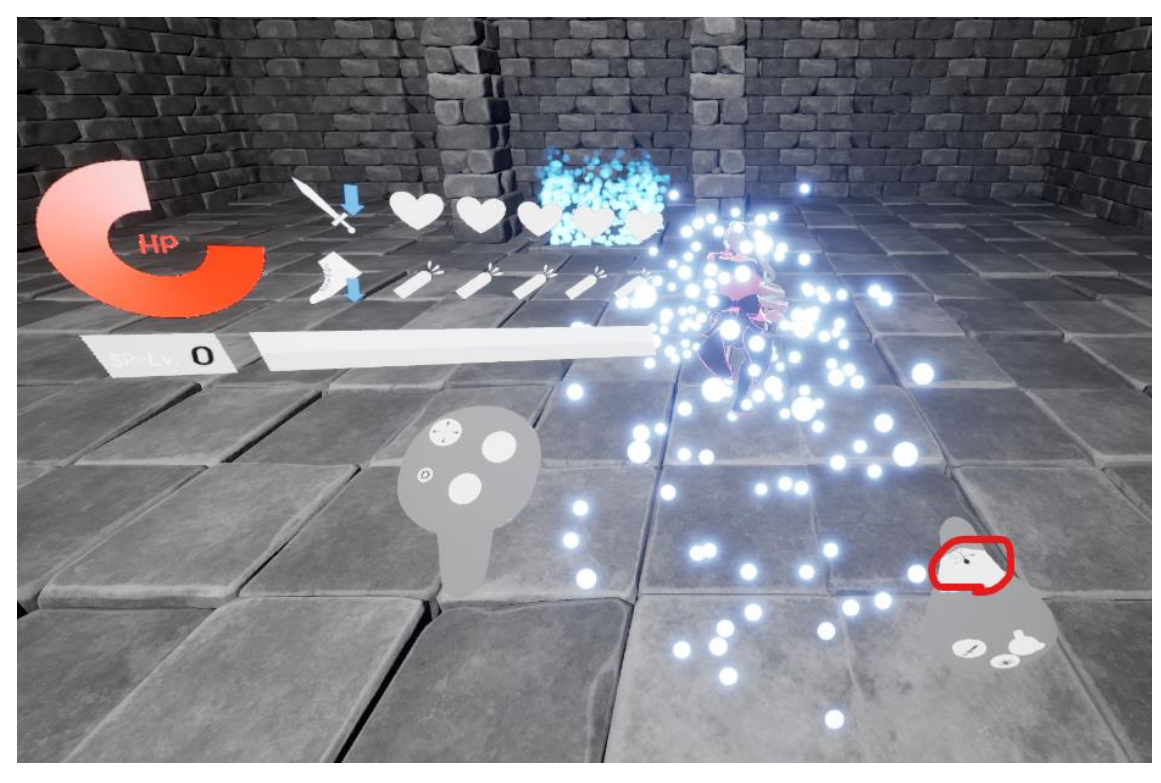

6. (Quest のみ)ゲーム中は左手コントローラーの≡ボタンを押すことでポーズメニュ ーを表示することができます。

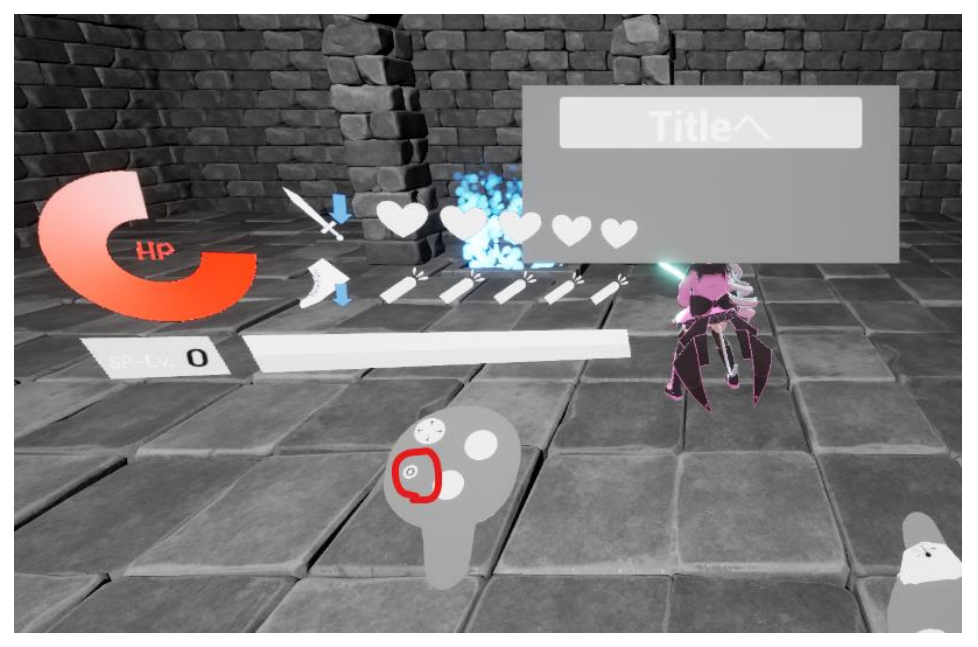

7. 右手コントローラーの B ボタンを押すと今キャラクターが向いている方向に通常攻撃 をします(3 回まで連続攻撃できます)。また、SP ゲージが Lv1 以上溜まっている状態 で右手コントローラーの A ボタンを押すと特殊攻撃をします(特殊攻撃の内容はゲー ジの Lv によって異なります)。

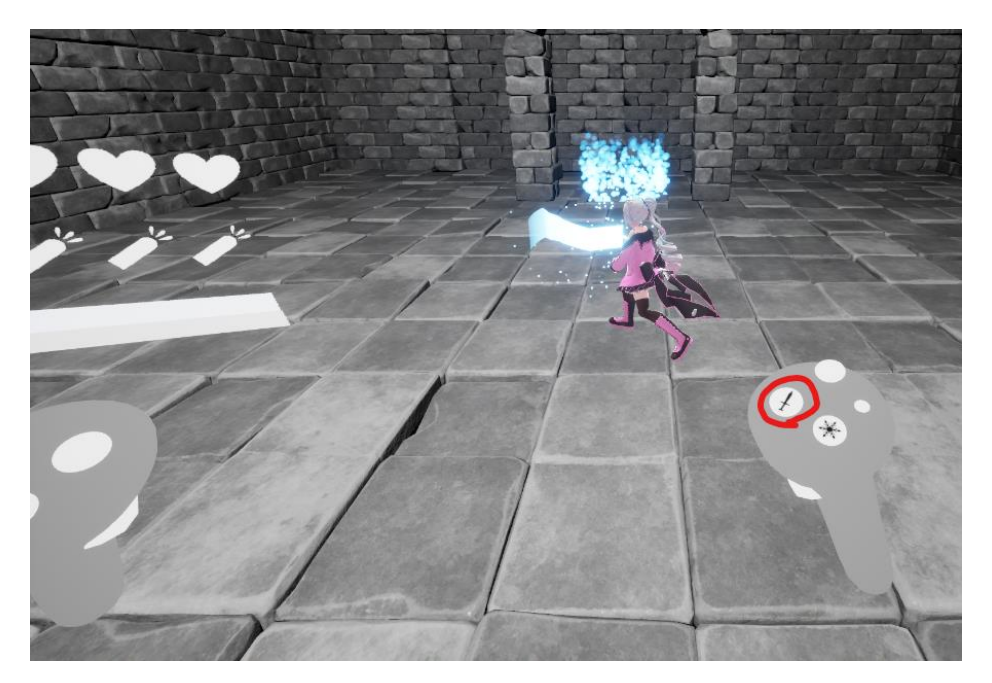

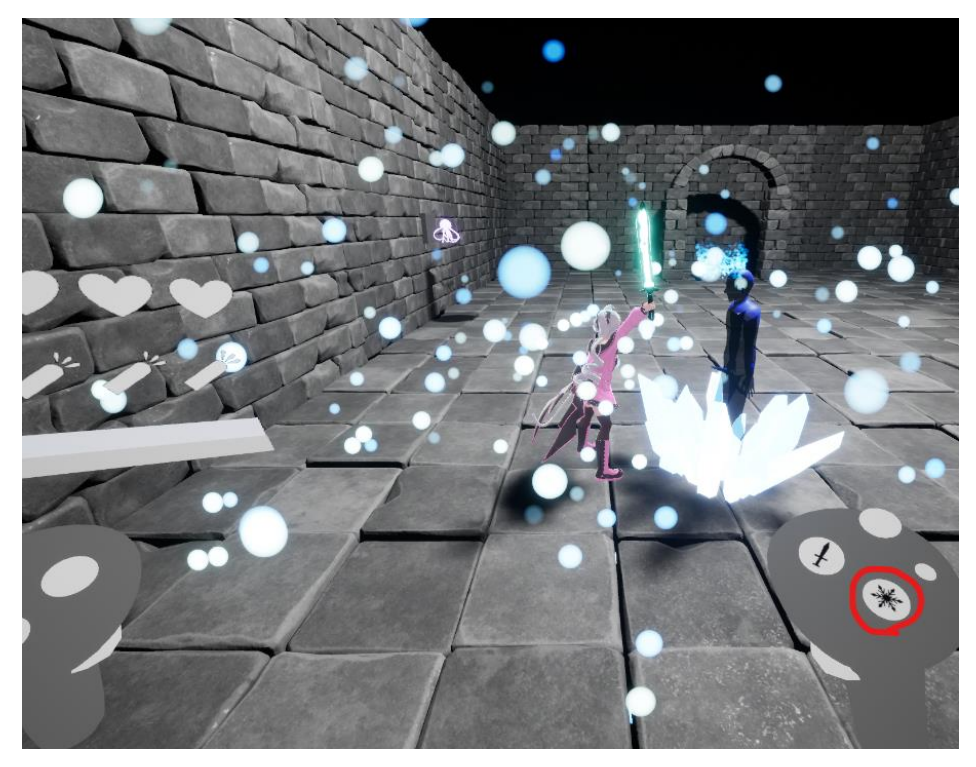

8. 勝利イベントシーンでは左右いずれかのコントローラーのスティック操作および X ボ タン/A ボタンでアクションを選択することで、キャラクターに対しアクションを起こ すことが出来ます。

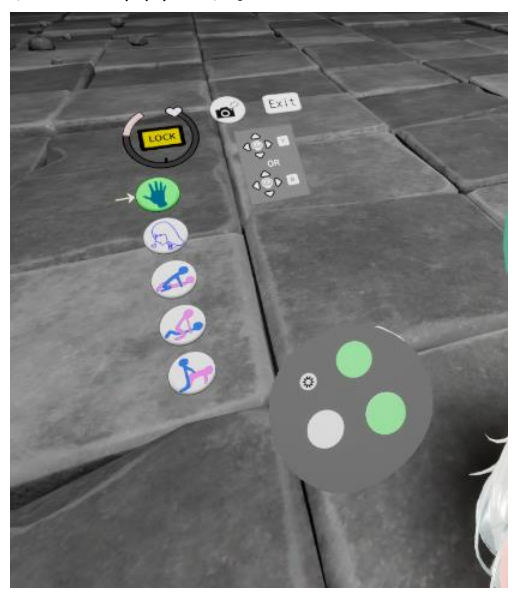

9. LOCK ボタンを選択し決定すると、現在の快感度でゲージが固定されます。 カメラボタンを選択し決定すると、視点が移動します。 EXIT ボタンを押すと勝利イベントシーンは終了します。

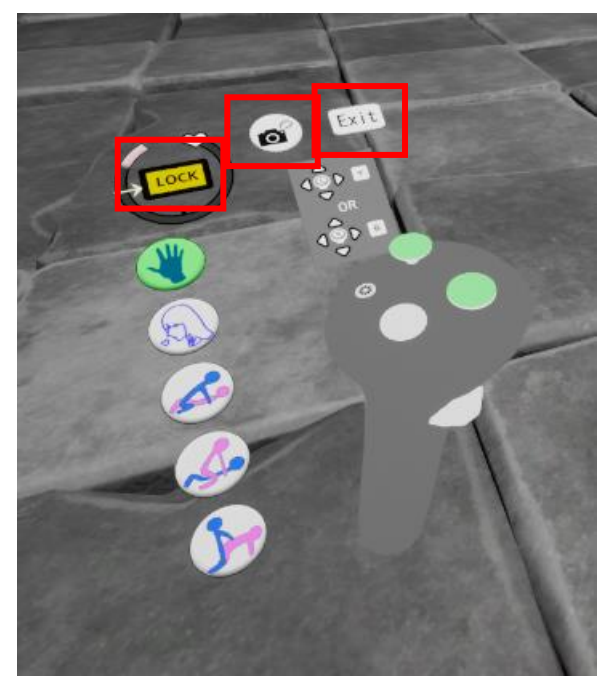

# <span id="page-12-0"></span>操作方法(Android 版)

所定の方法で apk ファイルから端末でアプリケーションのインストールをしてください。 インストールが完了すると、アプリアイコンが追加されます。

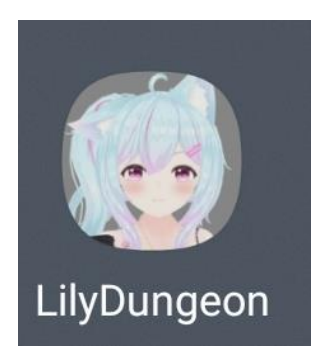

1. 起動後「START」を押し最初からを選択するとゲームが開始し、「Exit」を押すとゲ ームが終了します。

各ボス戦まで進めていくと、そのボス戦闘の直前から開始出来るようになります。

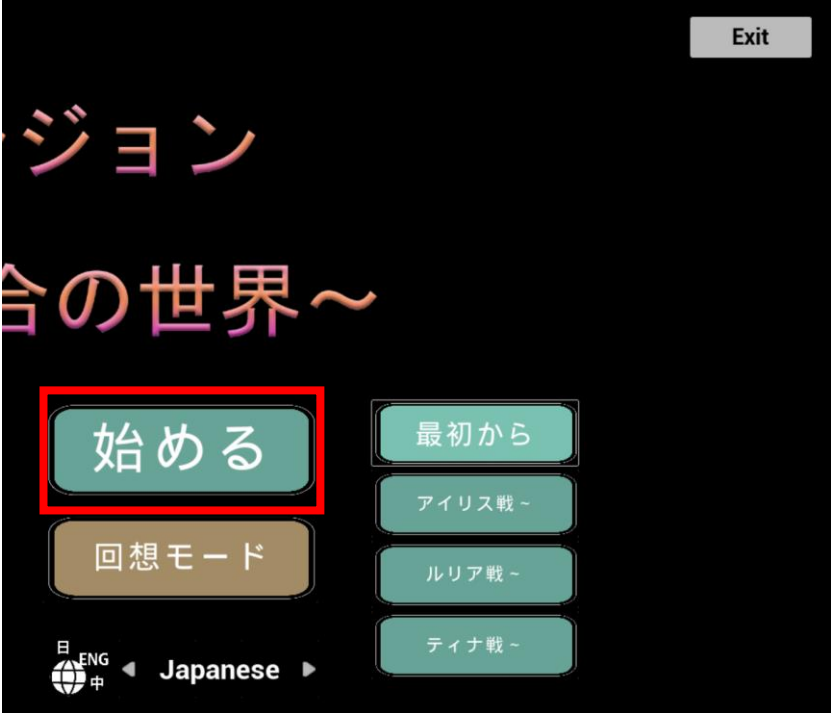

2. 会話があるパートではテキストボックスをタップすることにより先に進むことができ ます。会話やアニメーションの途中でも進むことが出来ます。

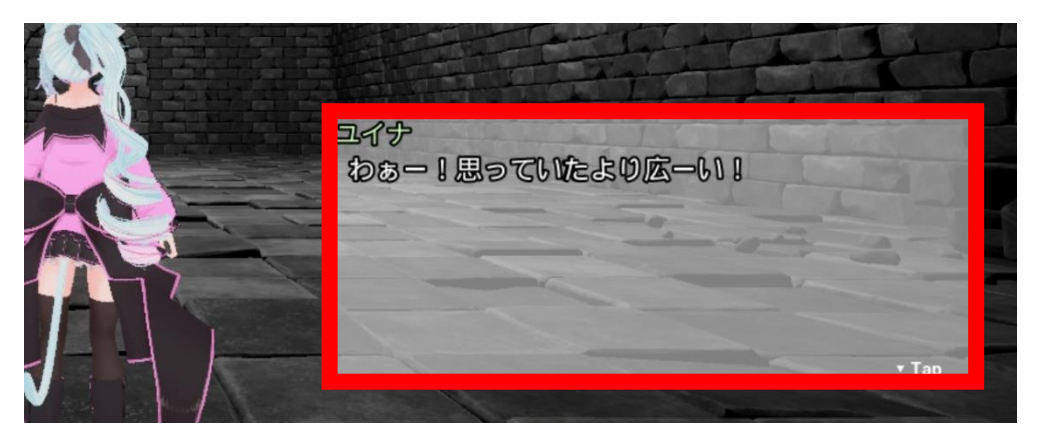

3. 探索モードではバーチャルジョグパッドによって移動できます。

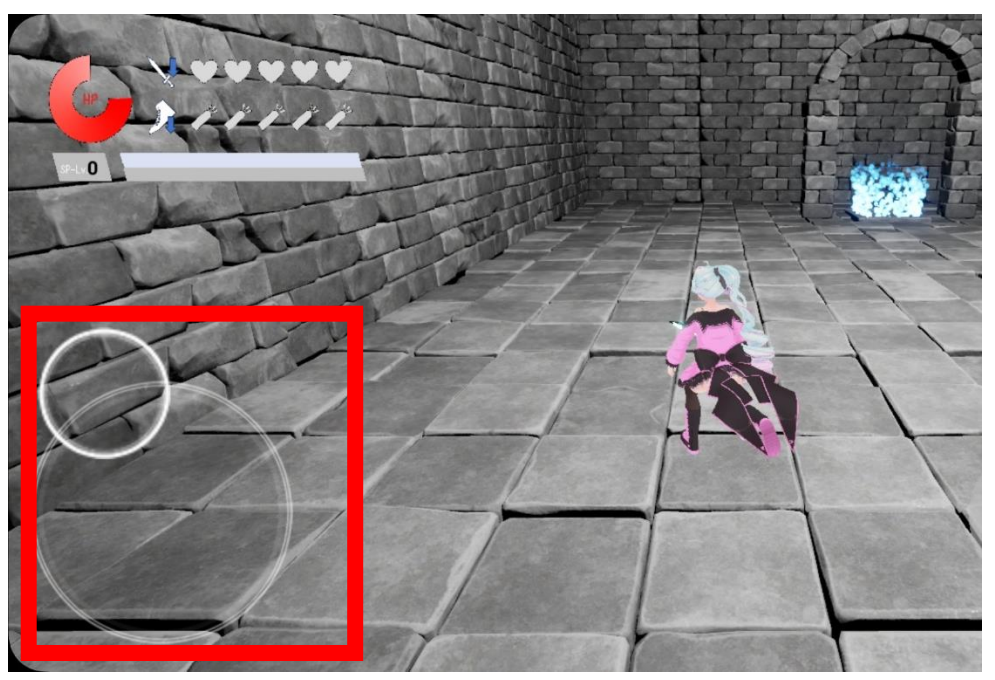

4. ダッシュボタンを押すと、今キャラクターが向いている方向にダッシュ移動をしま す。

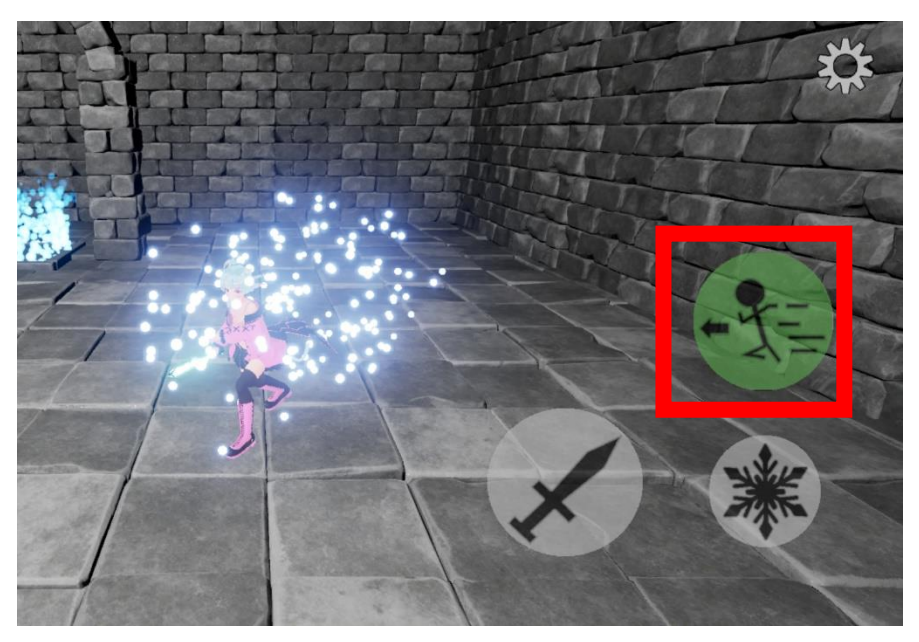

5. ゲーム中は右上のメニューボタンを押すことでポーズメニューを表示することができ ます。

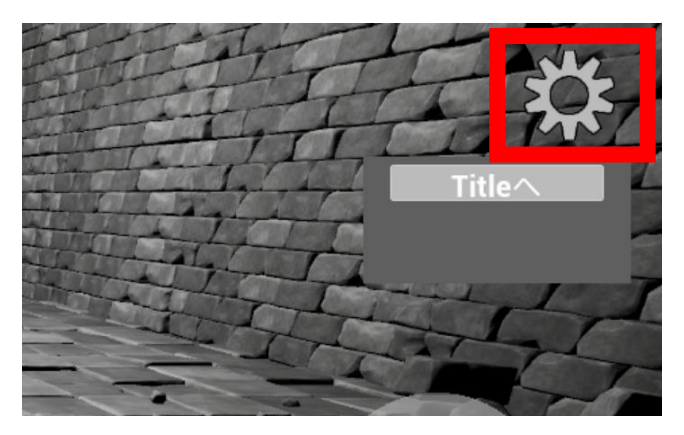

6. 攻撃ボタンを押すと、今キャラクターが向いている方向に通常攻撃をします(3 回まで 連続攻撃できます)。また、SP ゲージが Lv1 以上溜まっている状態で必殺技ボタンを 押すと特殊攻撃をします(特殊攻撃の内容はゲージの Lv によって異なります)。

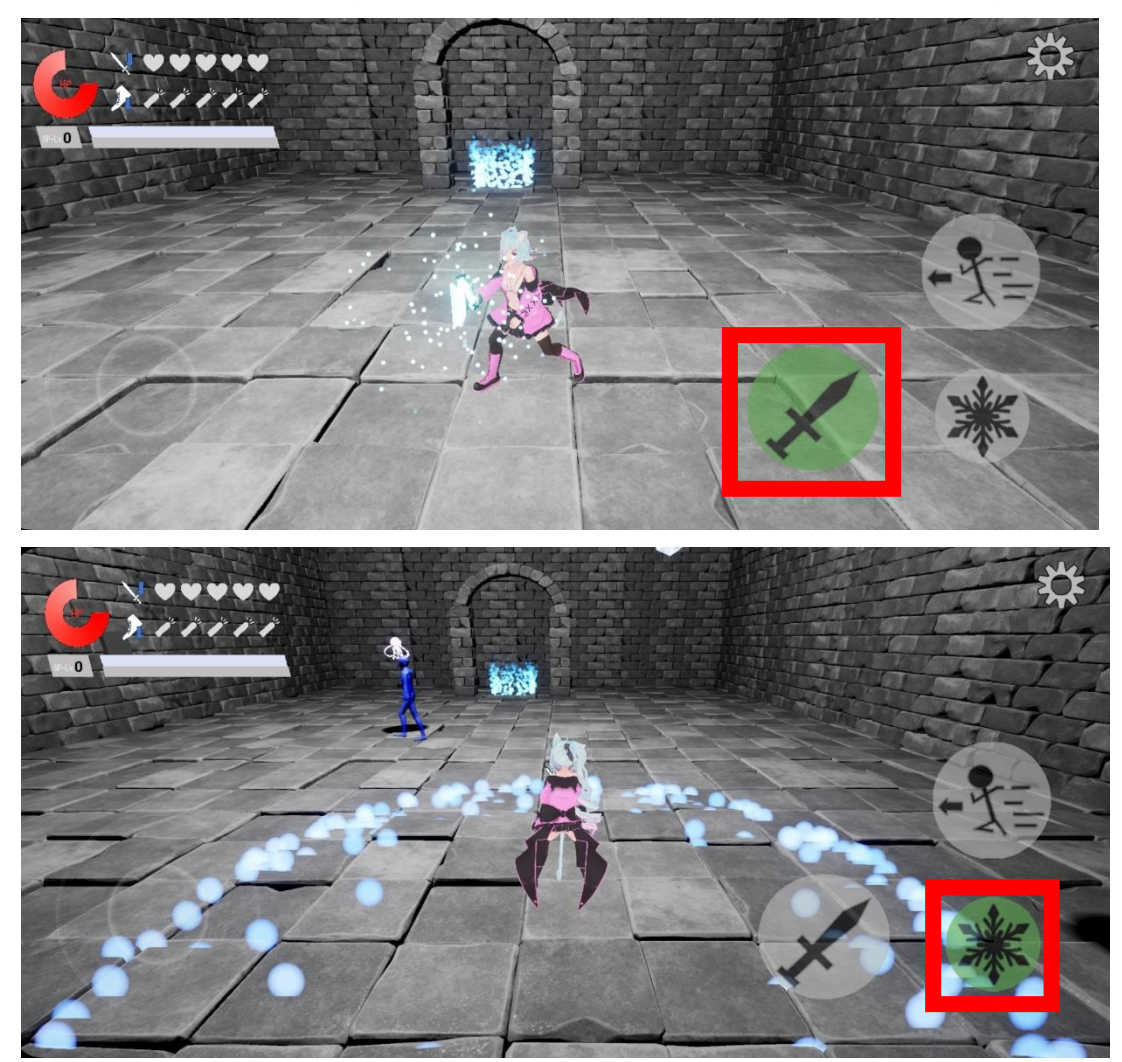

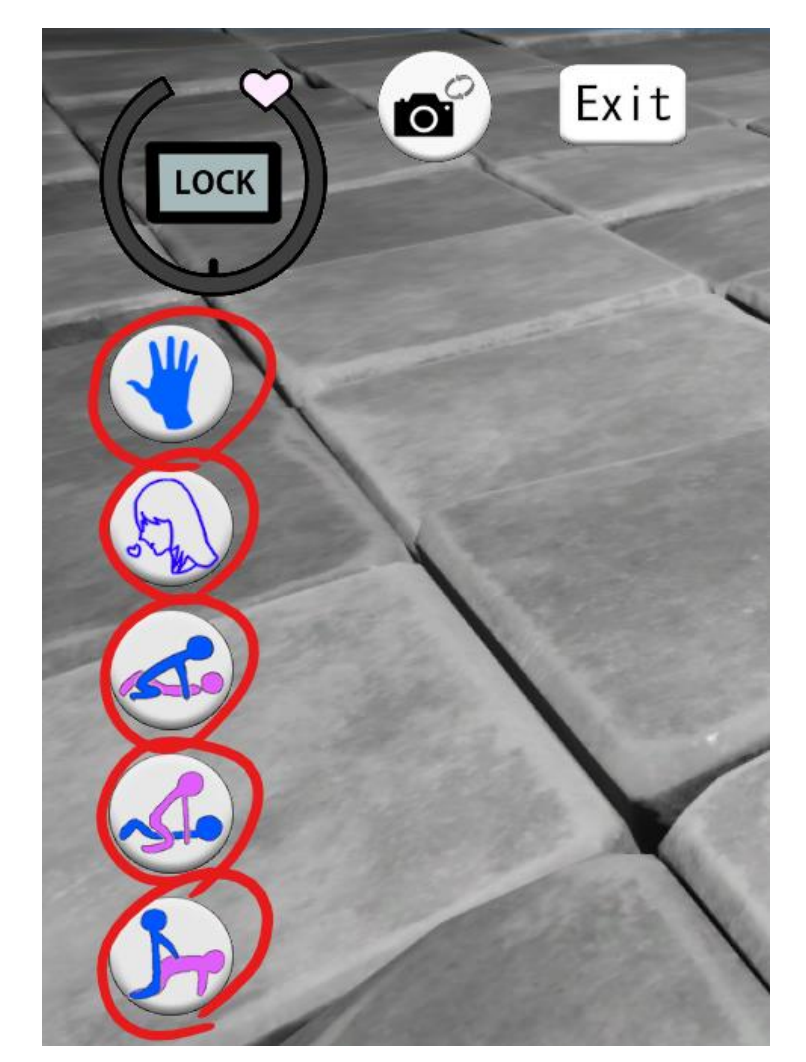

7. 勝利イベントシーンでは各アクションボタンを押すことでキャラクターに対しアクシ ョンを起こすことが出来ます。

LOCK ボタンを押すと、現在の快感度でゲージが固定されます。Exit ボタンを押すと勝利 イベントシーンは終了します。

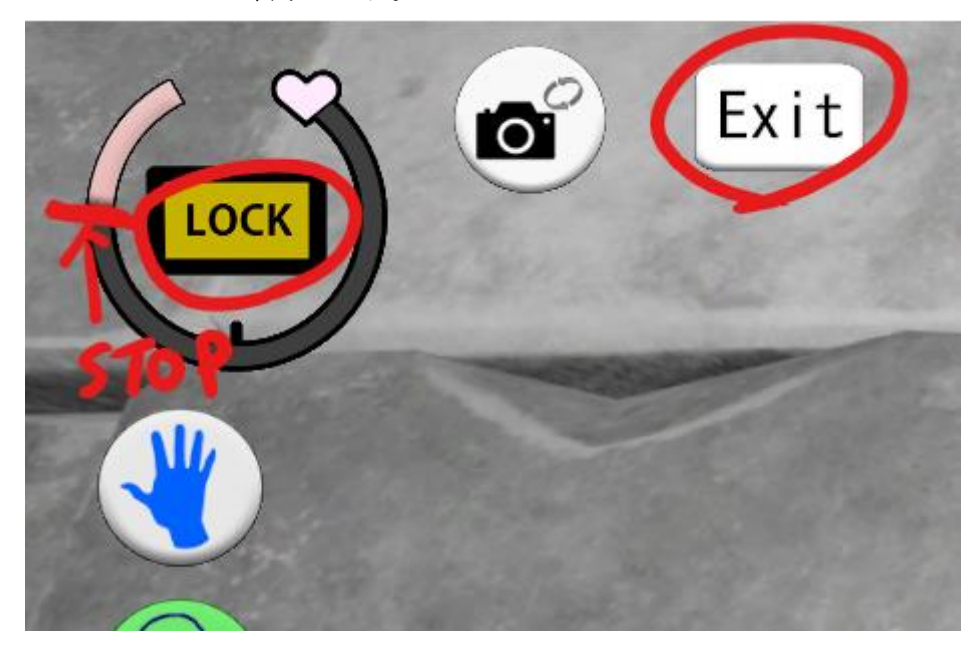

#### <span id="page-18-0"></span>著作権

本ゲームに関する個人利用以外の一切の権利はゲーム制作者 TKsite および 3D モデル原作 者、CV 声優、および各素材アセット作成者が有しています。

#### <span id="page-18-1"></span>免責事項

本ゲームの利用にあたって何らかの不具合やトラブルが生じたとしても、当方 TKsite は一 切の責任を負いません。

#### <span id="page-18-2"></span>利用規約

ゲーム利用にあたり以下の行為を禁止します。',

- ・ゲーム内に使用されているデータの流用および転載
- ・ゲームデータや素材含むすべてのデータにおける二次配布
- ・スクリーンショットおよびプレイ動画を配布/共有/アップロードすること
- ・販売元の公式アフェリエイト以外の営利目的による使用
- ・リバースエンジニアリング
- ・その他公序良俗に反する利用
- 注:スクリーンショットの利用について

ゲーム内のスクリーンショットを使用して販売元の正規の方法(アフェリエイト)を使用 した上で、販売元関連サイトおよび自身にて運営するサイトにて使用する場合(例:レビ ュ

ー記事)に限ってはスクリーンショット 10 枚までに限り許諾します。

個人の SNS での利用に関してはスクリーンショット 1 枚に限り許諾します。

どちらの利用につきましても事前連絡は不要です。

#### <span id="page-18-3"></span>その他

本規約は予告なく変更する場合があります。

その他不明な点等ありましたら、作者 Ci-en [ページに](https://ci-en.dlsite.com/creator/16116)てご連絡ください。

本作品は効果音の一部をオトロジック[\(https://otologic.jp\)](https://otologic.jp/)様よりご提供いただいておりま す。

#### <span id="page-19-0"></span>回想モード全開放について

ストーリーを進めたくない等の場合、下記操作にて回想モードがすべて開放され各イベン トを見ることが可能になります。

<Windows/Android>

回想モードの右下あたりにボタンのように押せる部分があります。(押すと白くなります。) その部分を 15 回ほど押してください。(あまり早く押しすぎると認識できません。) 15 回以上押すと、再度回想モードが読み込まれ、すべての回想が開放されます。  $<$ VR $>$ 

回想モードで 10 秒以上グリップボタンを押し続けてください。 再度回想モードが読み込まれ、すべての回想が開放されます。

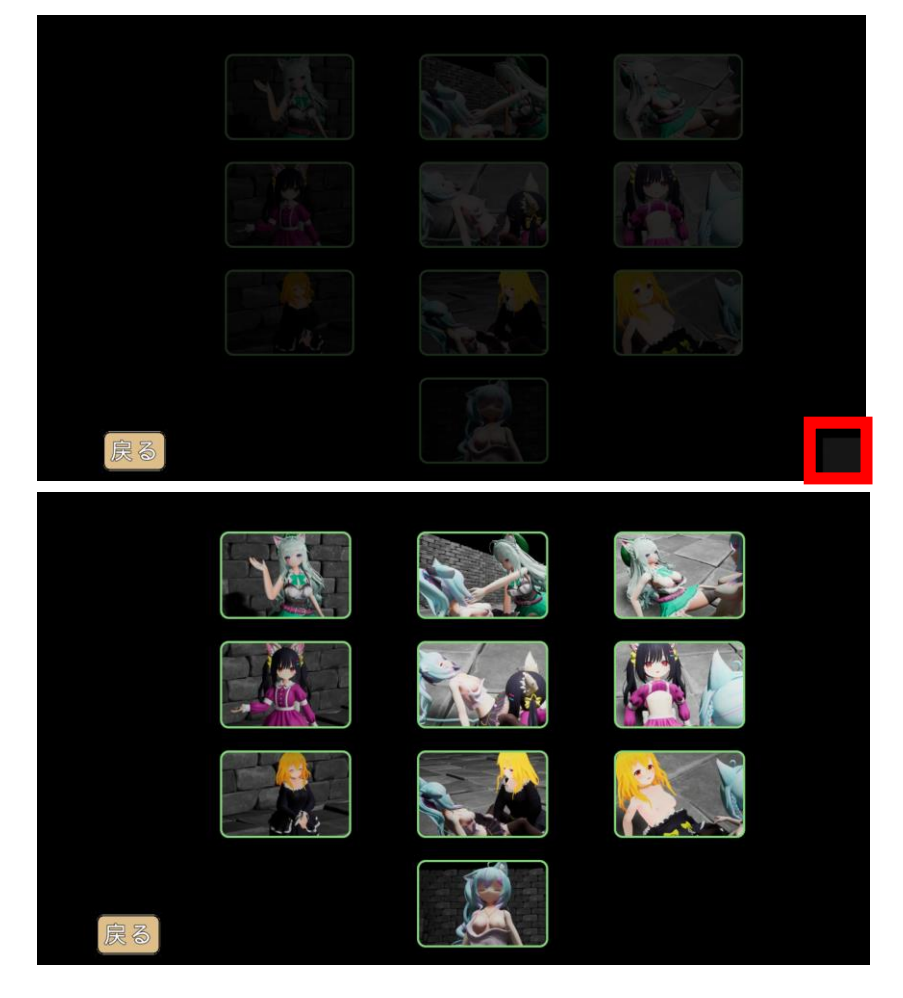

# <span id="page-20-0"></span>Readme (English)

Game Title: Lily Dungeon - A World of promiscuous beasts and yuri ~ This document contains instructions for use and terms of service.

## <span id="page-20-1"></span>Operating Instructions(Windows)

1. Please launch the game from the "LilyDungeon.exe" file in the Windows folder.

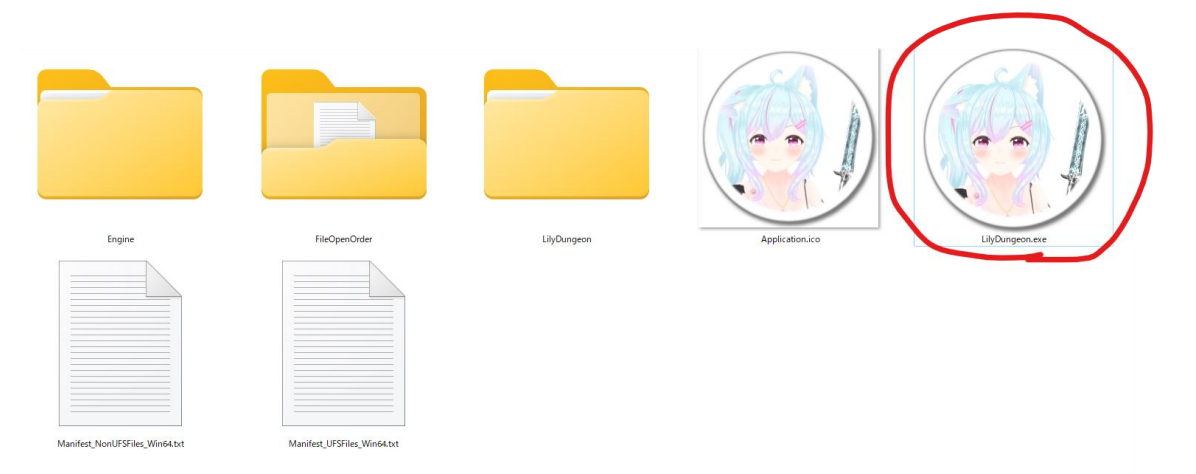

2. You can switch the subtitles and UI to English by selecting English in the language settings.

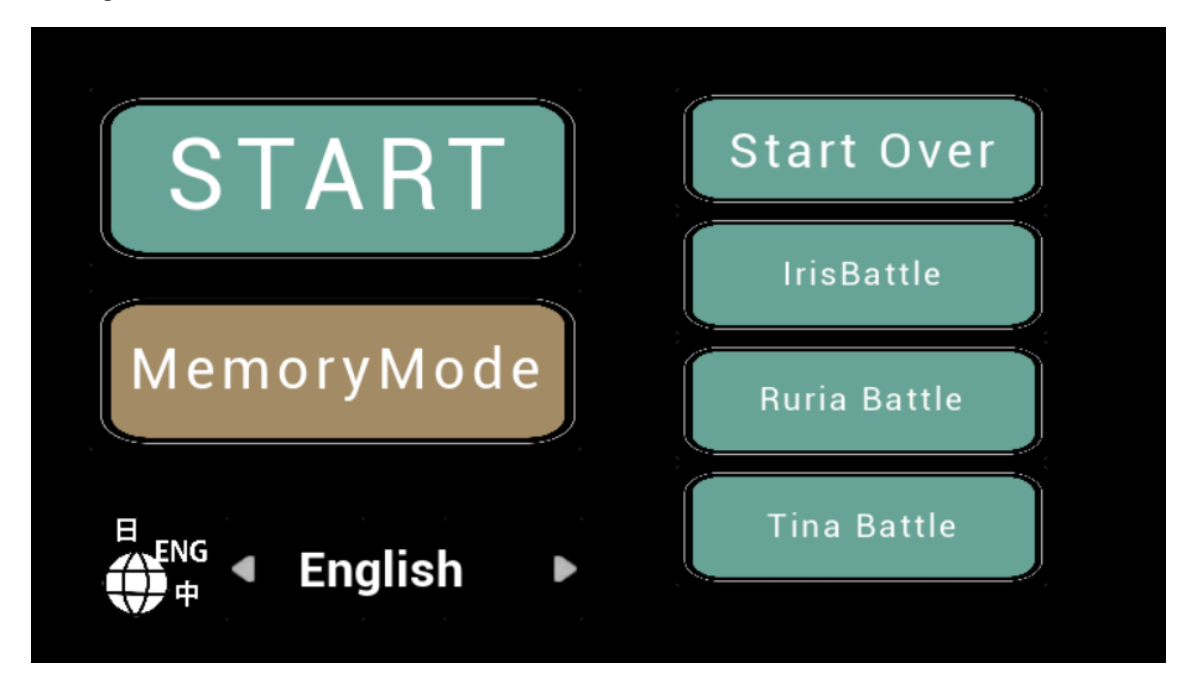

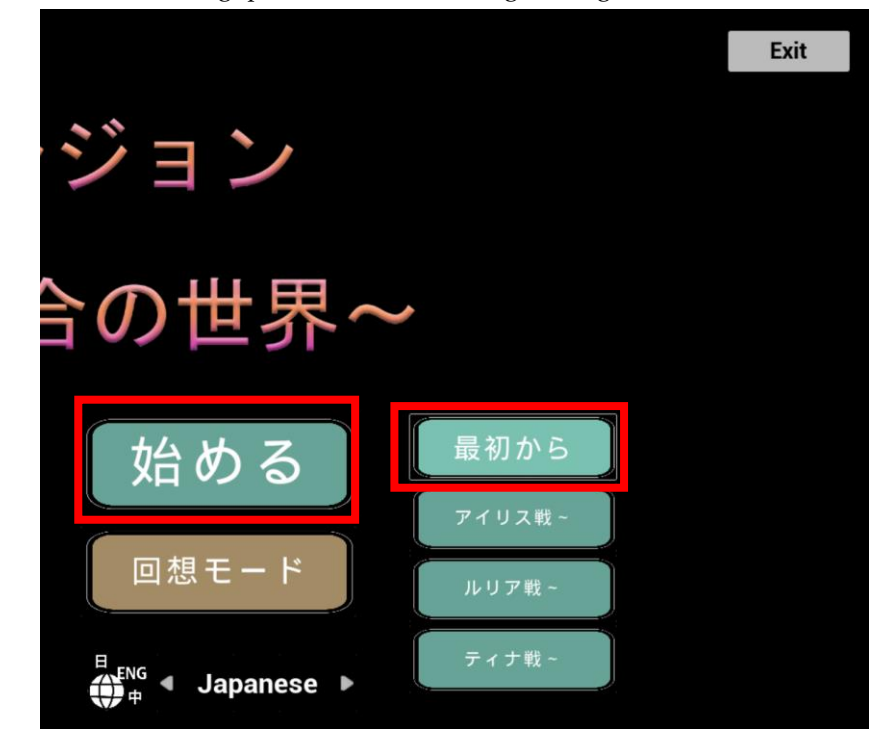

3. After launching, press "START" to begin the game and "Exit" to close it.

4. During dialogue parts, you can advance using the Enter button. You can also skip through dialogue and animations.

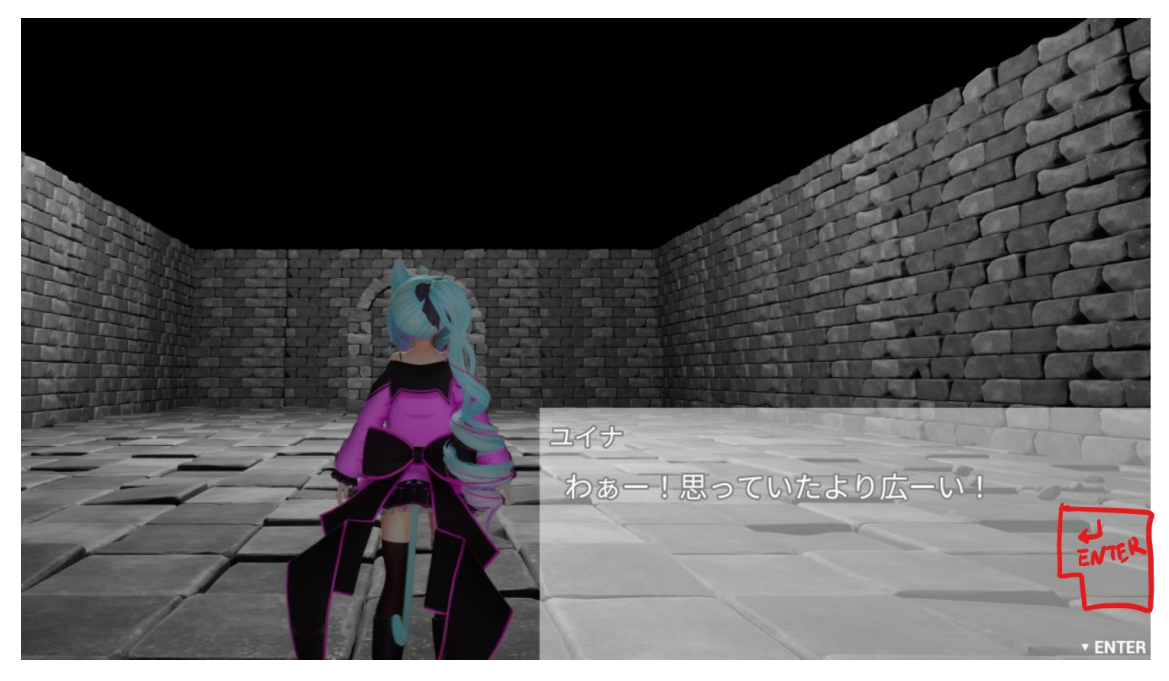

5. In exploration mode, you can move using the WASD keys or by right-dragging the mouse. Combining the WASD keys with the right-drag is also possible.

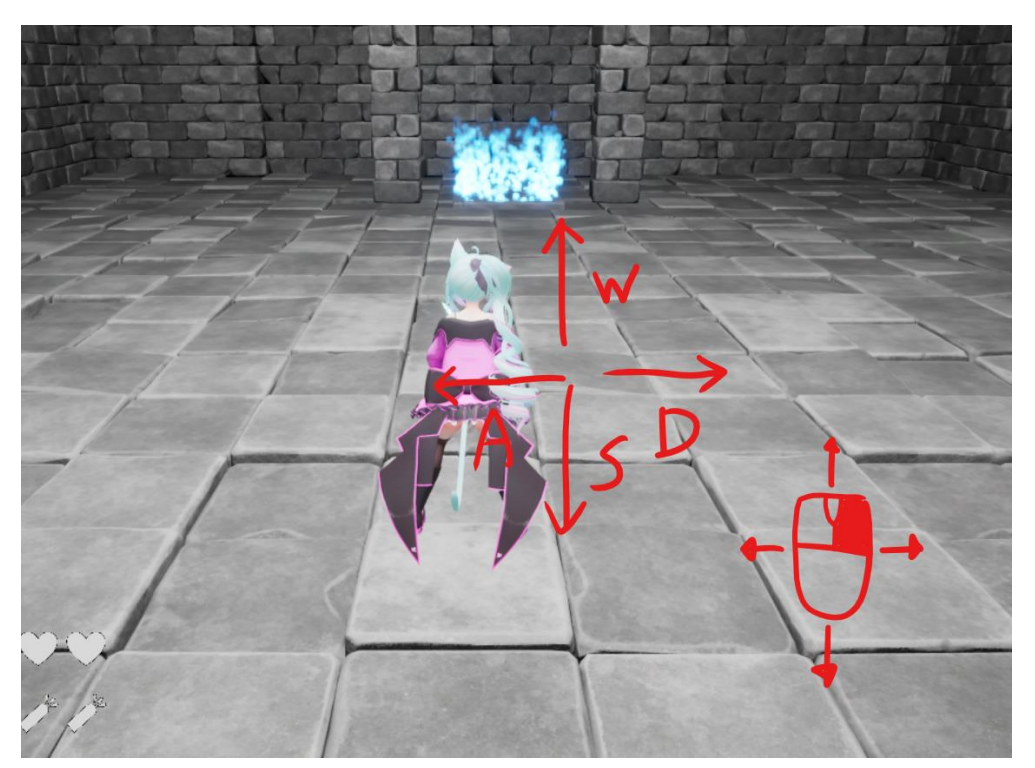

6. When you move the mouse without pressing any buttons, the character faces that direction. Furthermore, if you press the Shift key, the character will dash in the direction it's currently facing.

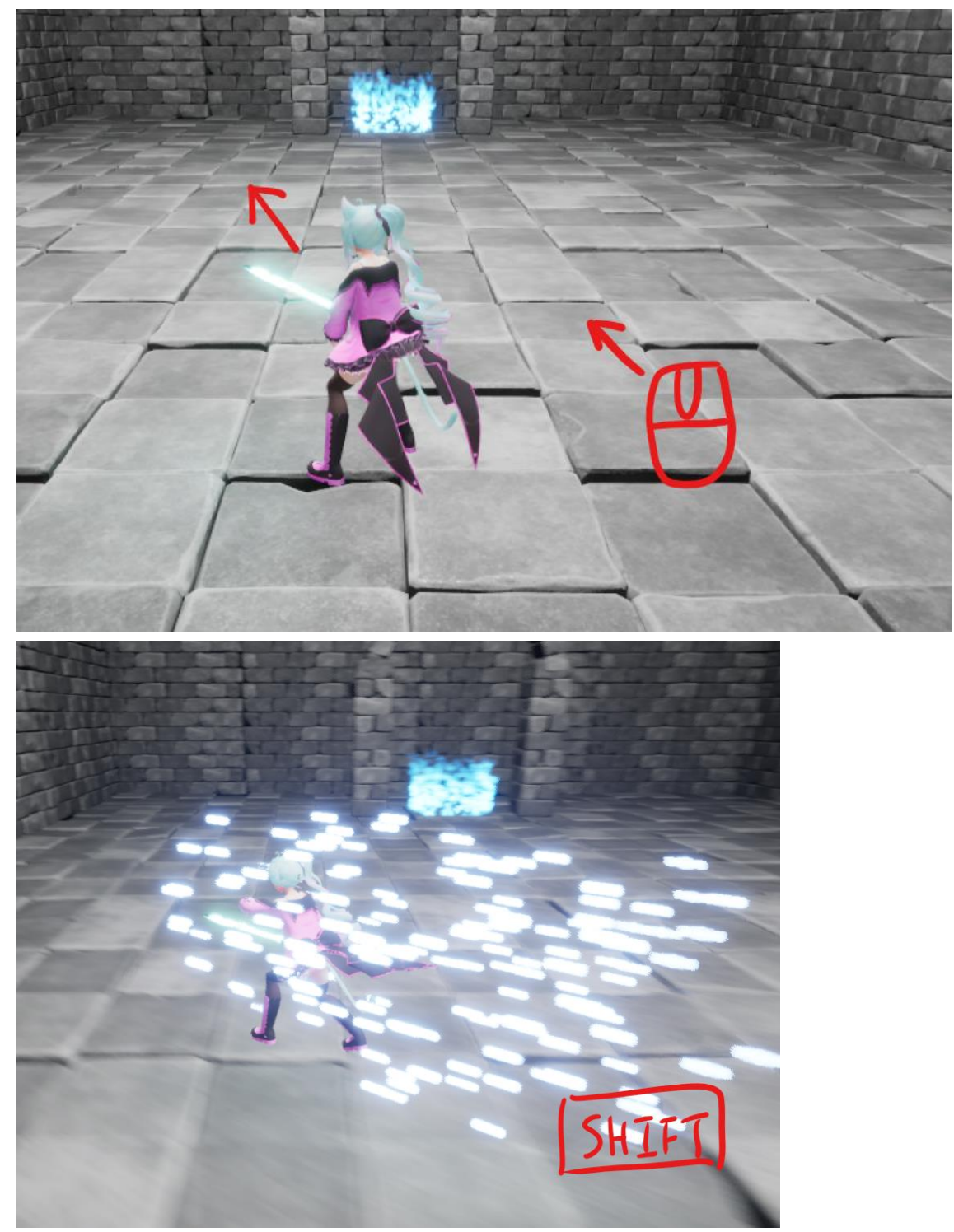

7. Press the M key during the game to display the pause menu.

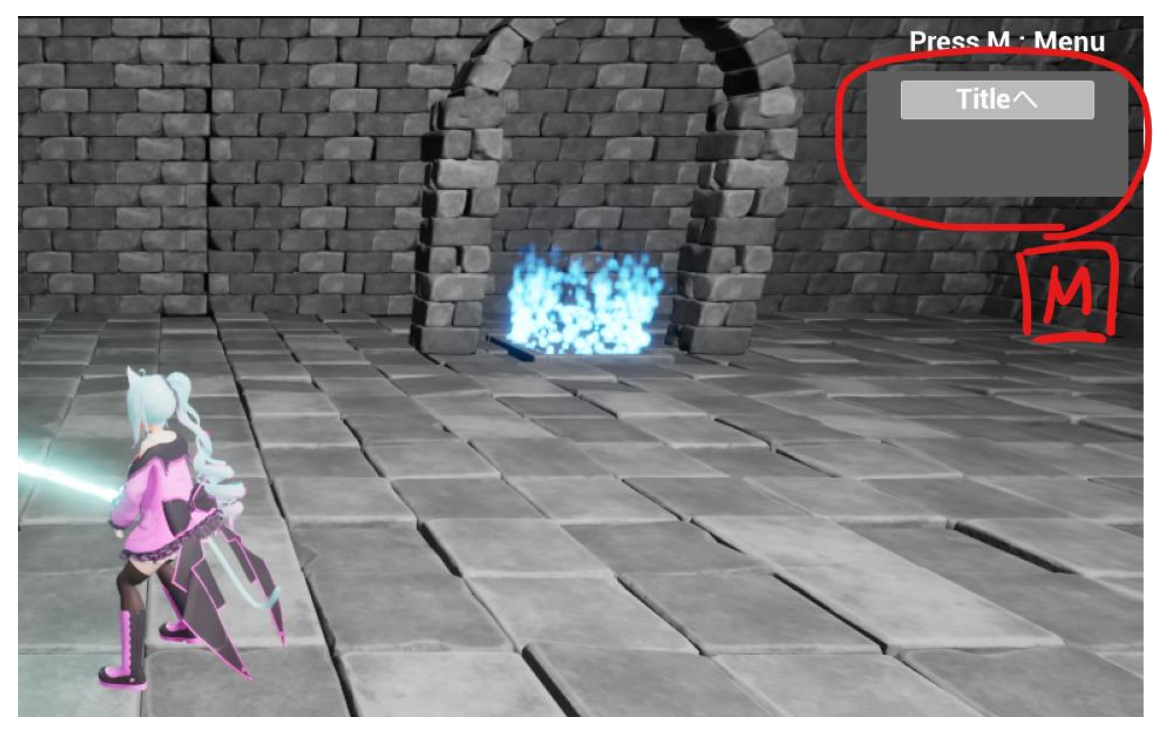

8. When you click the mouse, the character will perform a normal attack in the direction it's currently facing. (You can attack up to 3 times consecutively.) Additionally, if the SP gauge is filled to Lv1 or higher, pressing the space key will execute a special attack. (The content of the special attack varies depending on the level of the gauge.)

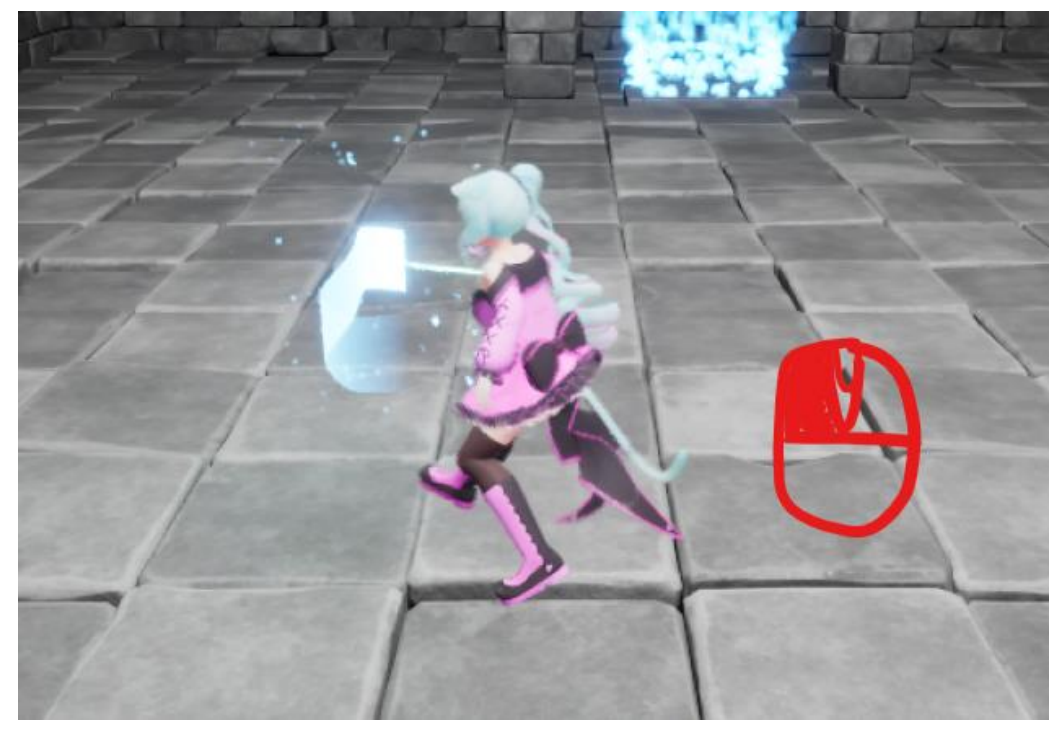

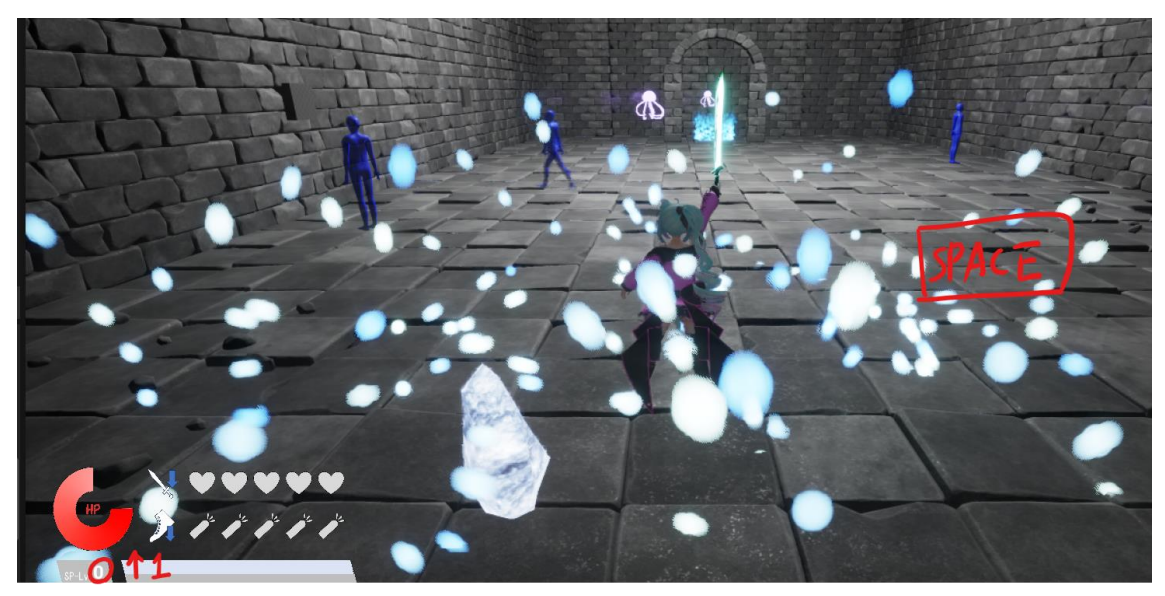

9. In the victory event scene, various actions can be triggered by pressing the action buttons.

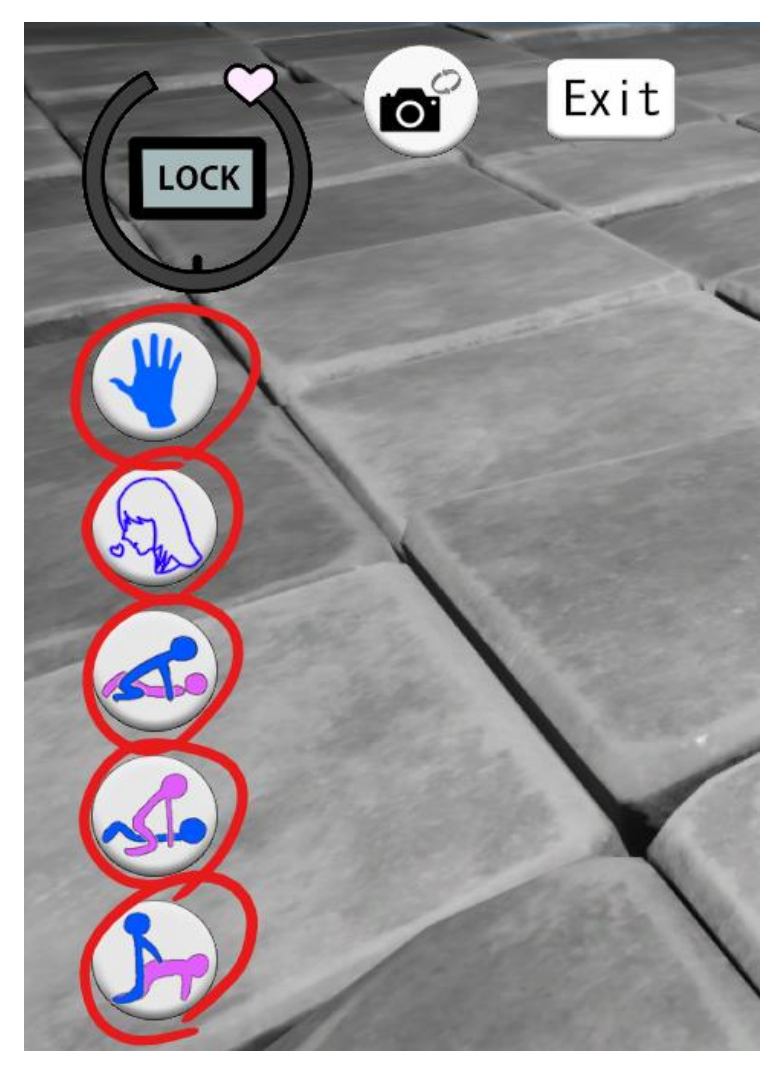

10. Press the LOCK button to fix the gauge at the current pleasure level. Press the Exit button to exit the victory event scene.

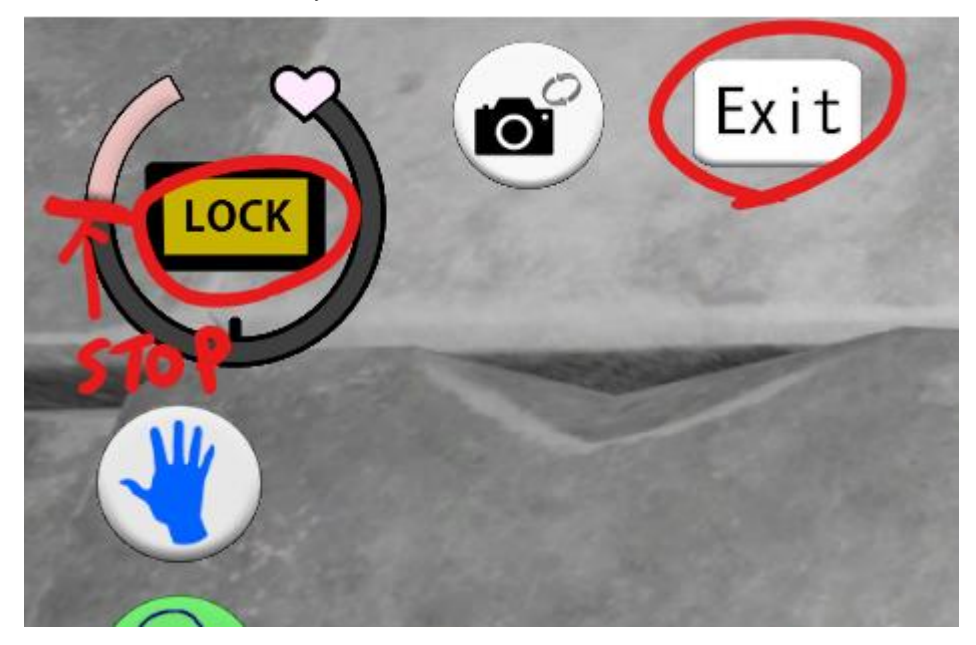

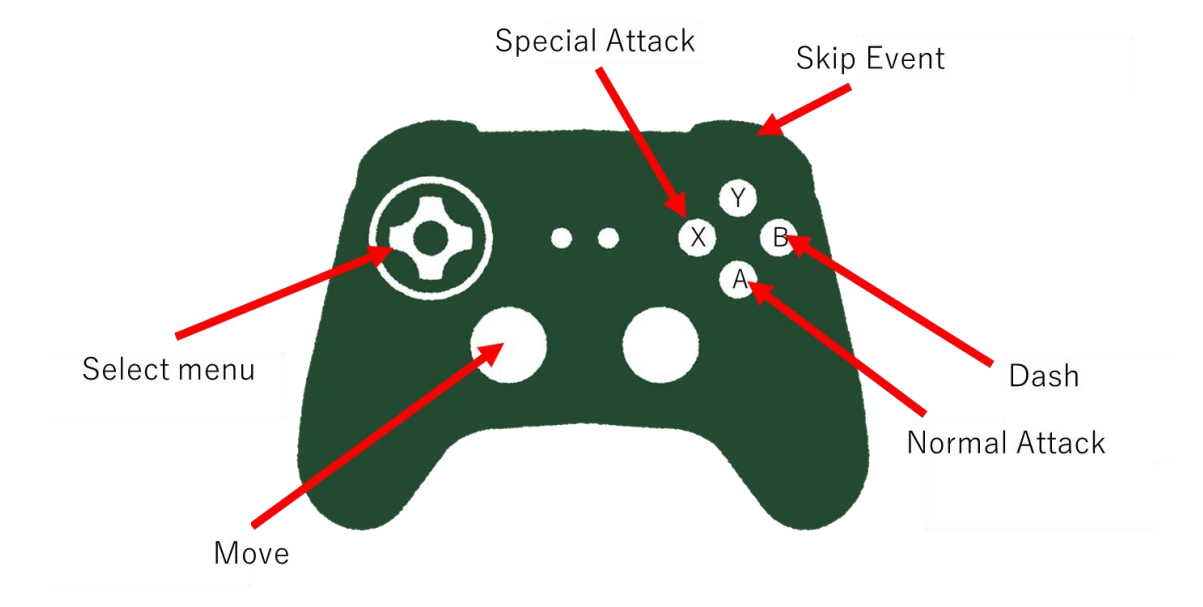

11. When using a gamepad, the button layout is as follows.

## <span id="page-28-0"></span>Operating Instructions (OpenXR)

1. Please launch the game from the "LilyDungeon\_VR.exe" file in the OpenXR folder.

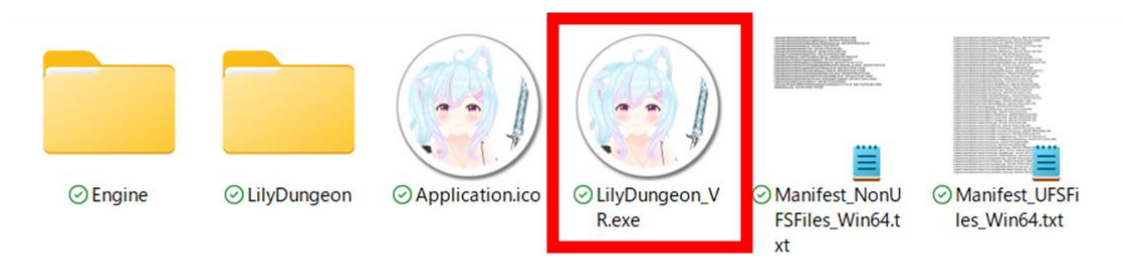

2. You can switch the subtitles and UI to English by selecting English in the language settings.

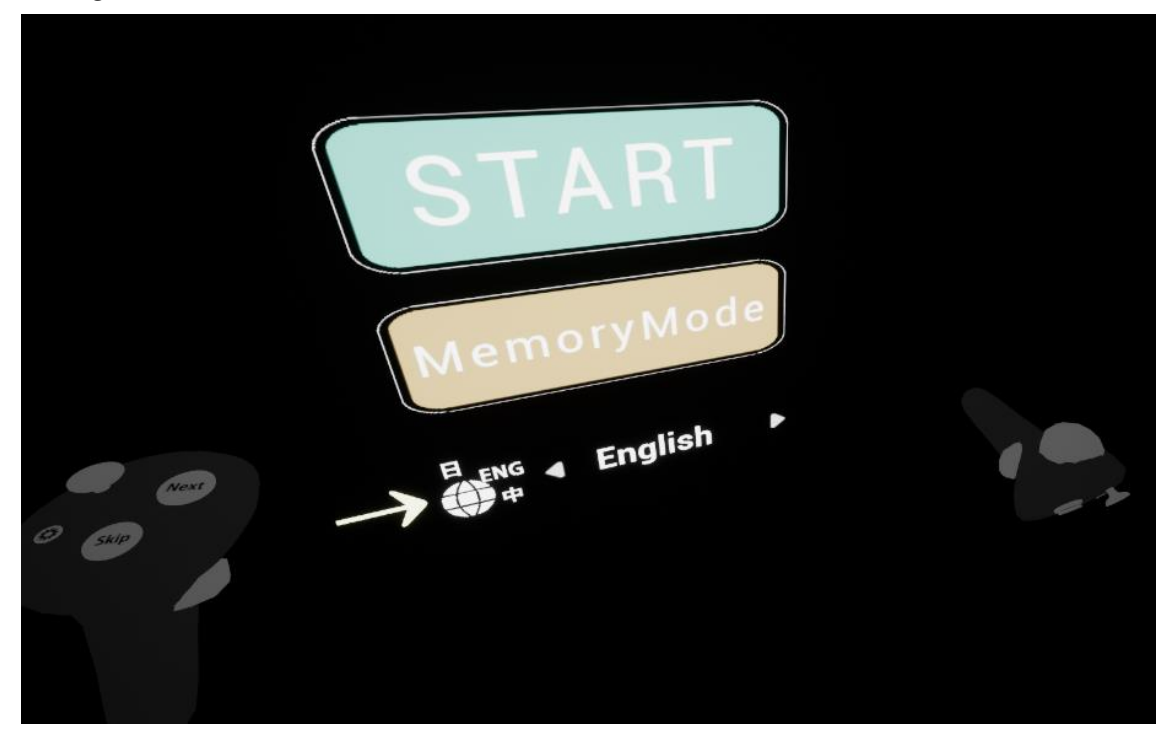

3. After launching, select 'START' to begin the game, and choose 'Exit' to end the game. ※You can navigate UI options using the up and down input on the left-hand controller stick. Additionally, to select UI options, use the Y button on the left hand or the B button on the right hand (When using Oculus Quest).

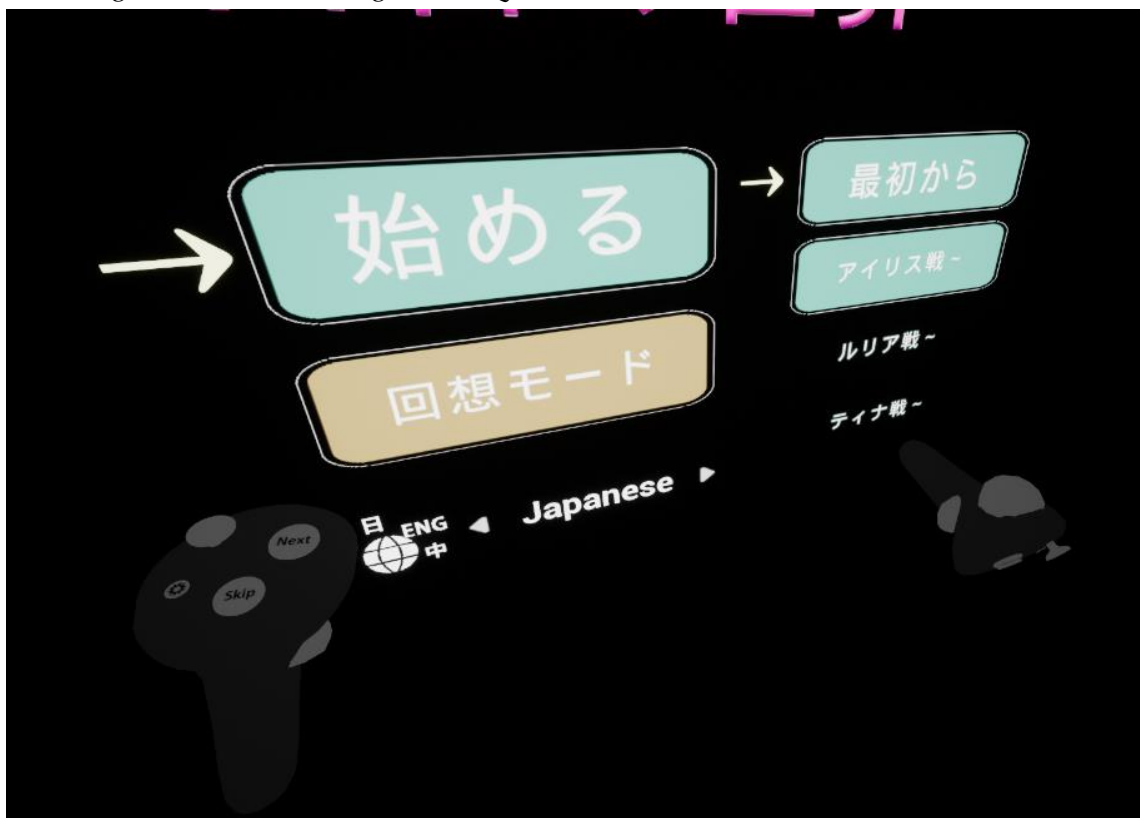

4. In parts where there is a conversation, you can proceed by pressing the Y button on the left hand or the B button on the right hand (When using Oculus Quest). You can proceed even during conversations or animations.

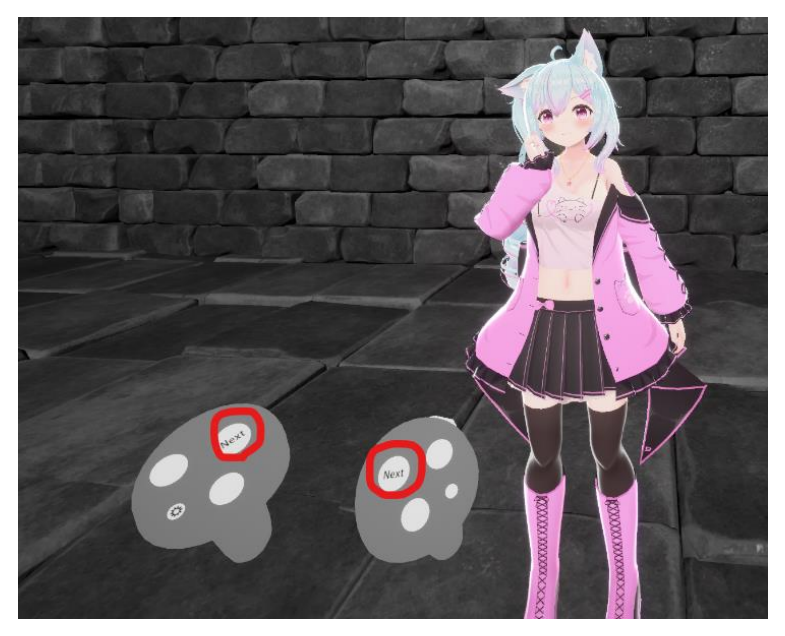

5. In exploration mode, you can move by inputting up, down, left, or right on the left-hand controller stick.

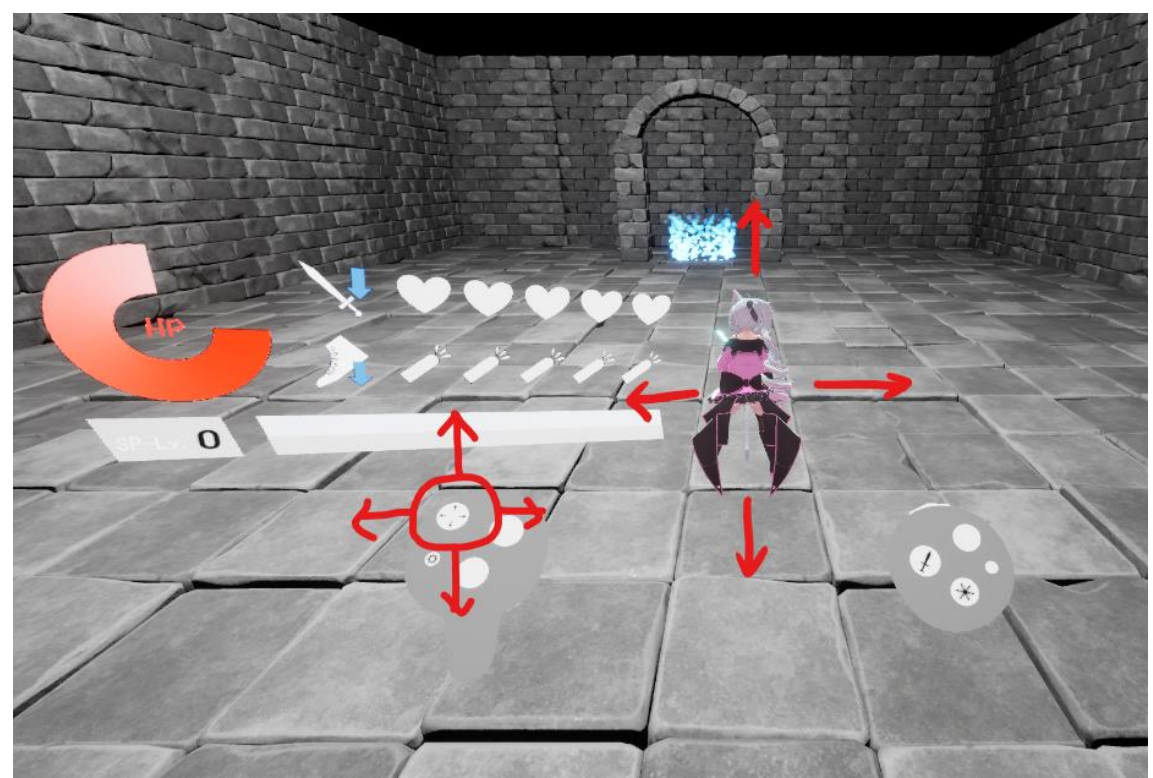

6. In exploration mode, pressing the trigger on the right hand will make the character dash in the direction they are facing.

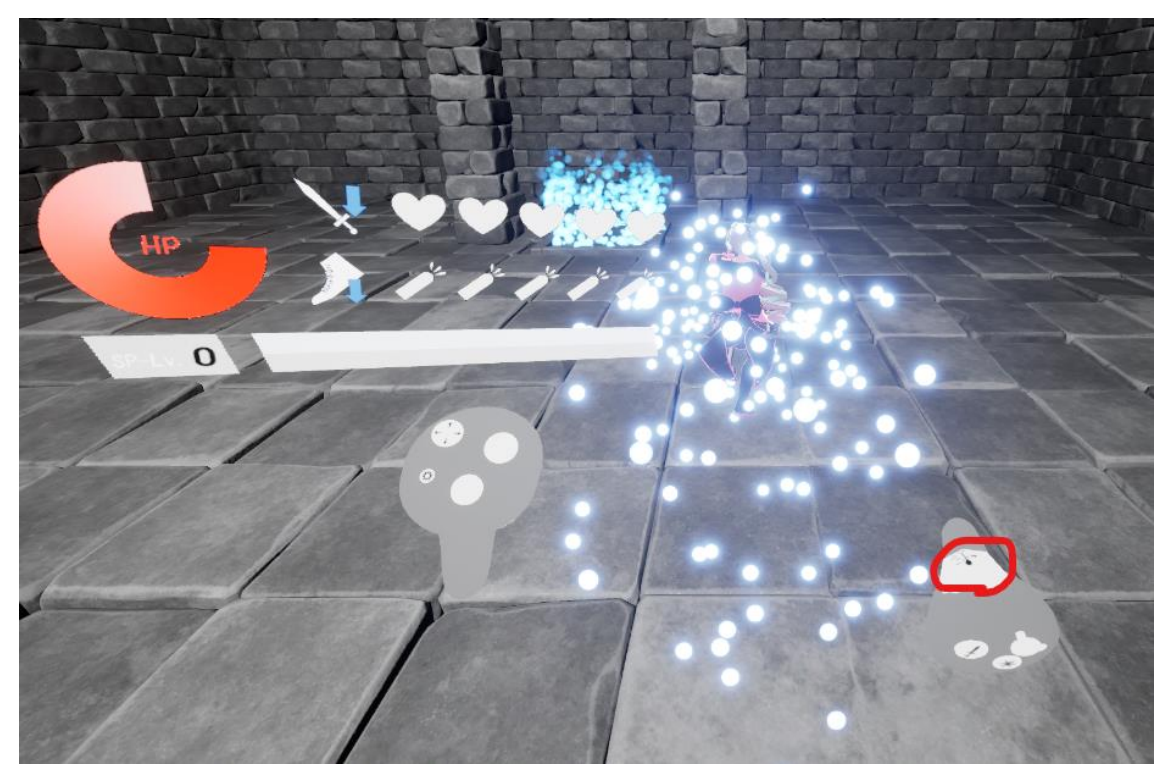

7. During the game, you can display the pause menu by pressing the  $\equiv$  button on the lefthand controller.

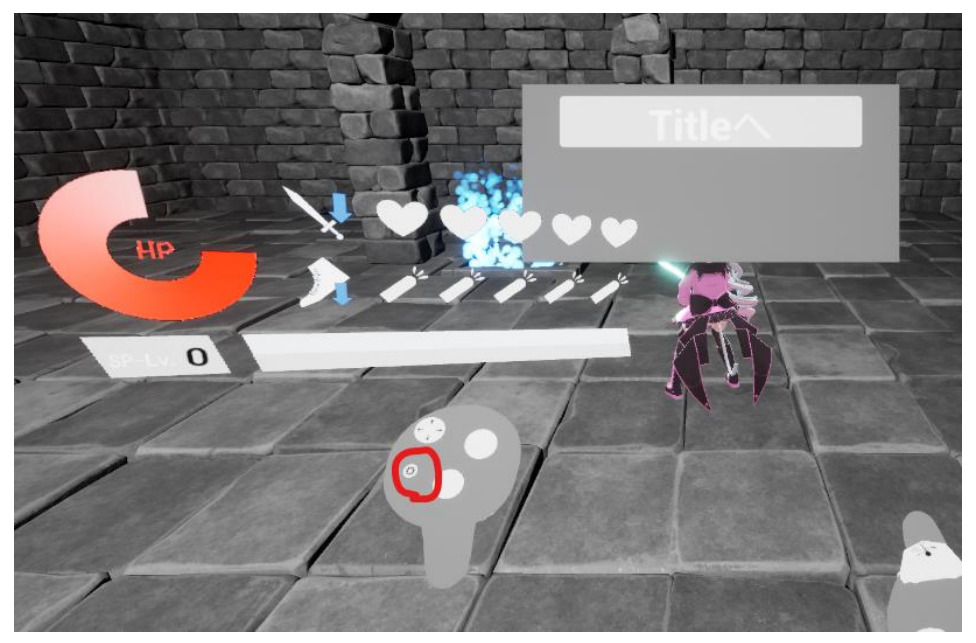

8. Pressing the B button on the right-hand controller will perform a normal attack in the direction the character is facing (you can perform up to three consecutive attacks). Also, if the SP gauge is filled to Lv1 or above, pressing the A button on the right-hand controller will perform a special attack (the content of the special attack varies depending on the level of the gauge).

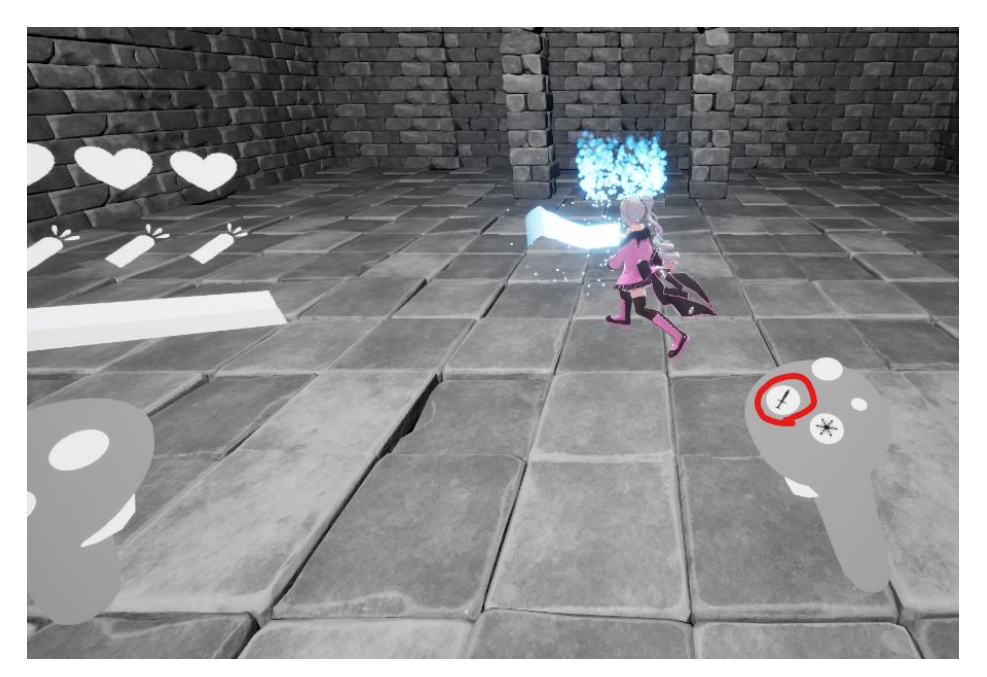

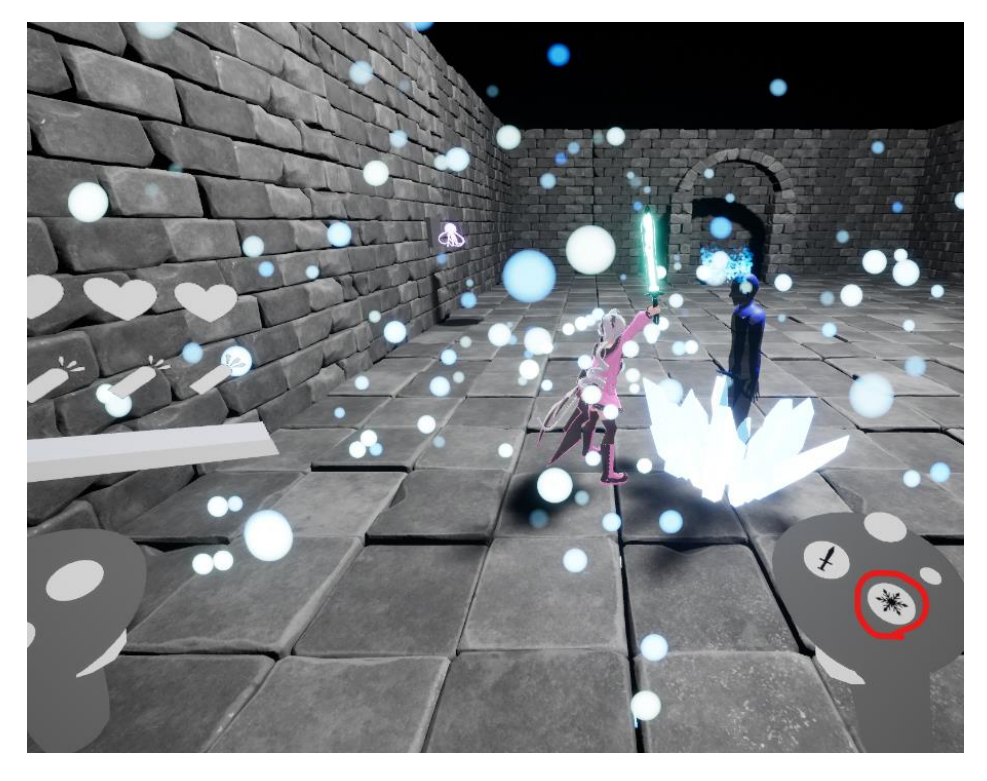

9. In the victory event scene, you can perform actions on the character by selecting actions with the stick controls or the X button/A button on either the left or right controller.

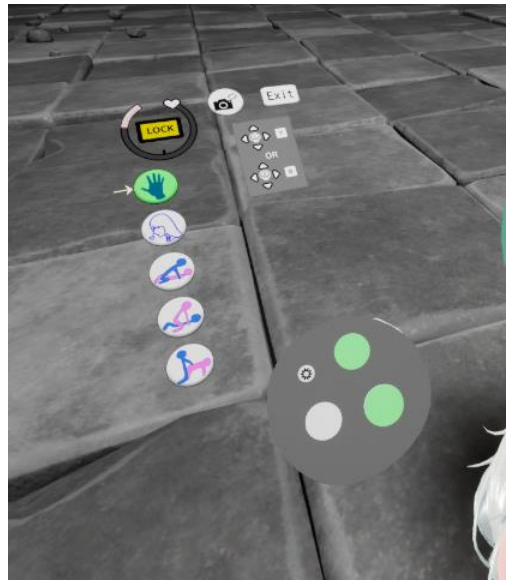

10. When you select and confirm the Lock button ,fix the gauge at the current pleasure level. When you select and confirm the camera button, the viewpoint will move. When you select and confirm the EXIT button,end the victory event scene.

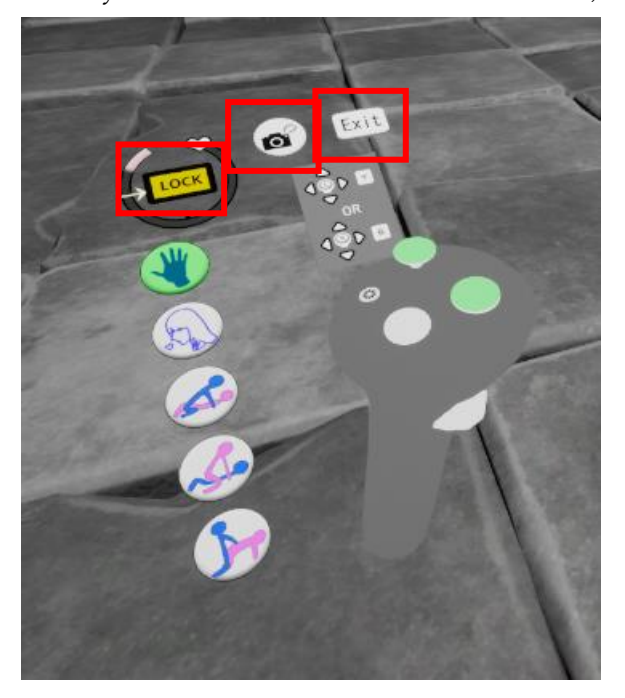

### <span id="page-34-0"></span>Operating Instructions (Android)

Please install the application on your device from the apk file using the prescribed method. Once the installation is complete, the app icon will be added.

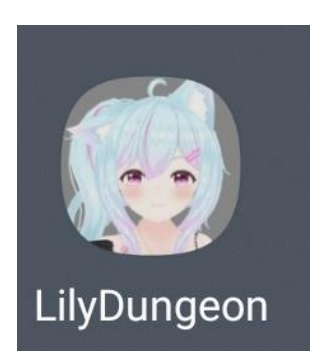

1. You can switch the subtitles and UI to English by selecting English in the language settings.

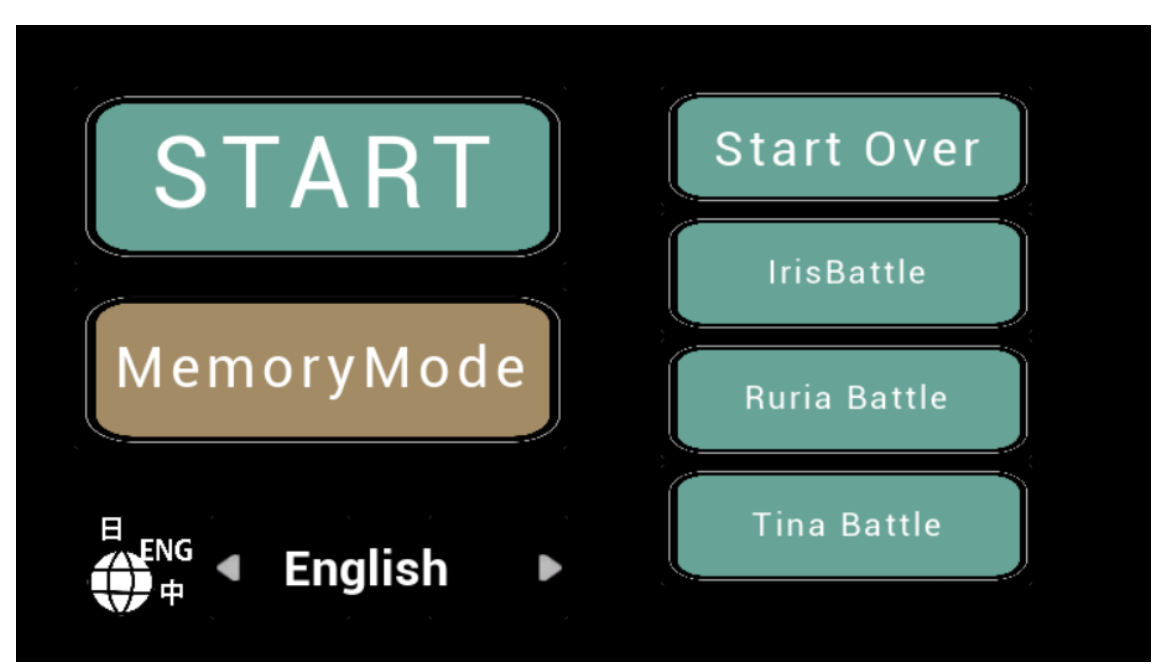

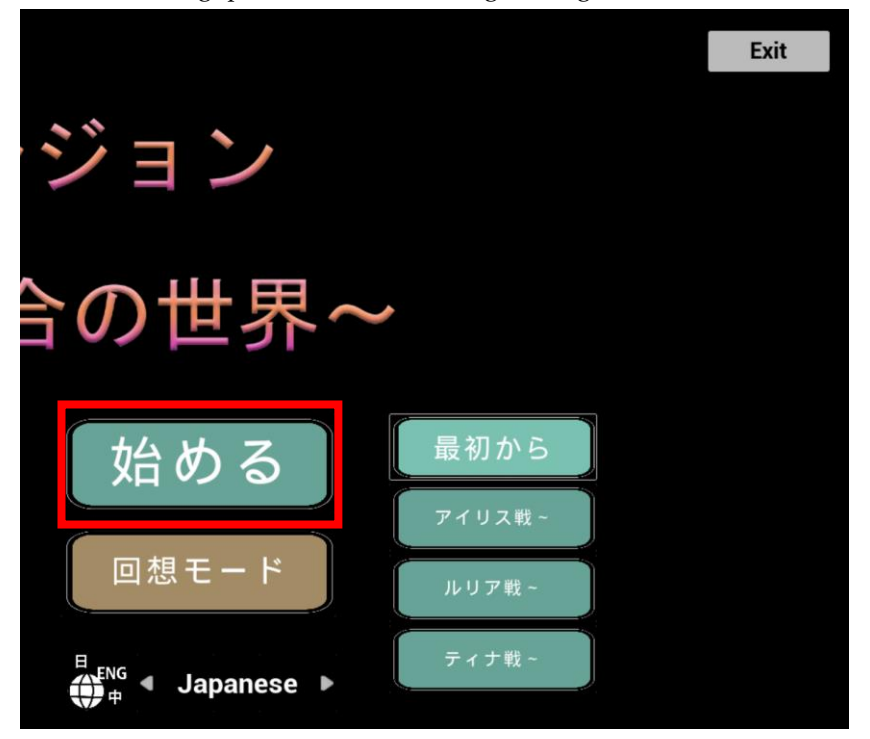

2. After launching, press "START" to begin the game and "Exit" to close it.

2. In parts where there is a conversation, you can proceed by tapping the text box. You can move forward even in the middle of a conversation or animation.

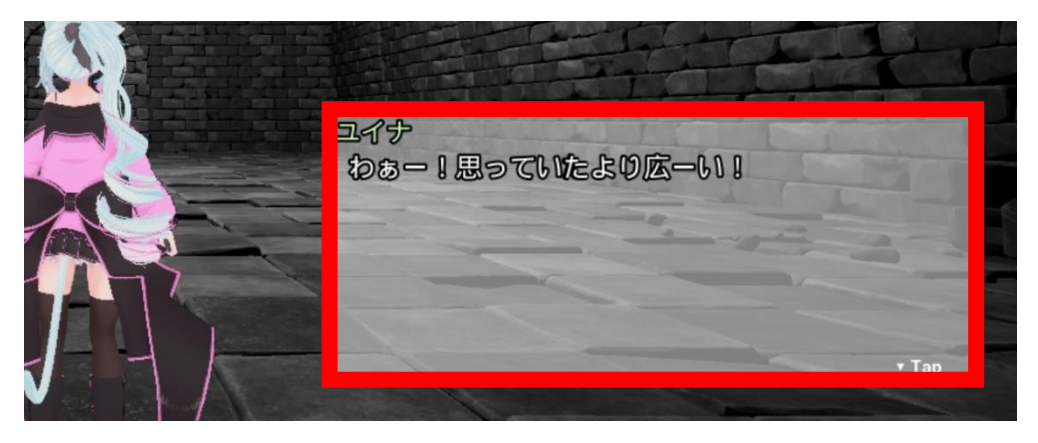

3. In exploration mode, you can move using the virtual jog pad.

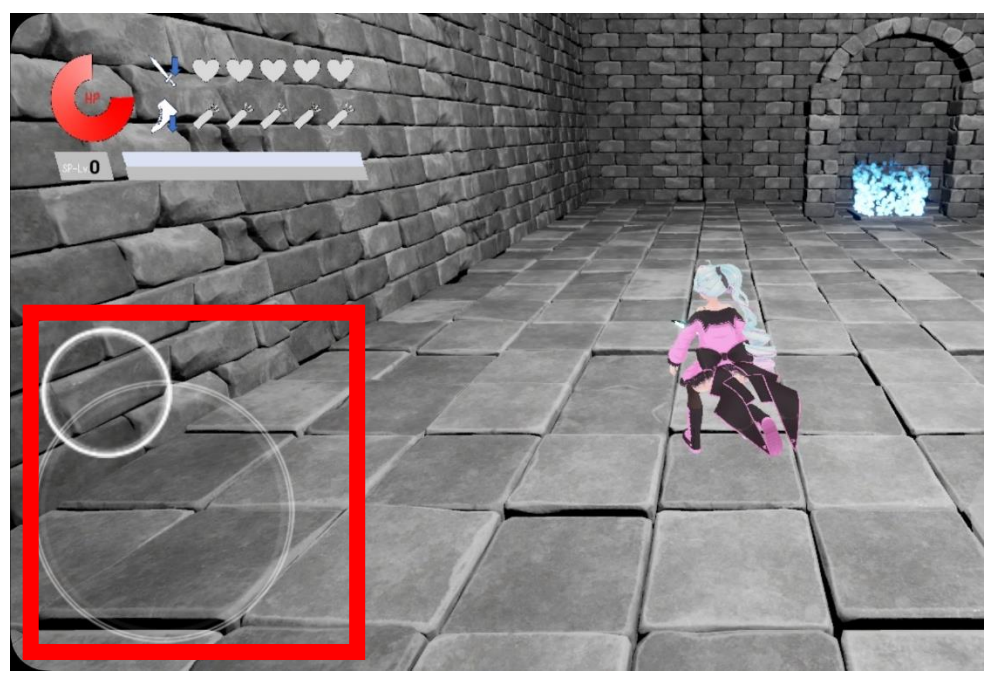

4. Pressing the dash button will make the character dash in the direction they are currently facing.

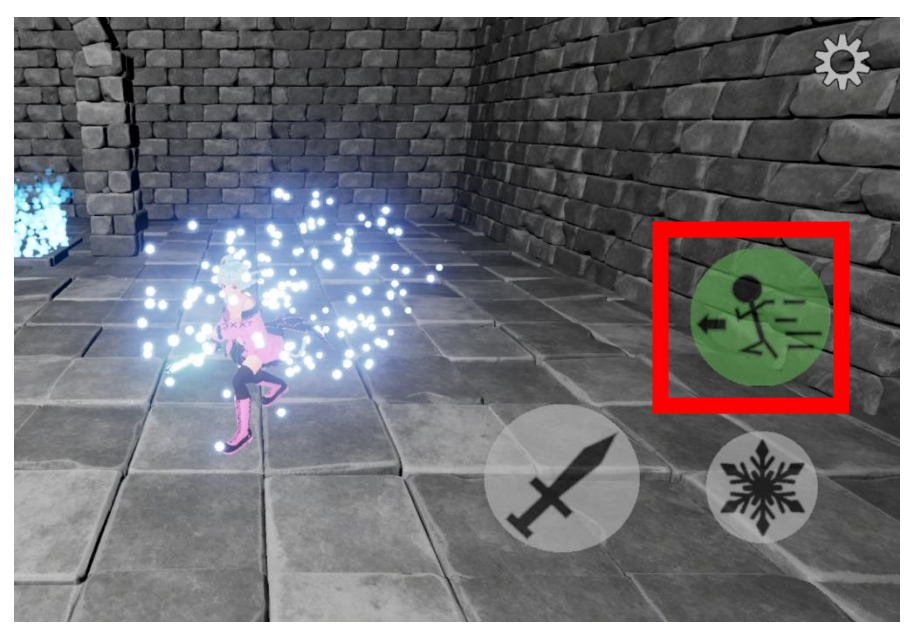

5. During the game, you can display the pause menu by pressing the menu button in the top right corner.

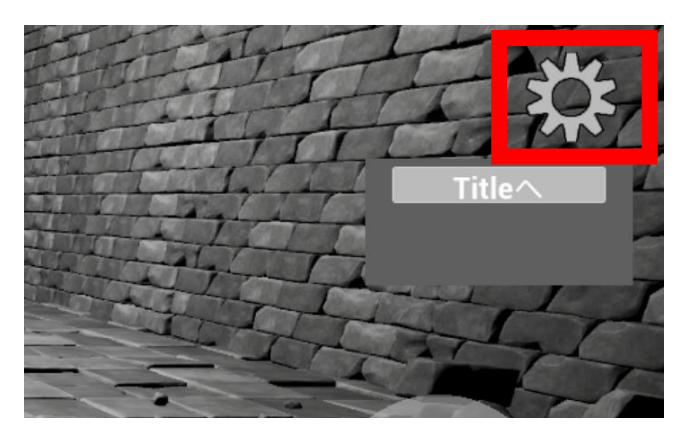

6. When you push attack button, the character will perform a normal attack in the direction it's currently facing. (You can attack up to 3 times consecutively.) Additionally, if the SP gauge is filled to Lv1 or higher, pressing the special attack button will execute a special attack. (The content of the special attack varies depending on the level of the gauge.)

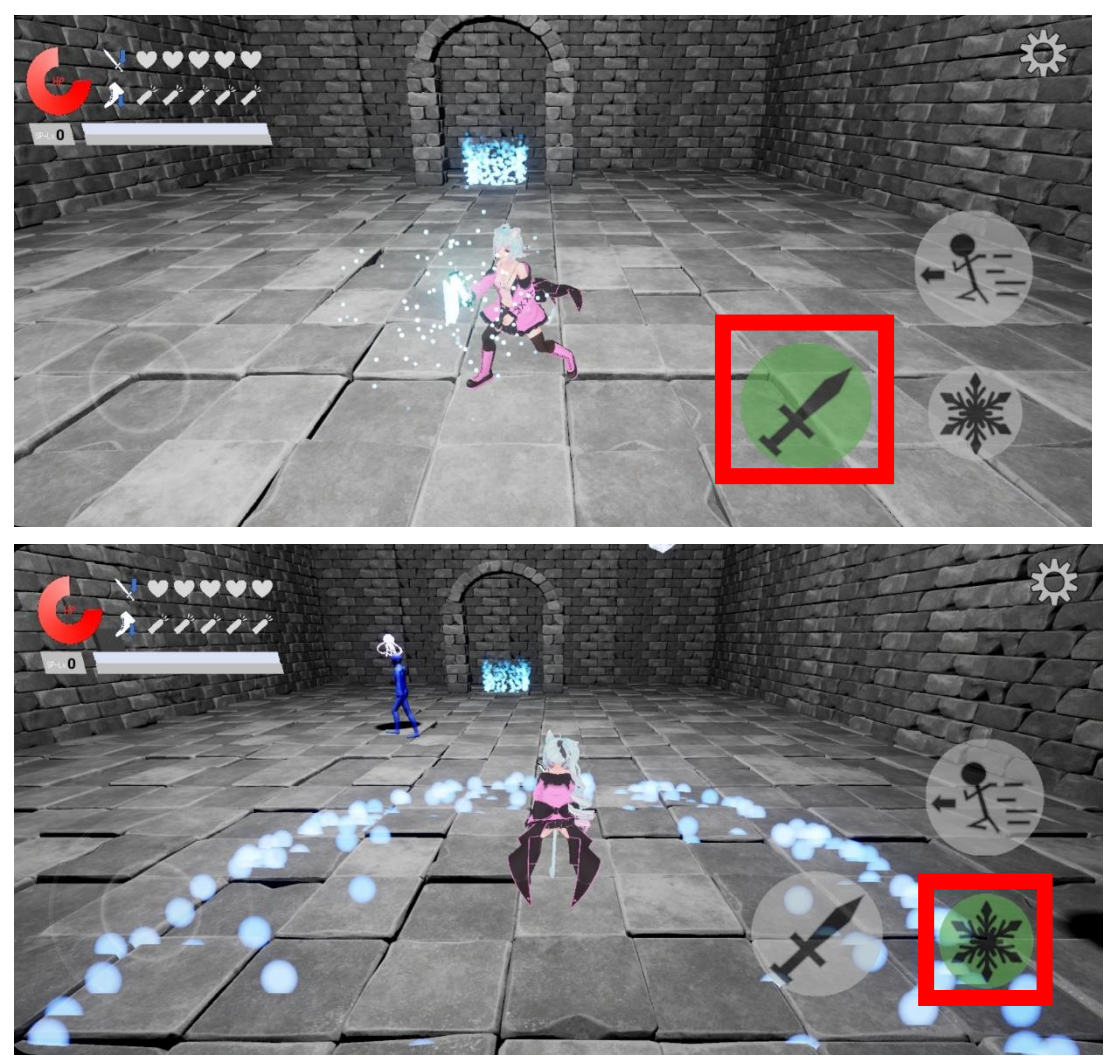

7. In the victory event scene, various actions can be triggered by pressing the action buttons.

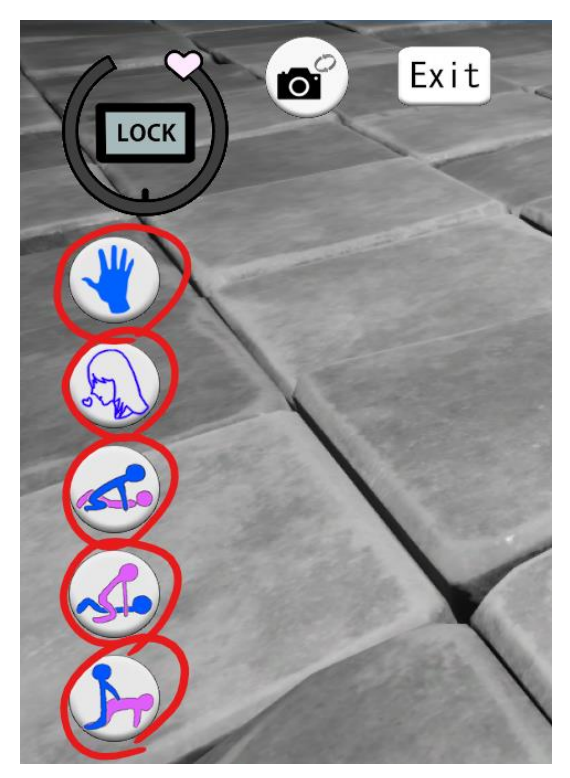

8. Press the LOCK button to fix the gauge at the current pleasure level. Press the Exit button to exit the victory event scene.

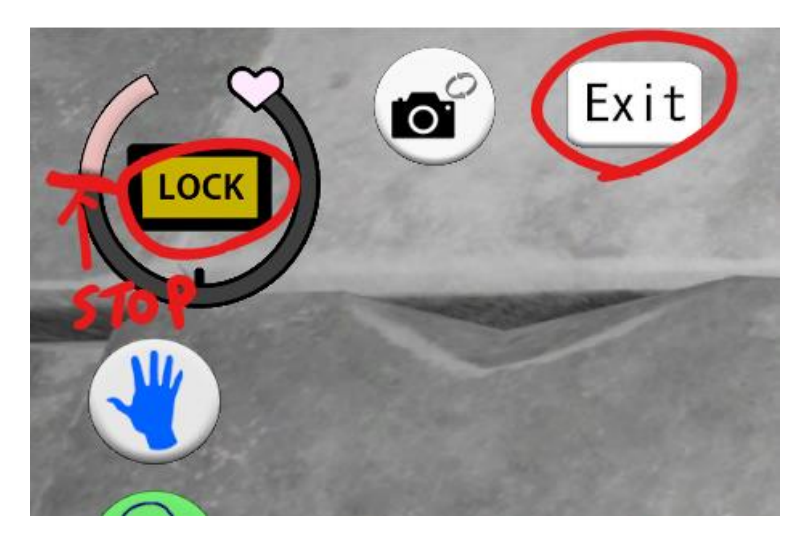

### <span id="page-40-0"></span>Copyright

All rights reserved for this game, except for personal use, belong to the game's creator, TKsite, the original 3D model creator, voice actors, and individual asset creators.

### <span id="page-40-1"></span>Disclaimer

TKsite is not responsible for any issues or malfunctions that may arise from the use of this game.

## <span id="page-40-2"></span>Terms of Service

The following actions are prohibited when using the game:

- Repurposing or republishing data used in the game.
- Secondary distribution of all data, including game data and materials.
- Distributing, sharing, or uploading screenshots or gameplay videos.
- Use for commercial purposes other than the official affiliates of the distributor.
- Reverse engineering.
- Any use that goes against public order and morals.

## Note on the use of screenshots:

The use of in-game screenshots is allowed, up to 10 screenshots, when used in conjunction with the official methods of the distributor (affiliate) for distributor-related or self-operated sites (e.g., review articles). Personal use on social media is allowed, limited to one screenshot. No prior notice is required for either usage.

# <span id="page-40-3"></span>**Others**

These terms may be changed without notice.

If there are any unclear points, please contact [the author on the Ci-en page.](https://ci-en.dlsite.com/creator/16116)

# <span id="page-41-0"></span>Full Unlock of Memory Mode

If you do not wish to proceed with the story, you can unlock all memory mode and view each event by the following operation.

<Windows/Android>

There is a part near the bottom right of memory mode that can be pressed like a button. (It turns white when pressed.)

Please press this part about 15 times. (It may not be recognized if pressed too quickly.)

After pressing more than 15 times, memory mode will reload, and all memorys will be unlocked.

 $<$ VR $>$ 

In memory mode, continue to press the grip button for more than 10 seconds. Memory mode will reload, and all memorys will be unlocked.

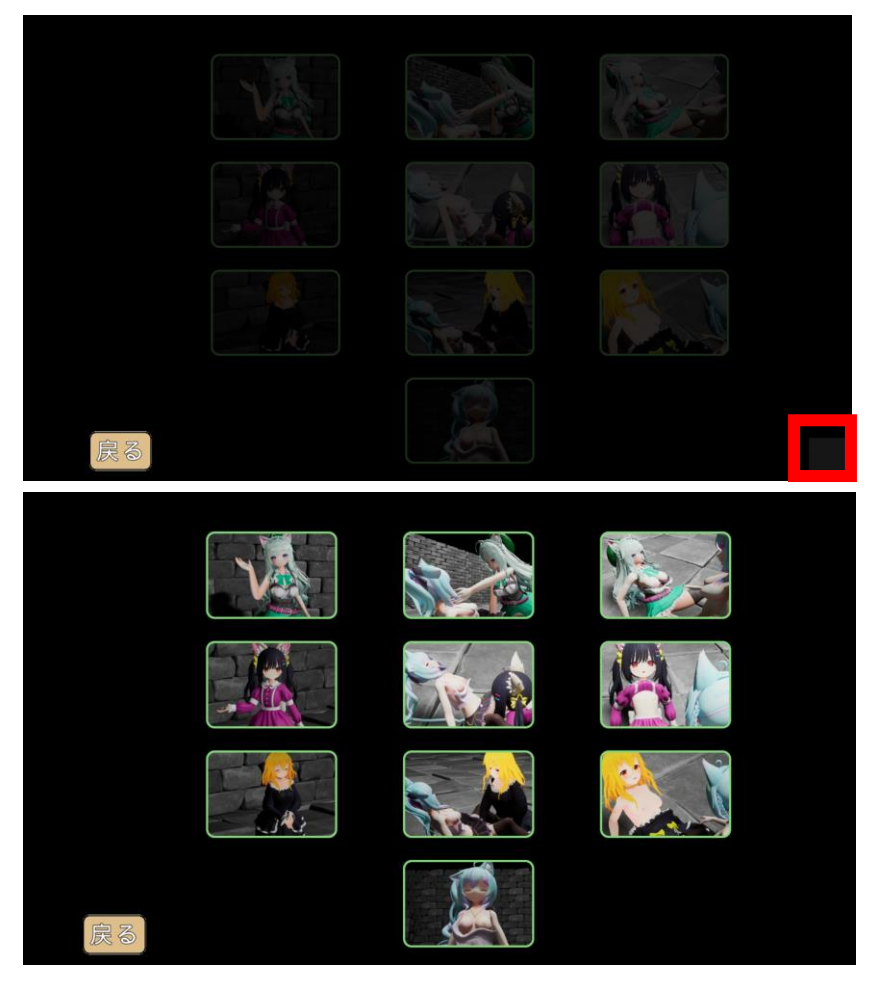

# <span id="page-42-0"></span>自述文件(简体中文)

游戏标题: 百合地牢~乱交野兽与百合的世界~ 本文档包含使用说明和服务条款。

# <span id="page-42-1"></span>操作说明(Windows)

1. 请从 Windows 文件夹中的 "LilyDungeon.exe "文件启动游戏。

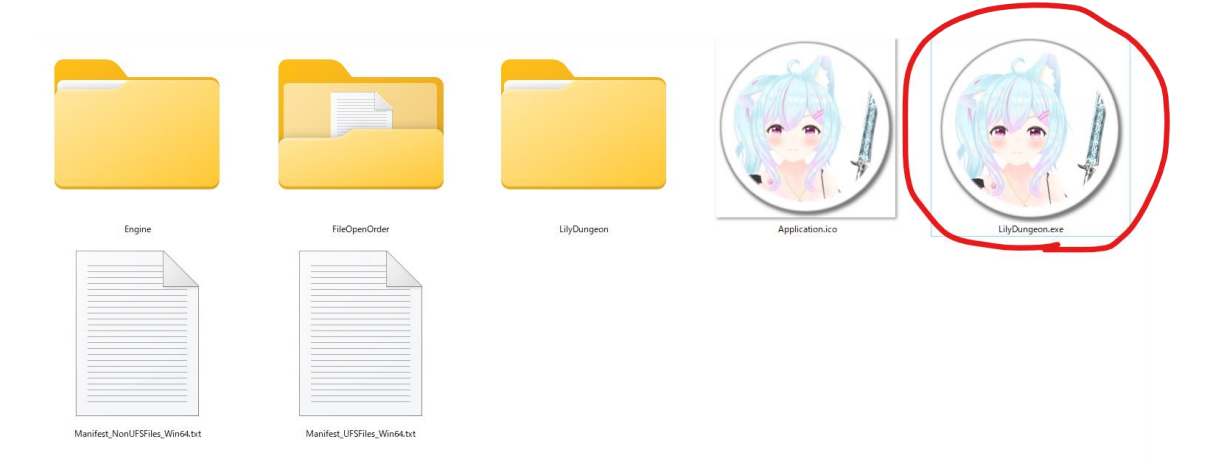

2. 在语言设置中选择简体中文,可以将字幕和 UI 转换为简体中文显示。 启动后,按 "START(开始)"键开始游戏。

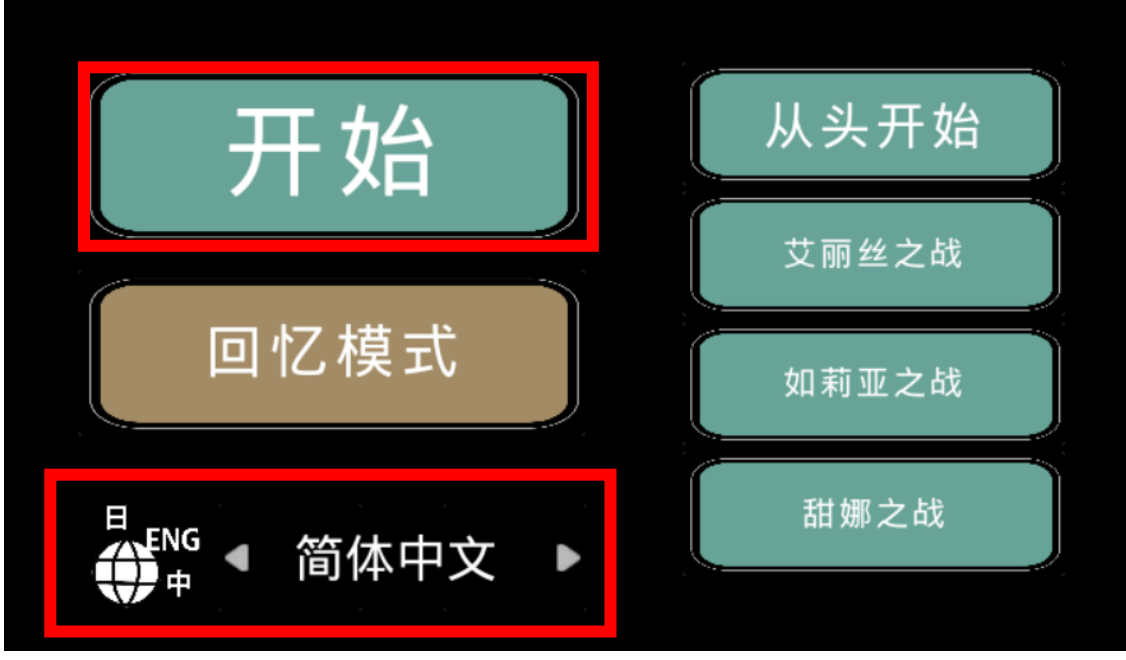

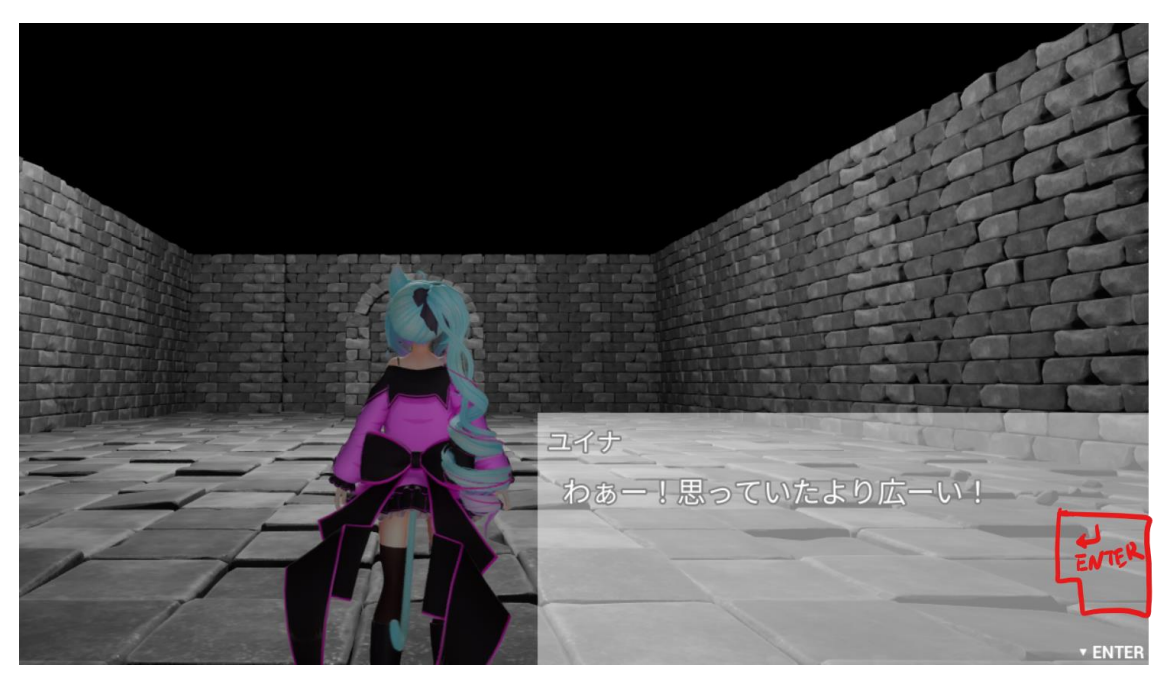

3. 在对话过程中,您可以使用回车键前进。您还可以跳过对话和动画。

4. 在探索模式下,您可以使用 WASD 键或鼠标右拖进行移动。也可以将 WASD 键与右 拖相结合。

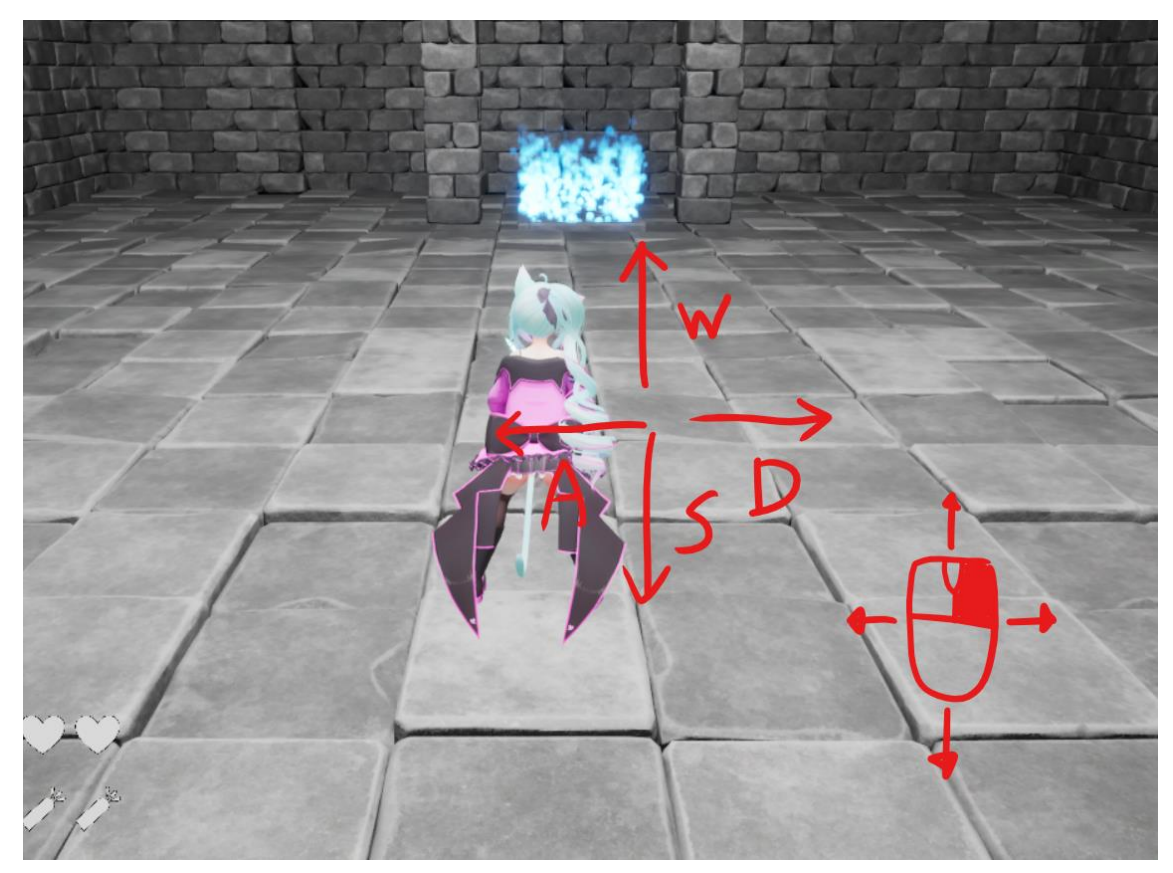

5. 当您移动鼠标而不按任何按钮时, 角色会面向该方向。再者, 如果你按下 Shift 键, 角 色会朝着它当前面向的方向冲刺。

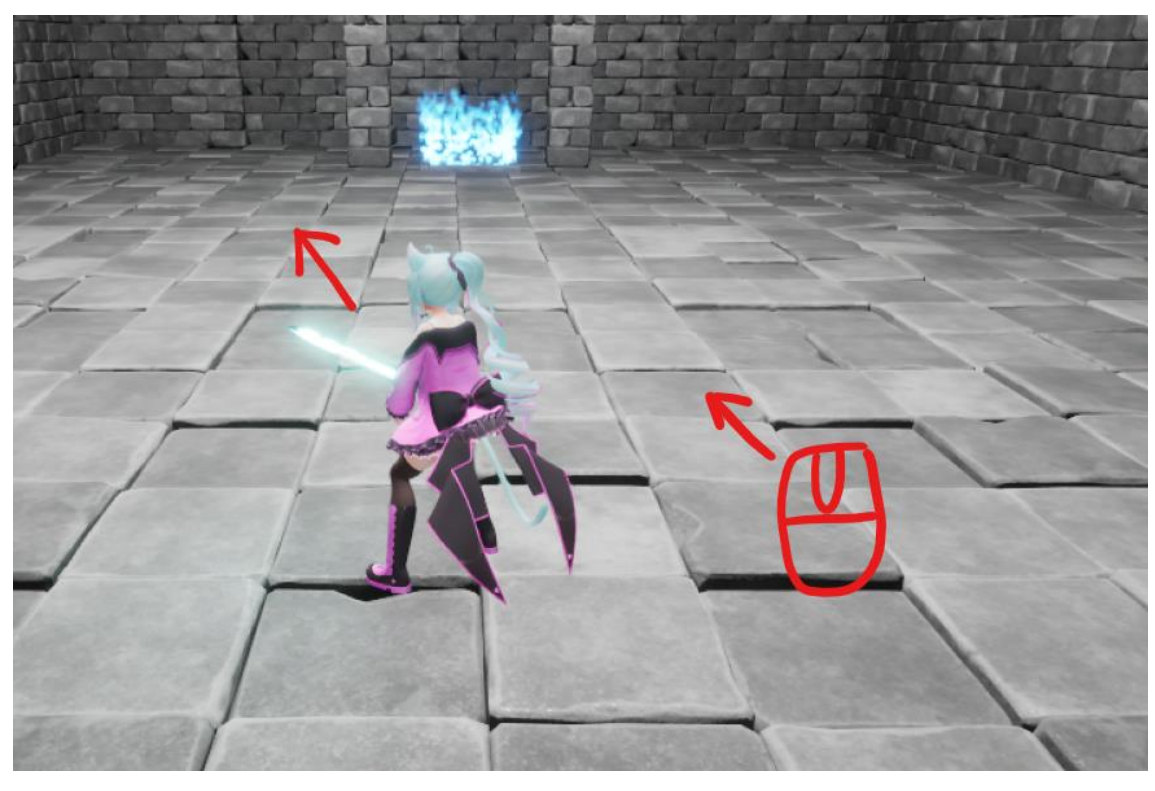

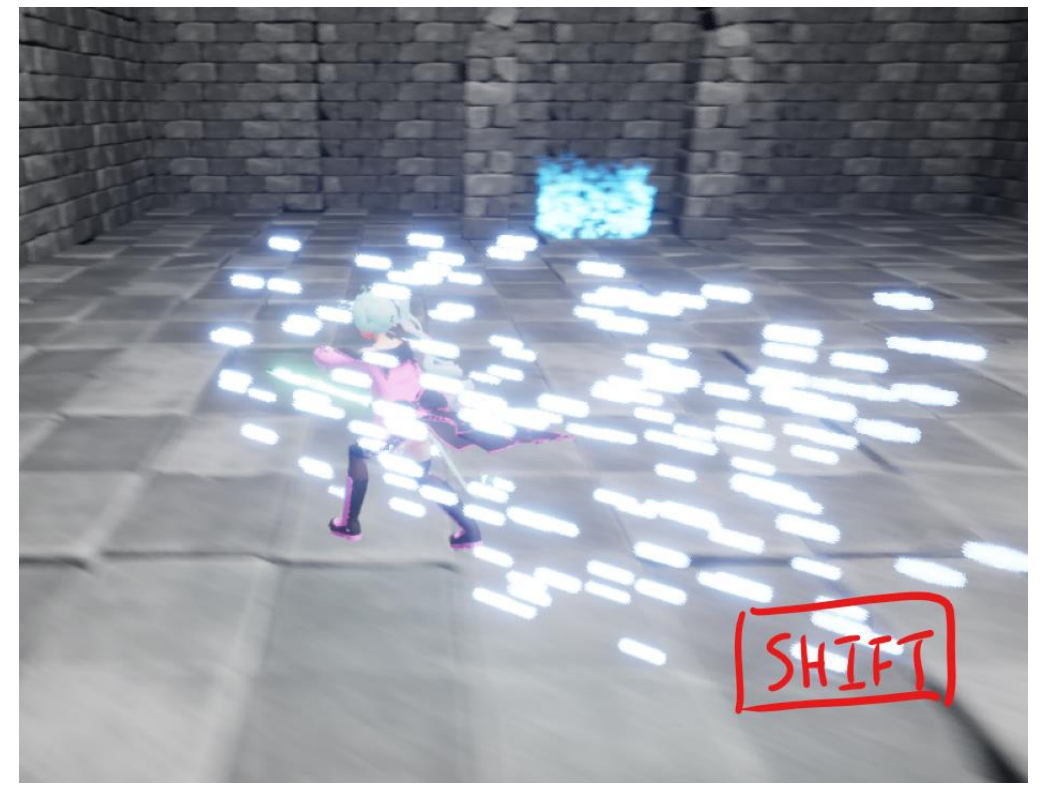

6. 在游戏过程中按 M 键可显示暂停菜单。

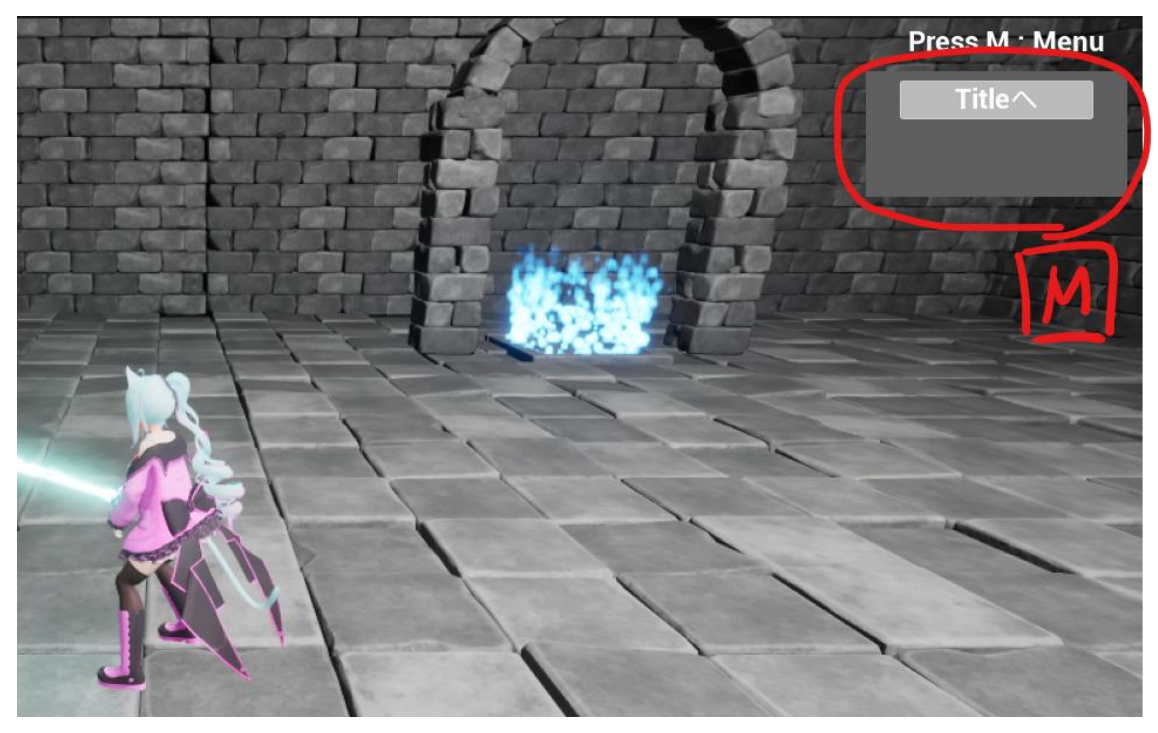

7. 当您点击鼠标时,角色会朝着它当前面向的方向执行普通攻击。(您可以连续攻击最多 3 次。)另外,如果 SP 槽已经累积到 Lv1 或更高时,按下空格键将会执行特殊攻击。(特 殊攻击的内容根据槽的 Lv 而有所不同。)

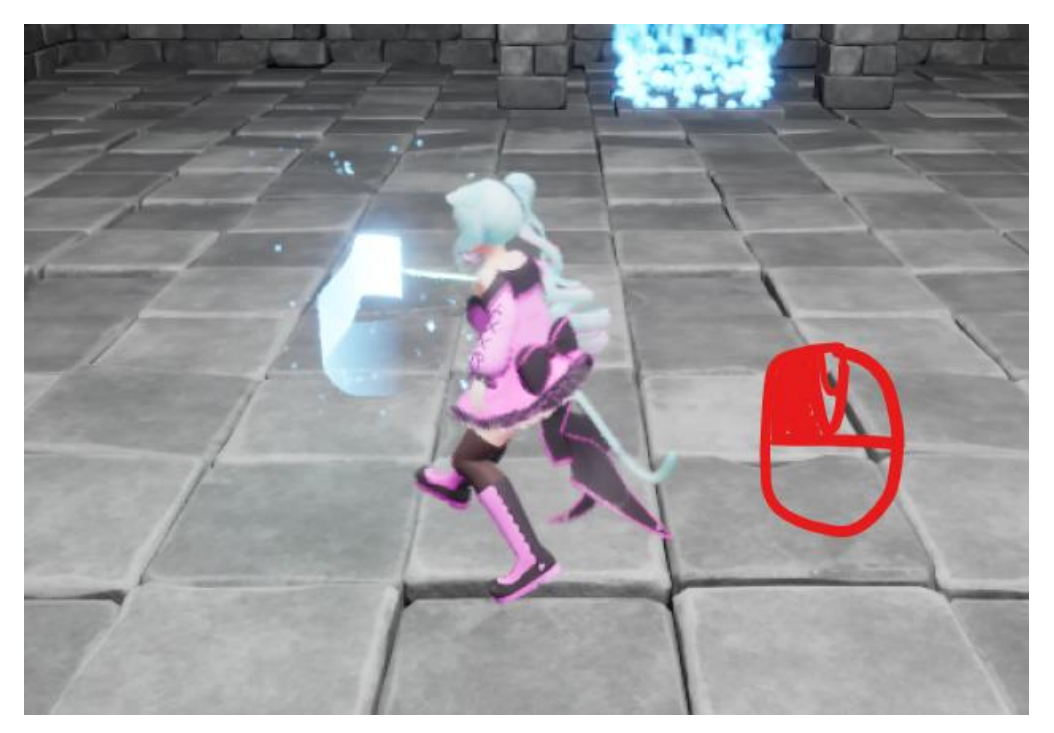

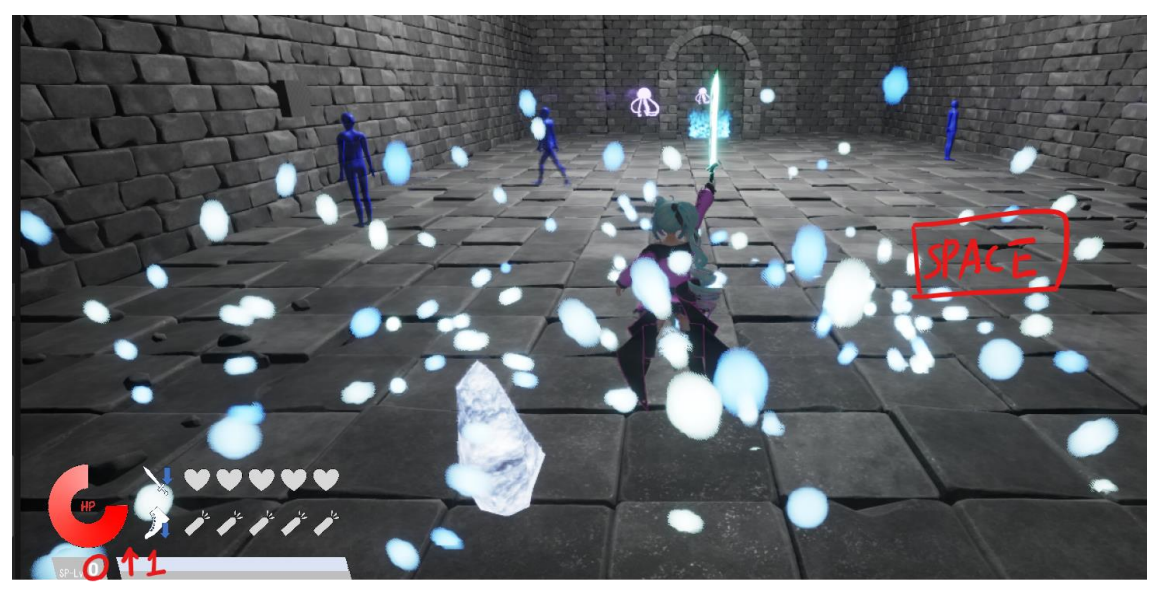

8. 在胜利事件场景中,可以通过按动作按钮触发各种动作。

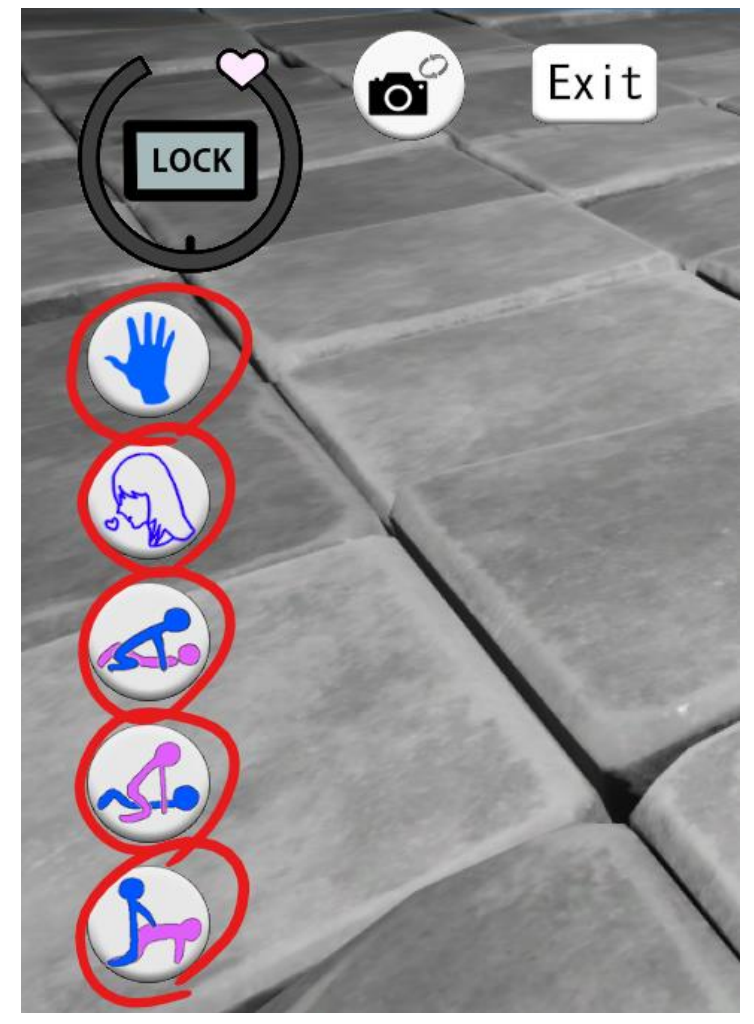

9. 按 "LOCK"(锁定)按钮可将压力表固定在当前的愉悦水平。按 Exit 按钮退出胜利事 件场景。

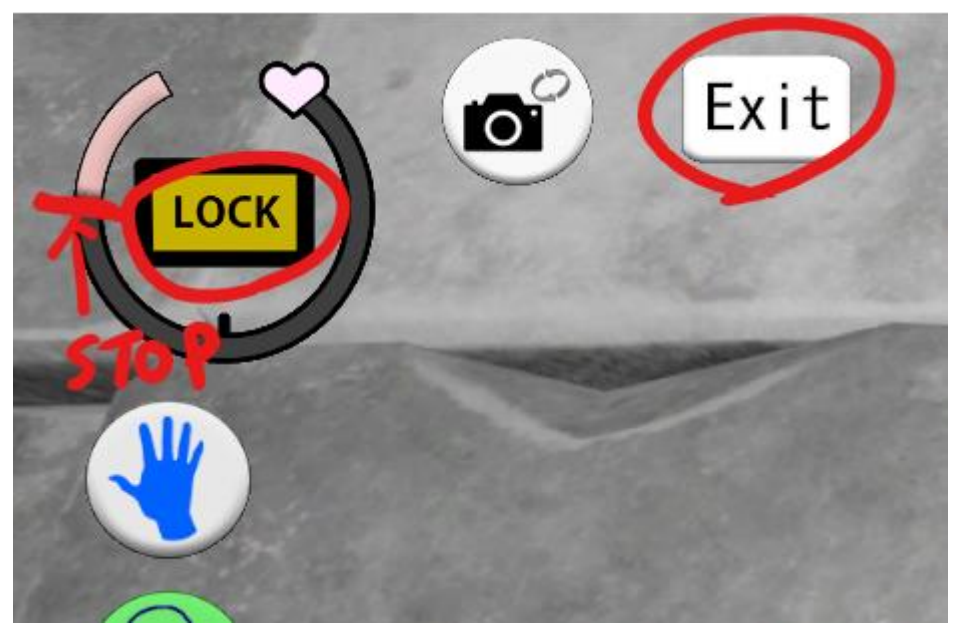

10. 如果使用游戏手柄,按钮布局如下所示。

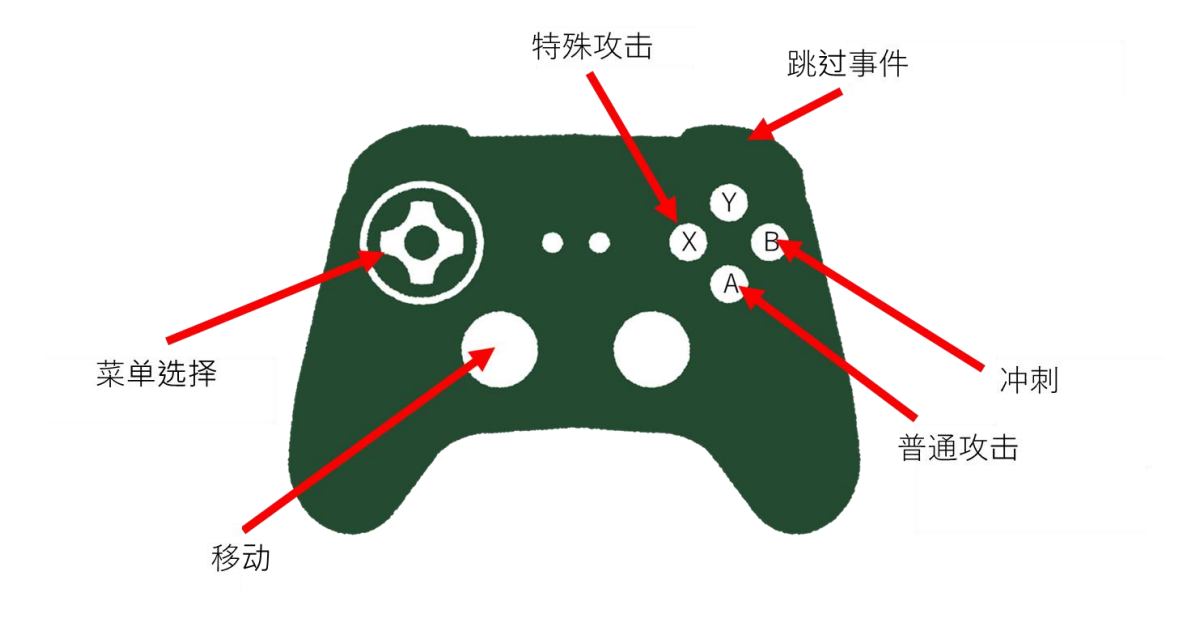

# <span id="page-48-0"></span>操作说明(OpenXR)

1. 请从 OpenXR 文件夹中的"LilyDungeon\_VR.exe"文件启动游戏。

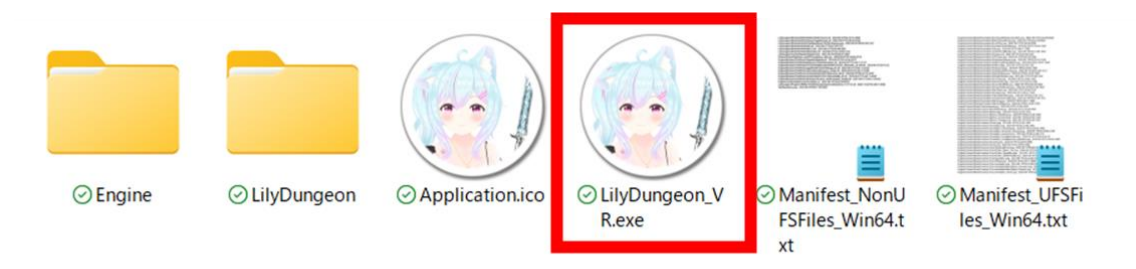

2. 在语言设置中选择简体中文,可以将字幕和 UI 转换为简体中文显示。 启动后,按 "START(开始)"键开始游戏。

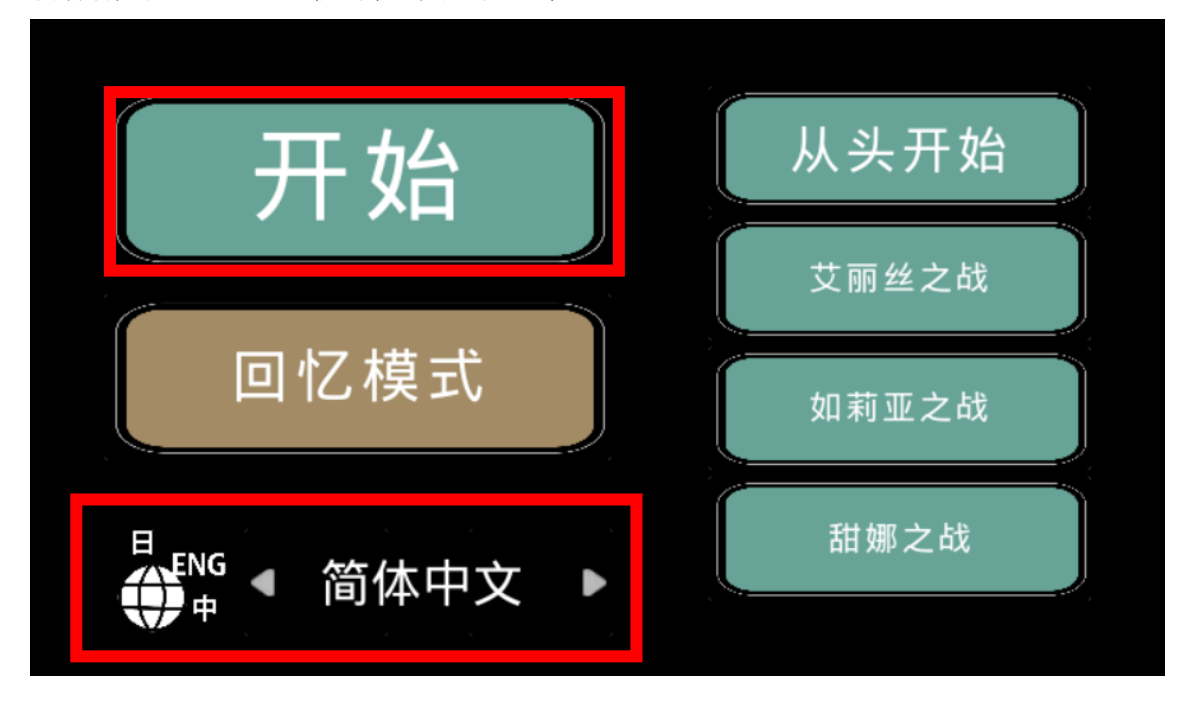

3. 在有对话的部分,您可以通过按左手的 Y 键或右手的 B 键来继续(使用 Oculus Quest 时)。即使在对话或动画过程中也可以继续。

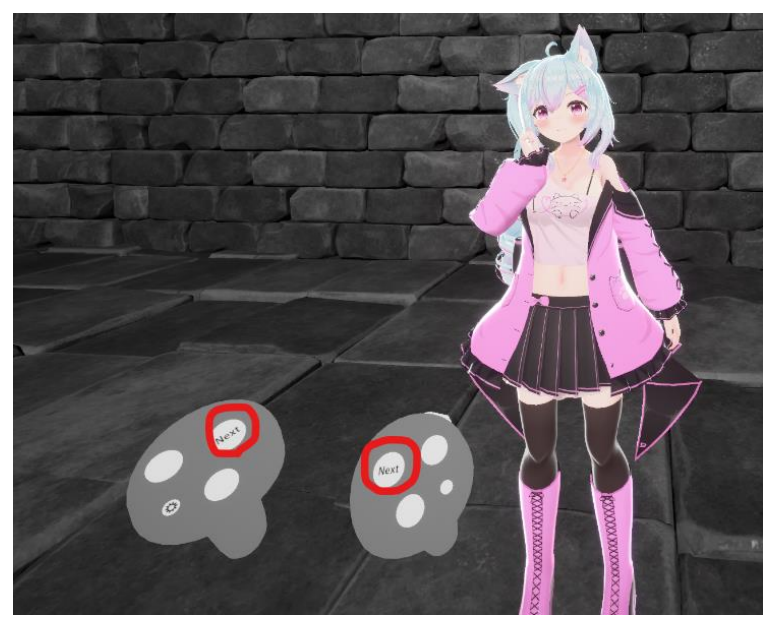

4. 在探索模式中,您可以通过在左手控制器摇杆上输入上、下、左或右来移动。

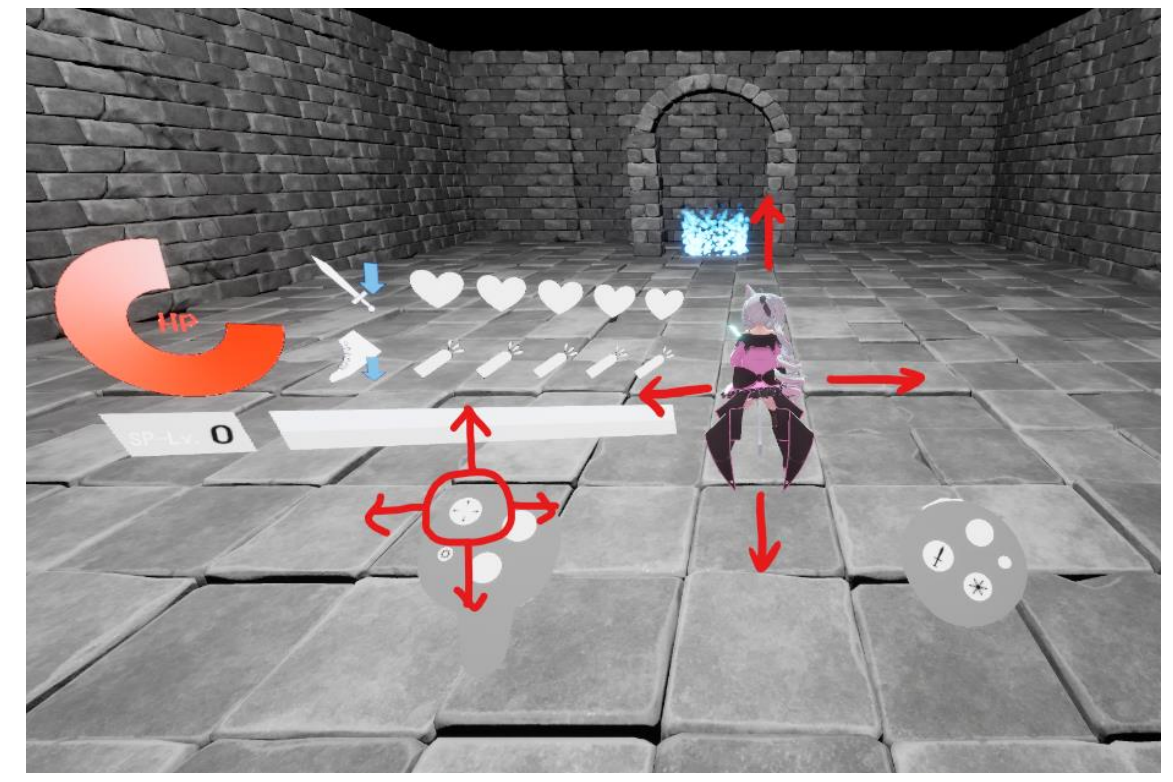

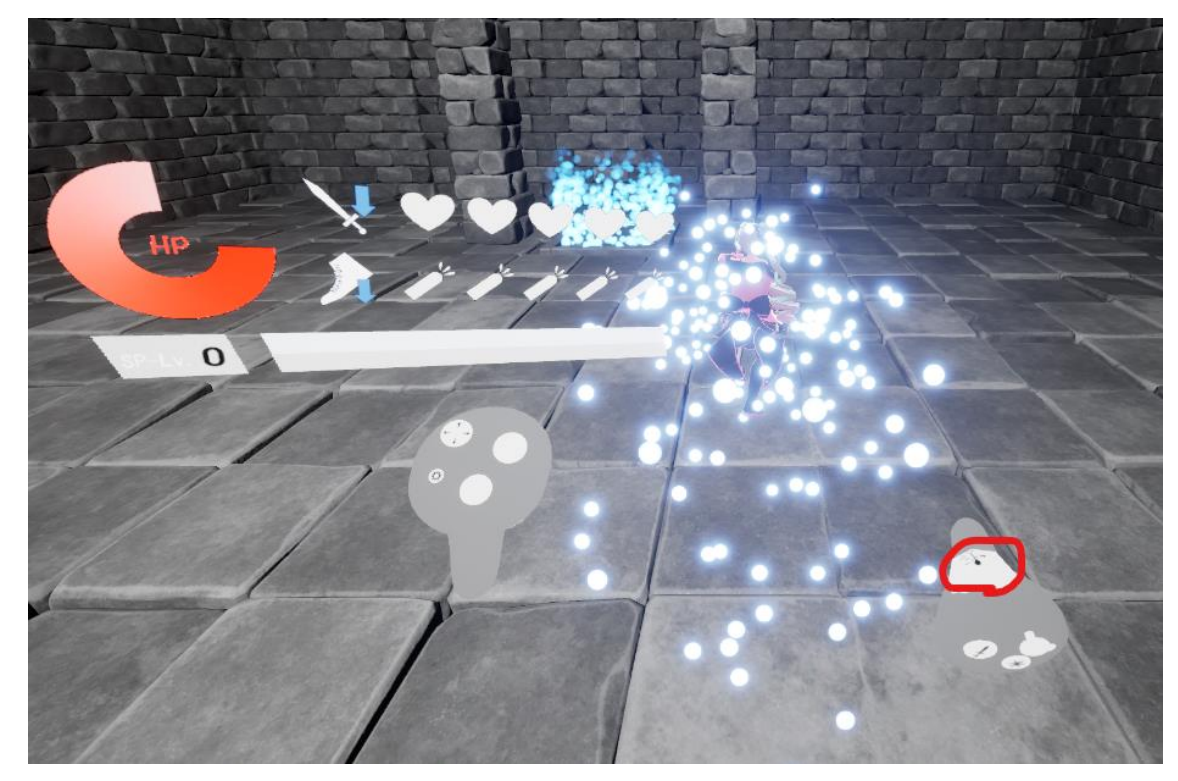

5. 在探索模式中,按右手的扳机可以使角色向他们面对的方向冲刺。

6. 在游戏过程中,您可以通过按左手控制器上的≡键来显示暂停菜单。

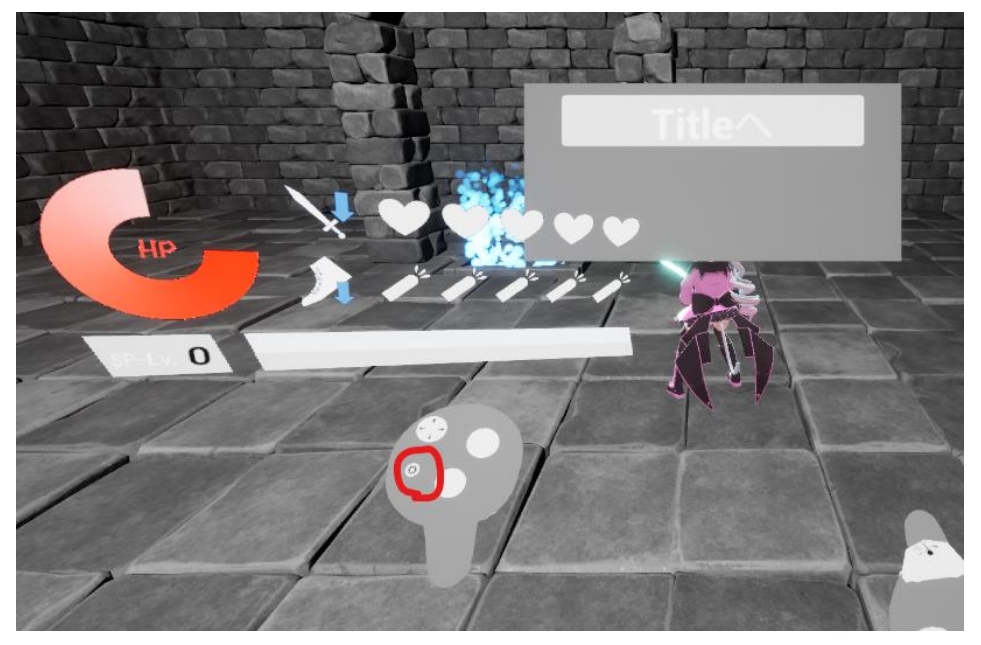

7. 按右手控制器上的 B 键将执行一个普通攻击,朝向角色面对的方向(您可以执行多达三 次连续攻击)。此外, 如果 SP 计量表填满到 Lv1 或以上, 按右手控制器上的 A 键将执行 特殊攻击(特殊攻击的内容根据计量表的级别而变化)。

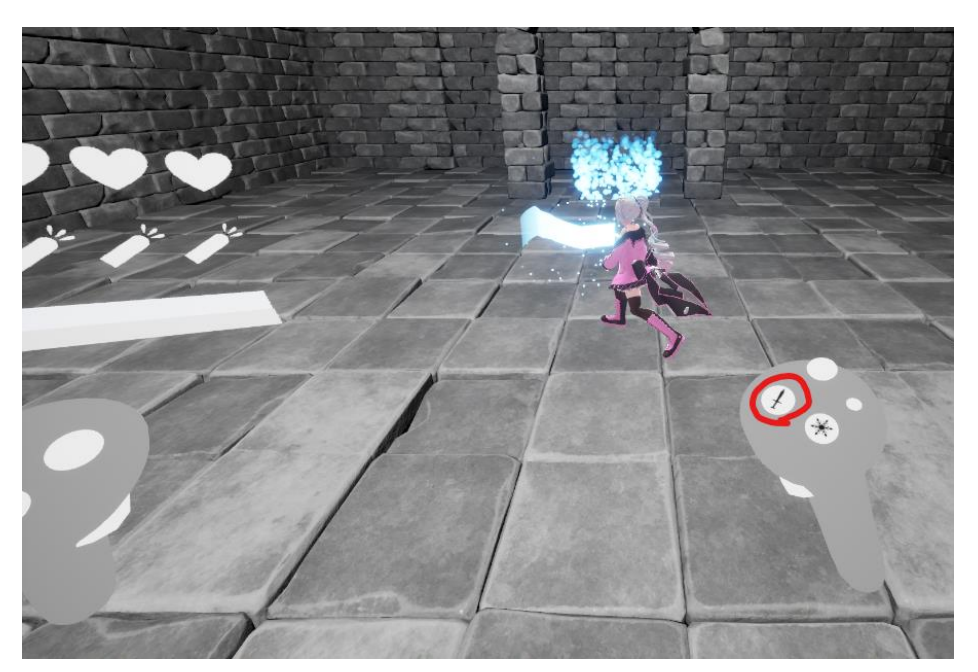

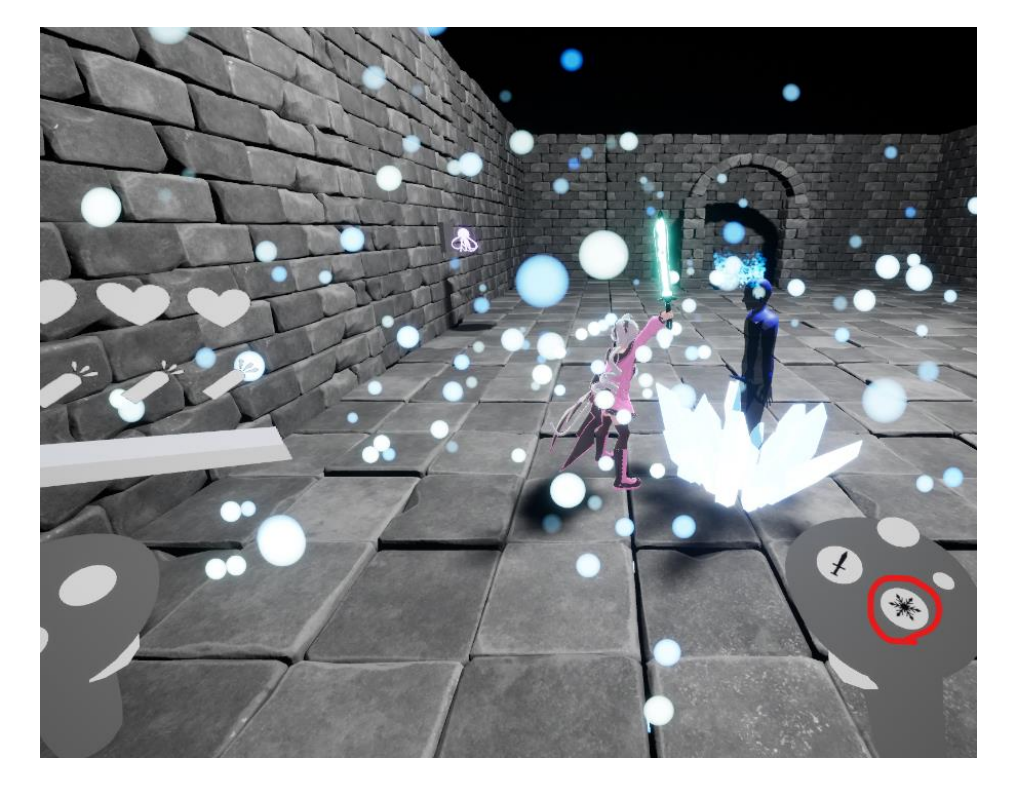

8. 在胜利事件场景中,您可以通过选择左或右控制器上的摇杆控制或 X 按钮/A 按钮来对角 色执行操作。

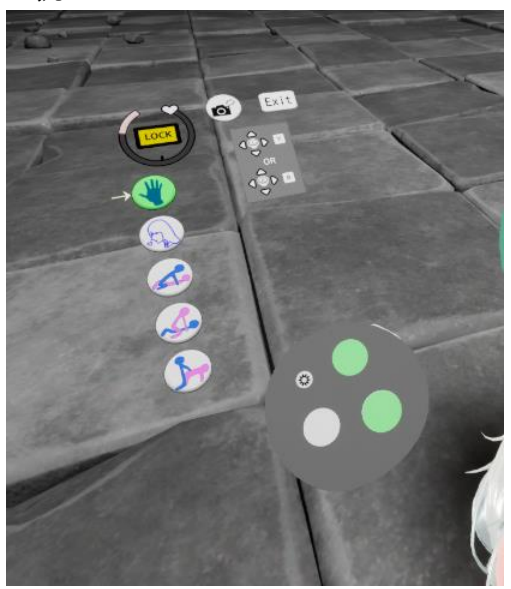

9. 当您选择并确认锁定按钮时,将仪表固定在当前的快感级别。 当您选择并确认相机按钮时,视角将移动。 当您选择并确认 EXIT 按钮时,结束胜利事件场景。

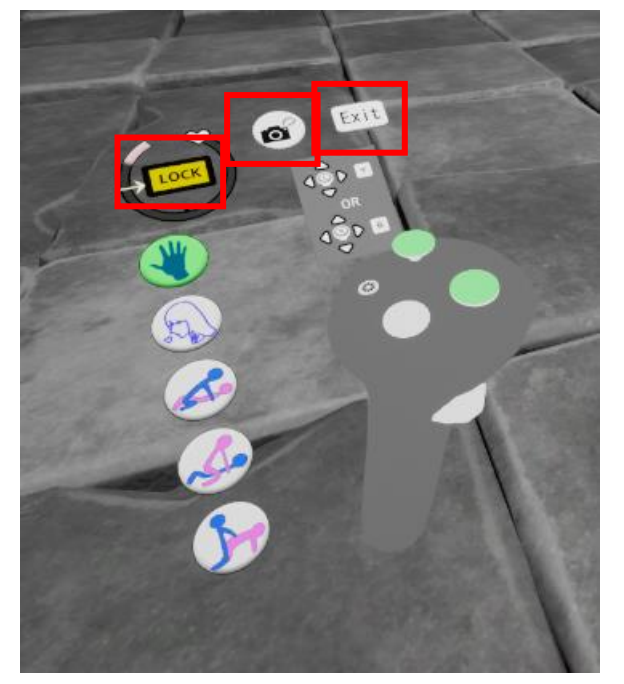

## <span id="page-53-0"></span>操作说明(Android)

请按照规定的方法从 apk 文件在您的设备上安装应用程序。 安装完成后,将会添加应用图标。

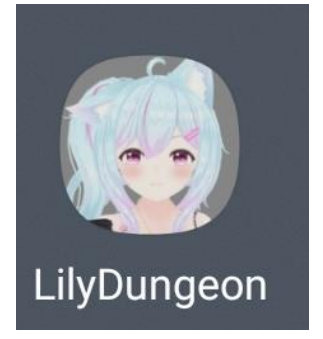

1. 在语言设置中选择简体中文,可以将字幕和 UI 转换为简体中文显示。 启动后,按 "START(开始)"键开始游戏。

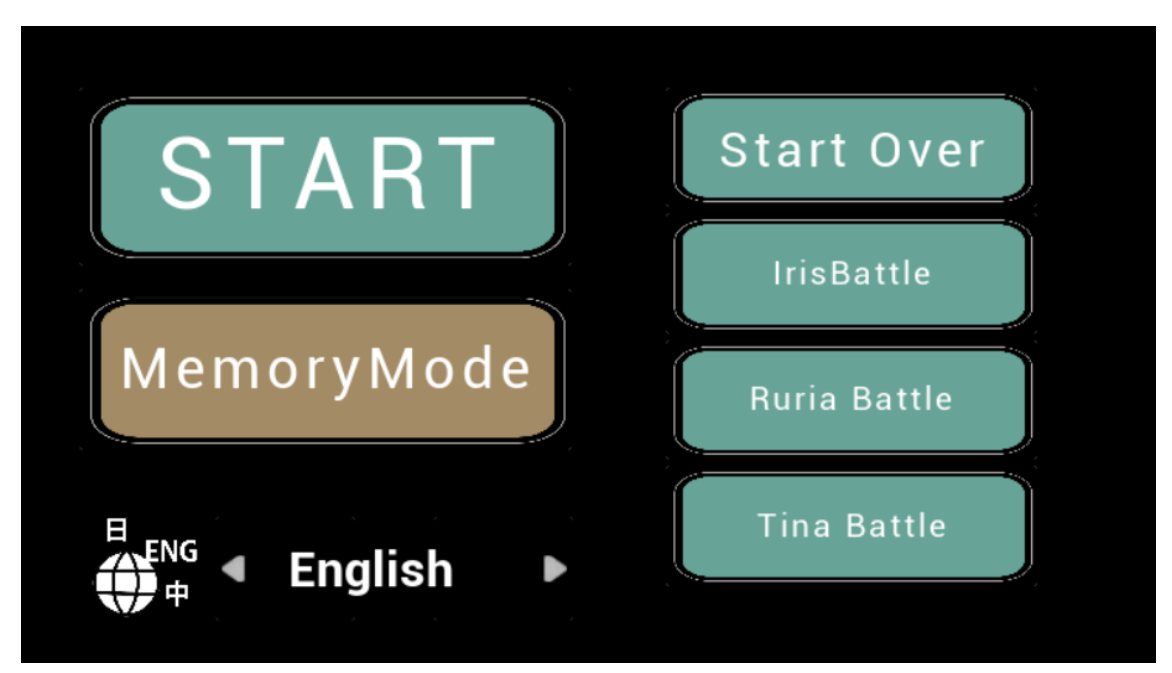

2. 在有对话的部分,你可以通过点击文本框来继续进行。即使在对话或动画的中间,也可 以继续前进。

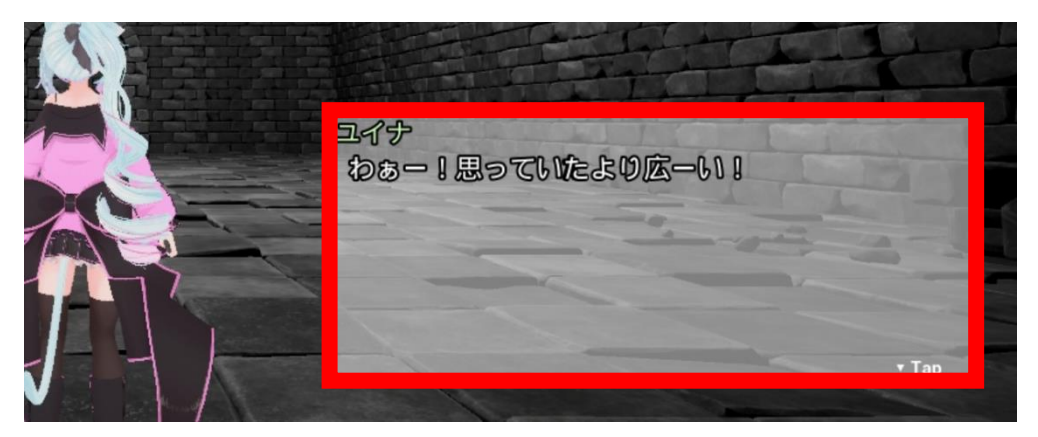

3. 在探索模式中,你可以使用虚拟慢跑垫来移动。

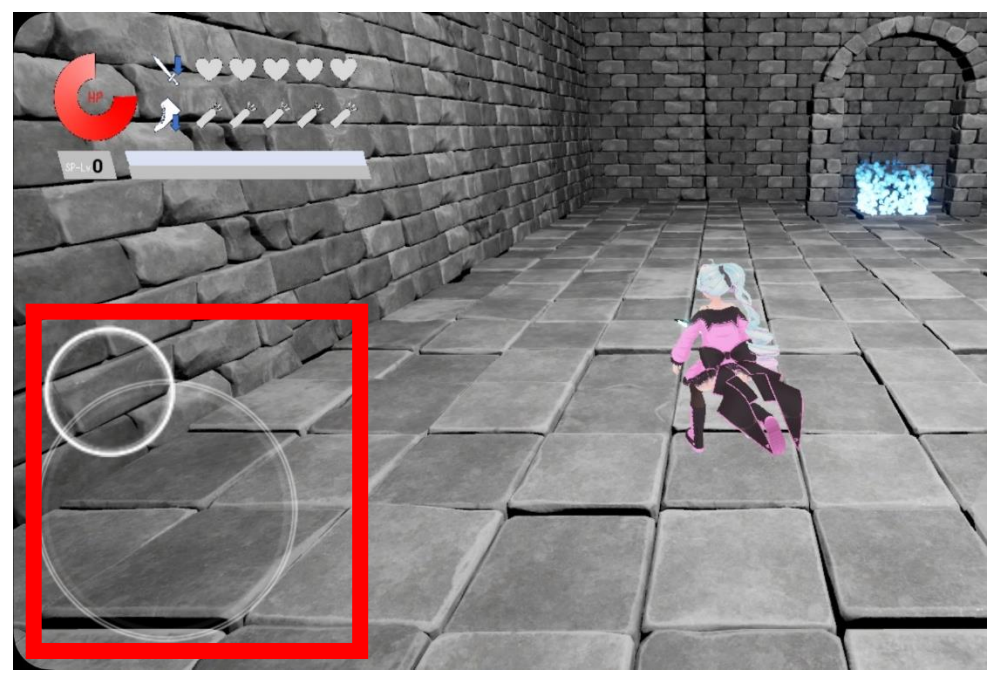

4. 按下冲刺按钮将使角色向其当前面对的方向冲刺。

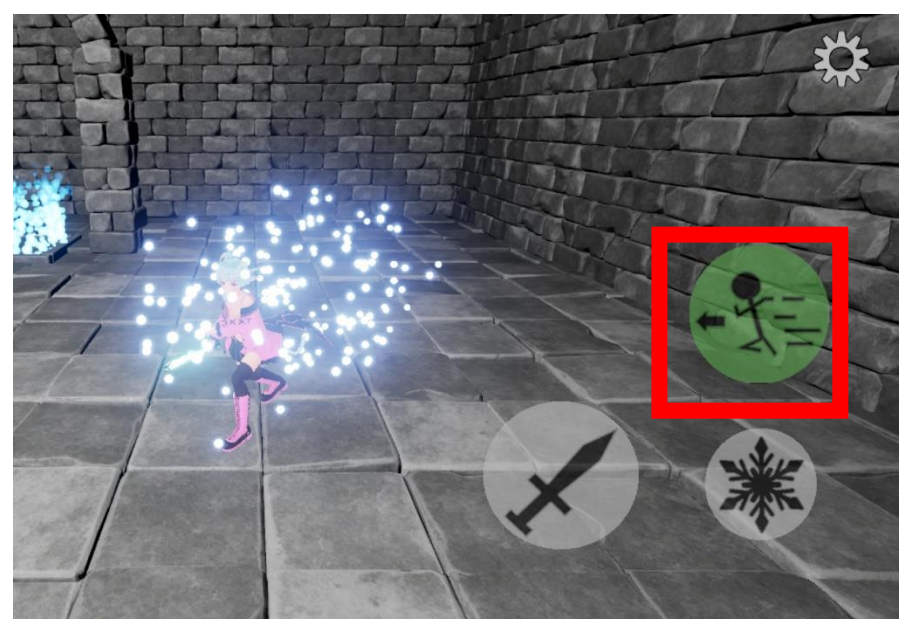

5. 在游戏过程中,你可以通过按右上角的菜单按钮来显示暂停菜单。

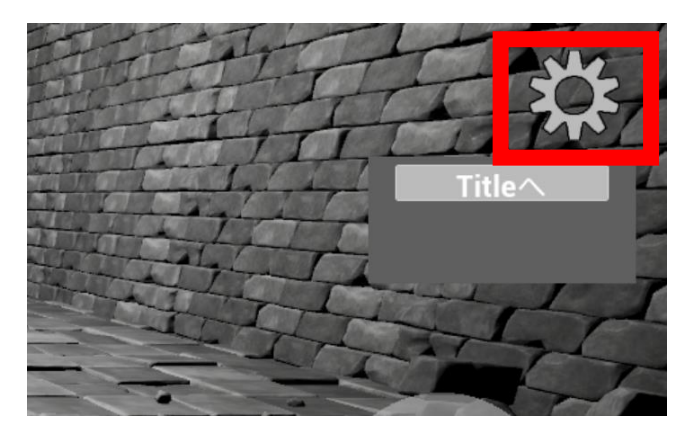

6. 当你按攻击按钮时,角色将向其当前面对的方向执行普通攻击。(你可以连续攻击最多 3 次。)另外, 如果 SP 计量器充满到 Lv1 或更高级别, 按下特殊攻击按钮将执行特殊攻 击。(特殊攻击的内容根据计量器的级别而有所不同。)

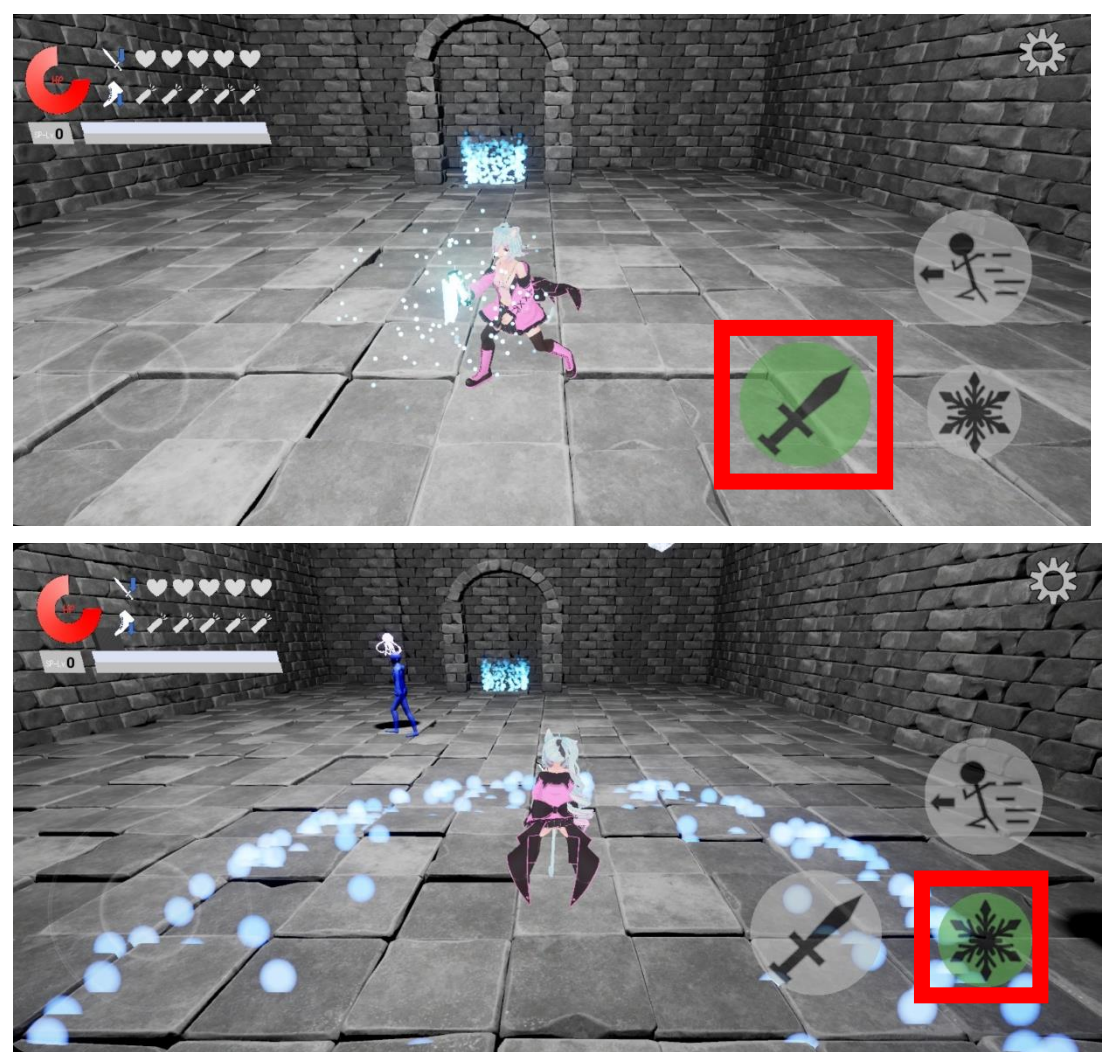

7. 在胜利事件场景中,可以通过按动作按钮触发各种动作。

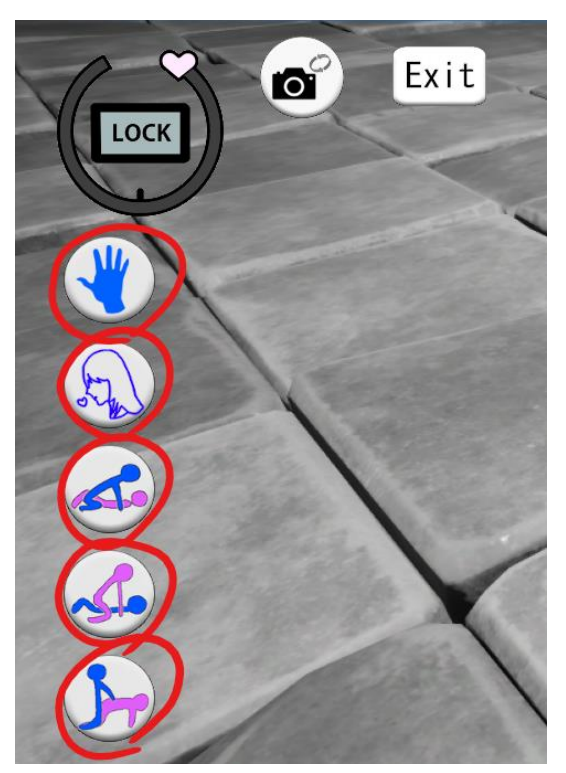

8. 按 "LOCK"(锁定)按钮可将压力表固定在当前的愉悦水平。 按 Exit 按钮退出胜利事件场景。

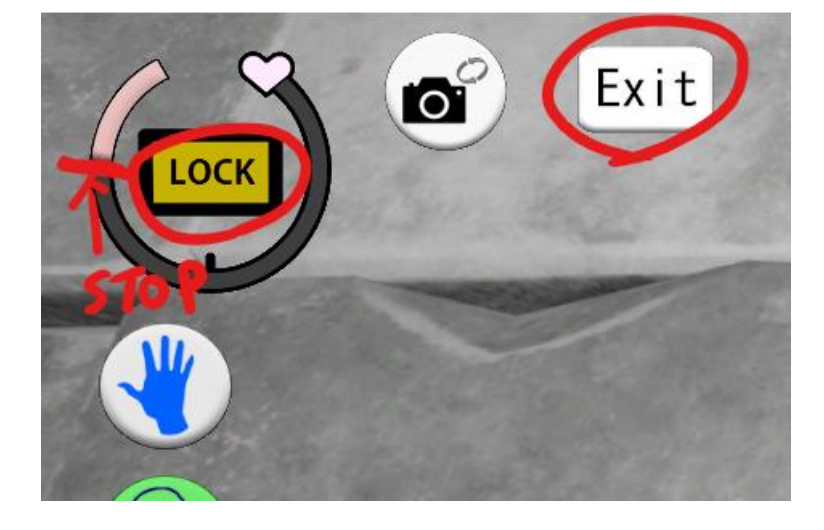

#### <span id="page-58-0"></span>版权声明

除个人使用外,本游戏的所有权利均归游戏创作者 TKsite、原始 3D 模型创作者、配音演 员和个别资产创作者所有。

#### <span id="page-58-1"></span>免责声明

TKsite 不对使用本游戏可能产生的任何问题或故障负责。

#### <span id="page-58-2"></span>服务条款

使用本游戏时禁止以下行为:

- 重新利用或重新发布游戏中使用的数据。
- 二次分发所有数据,包括游戏数据和资料。
- 分发、共享或上传截图或游戏视频。
- 用于除发行商官方附属机构以外的商业目的。
- 反向工程。
- 任何违反公共秩序和道德的使用。

截图使用注意事项:

允许使用游戏中的截图, 最多 10 张截图, 但必须与发行商(附属机构)的官方方法结合使 用,用于发行商相关网站或自营网站(例如评论文章)。允许在社交媒体上进行个人使用, 但仅限一张截图。两种用途均无需事先通知。

#### <span id="page-58-3"></span>其他

本条款如有变更,恕不另行通知。 如有任何不清楚之处,请联系 Ci-en 页[面上的作者。](https://ci-en.dlsite.com/creator/16116)

#### <span id="page-59-0"></span>关于回**忆**模式全解**锁**

如果您不想继续推进故事,可以通过以下操作解锁所有回忆模式,并查看每个事件。 <Windows/Android> 回忆模式的右下角附近有一个可以按压的按钮样的部分。(按下时会变白。) 请按大约 15 次这个部分。(按得太快可能会无法识别。) 按超过 15 次后,回忆模式将重新加载,并且所有的回忆都将被解锁。  $<$ VR $>$ 

在回忆模式中,持续按压握把按钮 10 秒以上。 回忆模式将重新加载,所有的回忆都将被解锁。

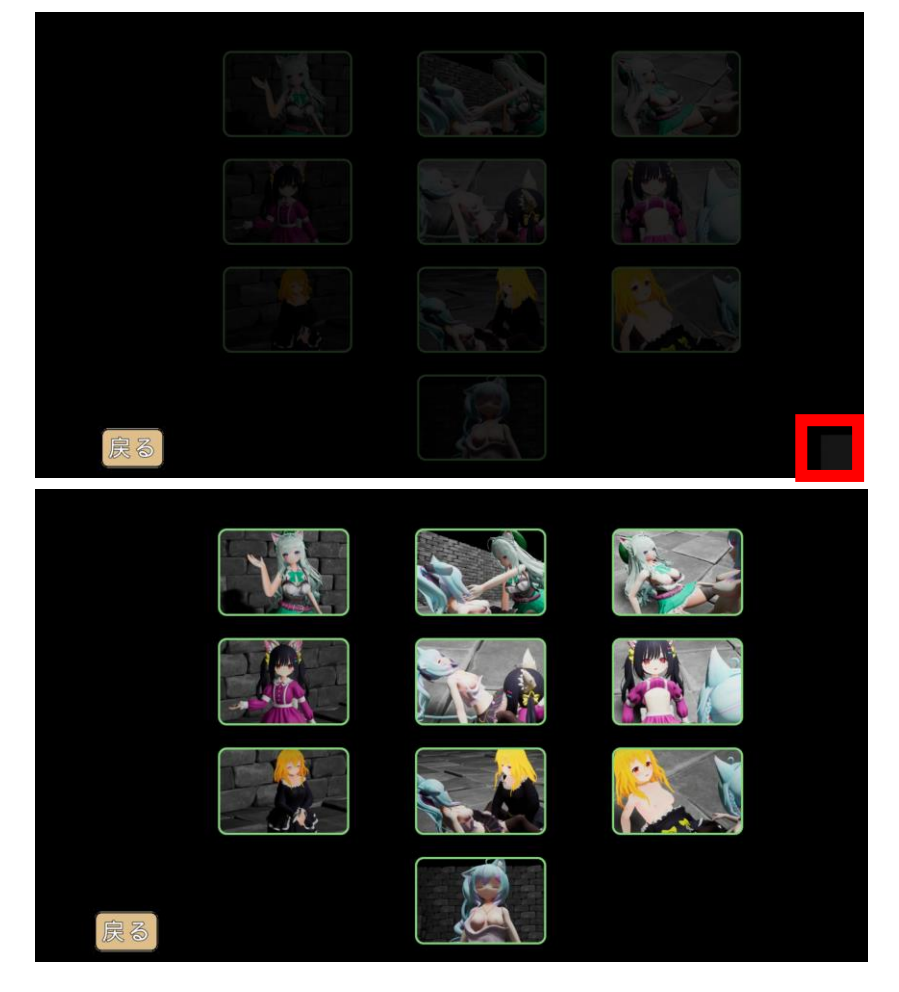